BA02247F/16/IT/03.23-00 71611670 2023-02-20 01.00.zz (Firmware do dispositivo)

# Istruzioni di funzionamento Micropilot FMR60B

Radar a spazio libero HART

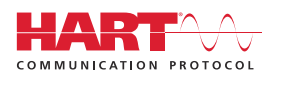

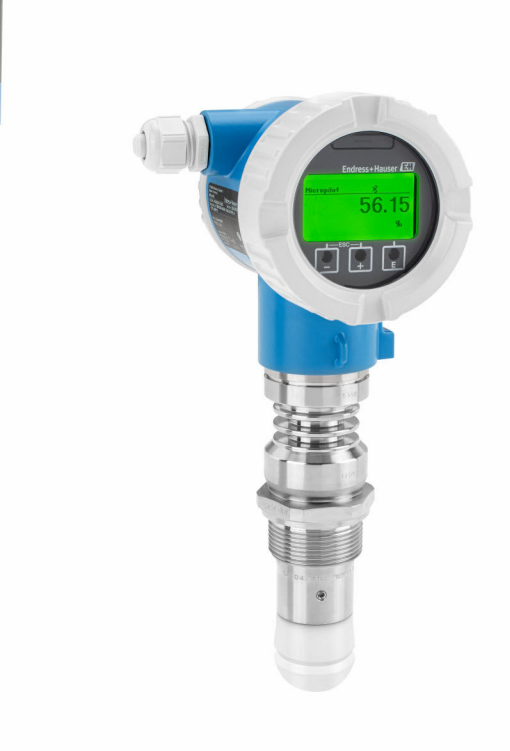

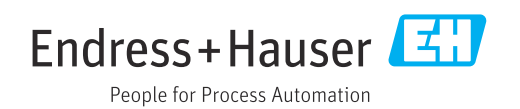

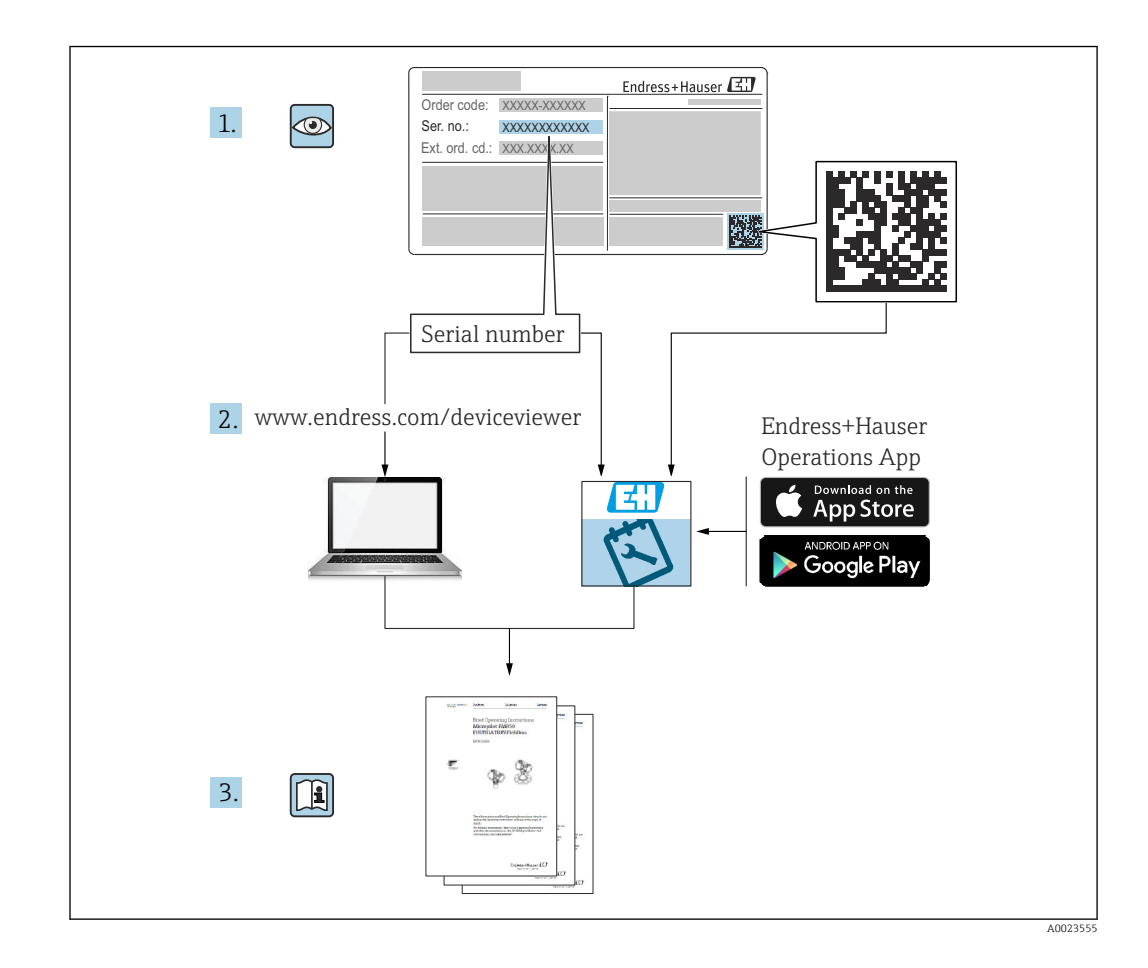

- Verificare che la documentazione sia conservata in luogo sicuro e sia sempre a portata di mano quando si interviene sul dispositivo
- Per evitare pericoli al personale e all'impianto, leggere con attenzione la sezione "Istruzioni di sicurezza fondamentali" e tutte le altre istruzioni di sicurezza riportate nella documentazione e che sono specifiche per le procedure di lavoro

Il produttore si riserva il diritto di apportare delle modifiche alle specifiche tecniche senza preavviso. Per informazioni e aggiornamenti delle presenti istruzioni, contattare l'Ufficio vendite Endress+Hauser.

# Indice

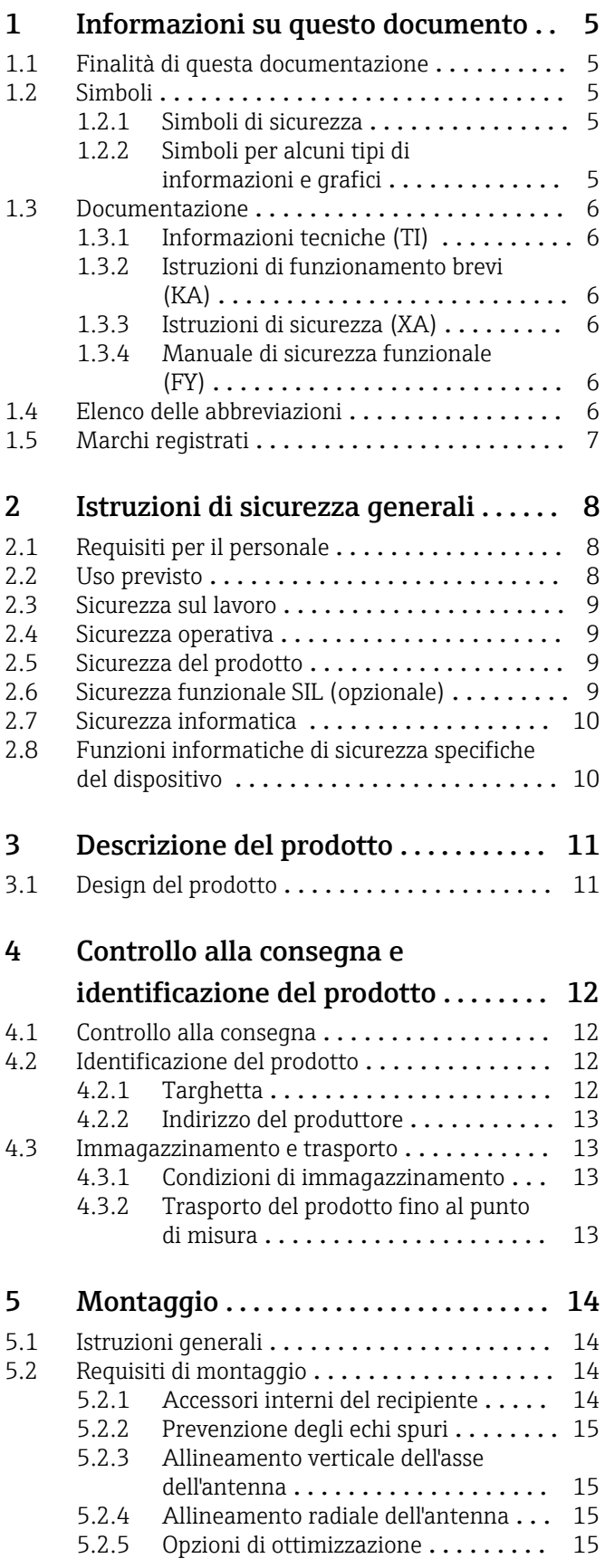

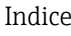

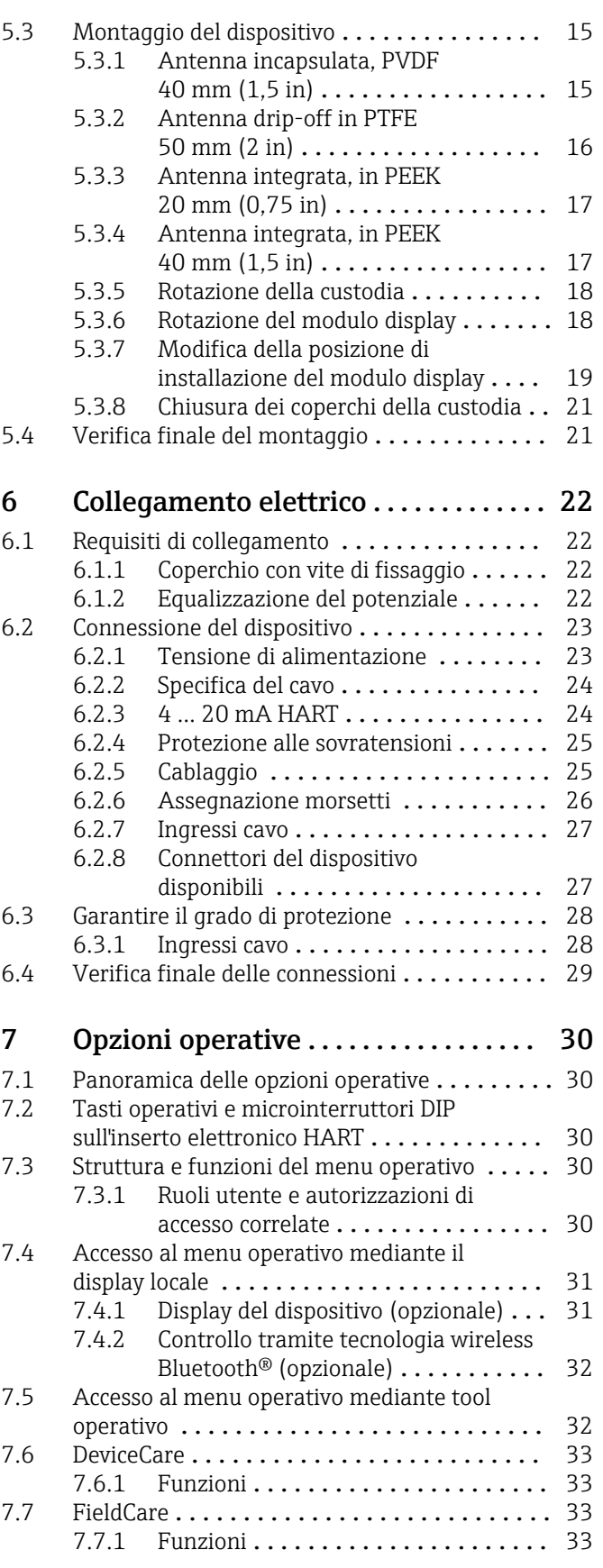

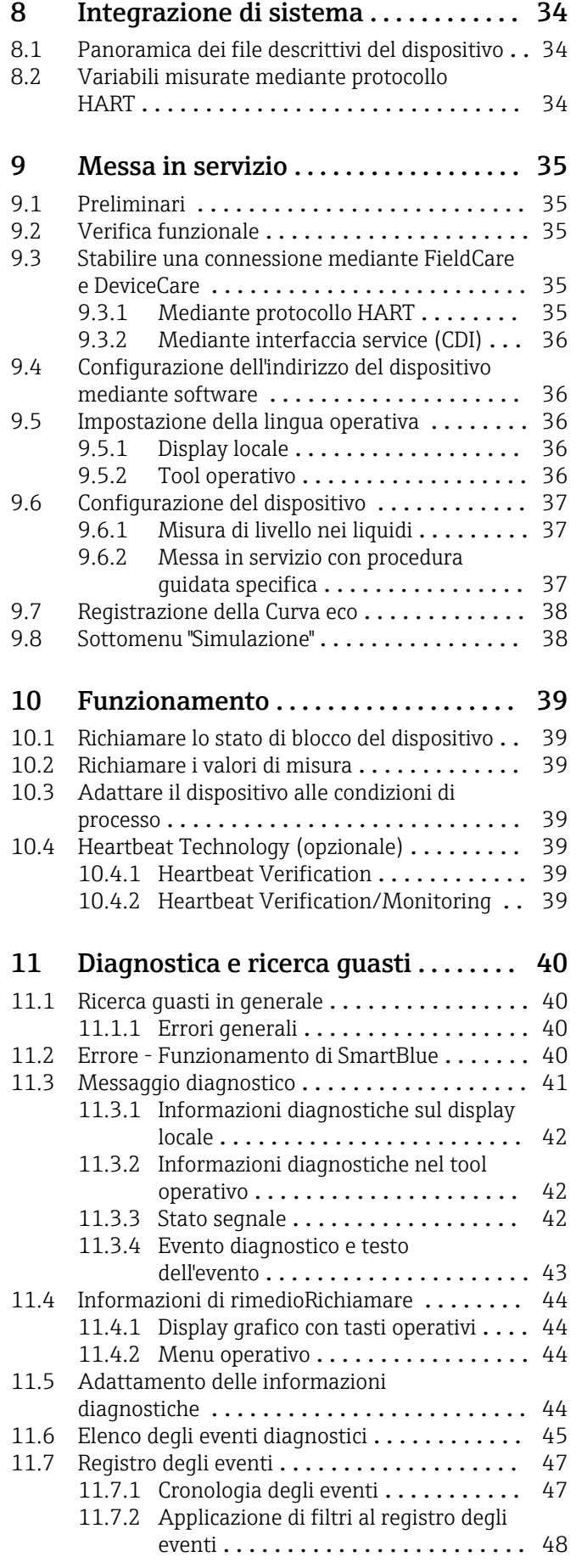

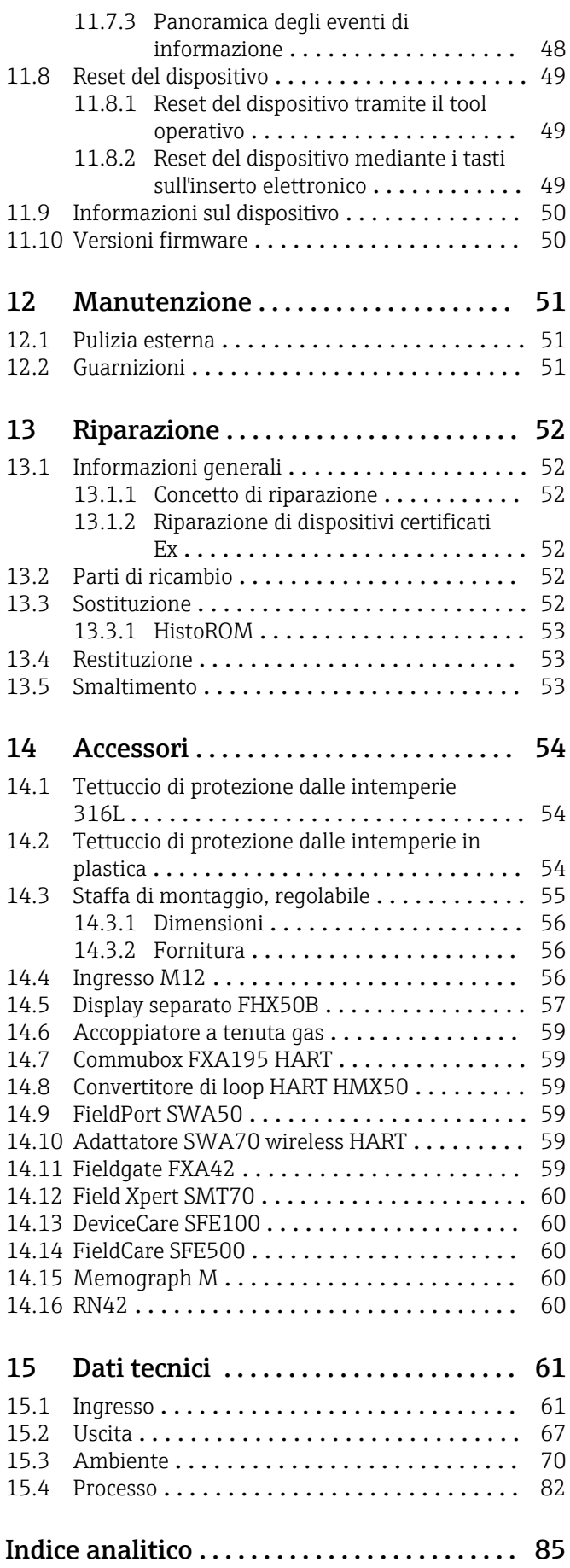

# <span id="page-4-0"></span>1 Informazioni su questo documento

# 1.1 Finalità di questa documentazione

Le presenti Istruzioni di funzionamento forniscono tutte le informazioni richieste durante le varie fasi della vita operativa del dispositivo: da identificazione del prodotto, accettazione alla consegna e immagazzinamento fino a montaggio, connessione, configurazione e messa in servizio, inclusi ricerca guasti, manutenzione e smaltimento.

# 1.2 Simboli

# 1.2.1 Simboli di sicurezza

### **A PERICOLO**

Questo simbolo segnala una situazione pericolosa. che causa lesioni gravi o mortali se non evitata.

### **A** AWERTENZA

Questo simbolo segnala una situazione pericolosa. Qualora non si eviti tale situazione, si potrebbero verificare lesioni gravi o mortali.

### **A** ATTENZIONE

Questo simbolo segnala una situazione pericolosa. Qualora non si eviti tale situazione, si potrebbero verificare incidenti di media o minore entità.

### **AVVISO**

Questo simbolo contiene informazioni su procedure e altri elementi che non provocano lesioni personali.

# 1.2.2 Simboli per alcuni tipi di informazioni e grafici

### **√** Consentito

Procedure, processi o interventi consentiti

### **VV** Consigliato

Procedure, processi o interventi preferenziali

### **X** Vietato Procedure, processi o interventi vietati

**R** Suggerimento Indica informazioni addizionali

### m

Riferimento che rimanda alla documentazione

# $\blacksquare$

Riferimento alla figura

Avviso o singolo passaggio da rispettare

#### 1. , 2. , 3. Serie di passaggi

Risultato di un passaggio

# $\textcircled{\footnotesize{G}}$

Comando tramite display locale

Comando tramite tool operativo

# <span id="page-5-0"></span> $\bigcirc$

Parametro protetto da scrittura

1, 2, 3, ... Numeri degli elementi

A, B, C, ... Viste

### $\Lambda$  +  $\blacksquare$  Istruzioni di sicurezza

Rispettare le istruzioni di sicurezza riportate nelle relative istruzioni di funzionamento

# 1.3 Documentazione

I seguenti tipi di documentazione sono disponibili nell'area Download del sito Endress +Hauser (www.endress.com/downloads):

Per una descrizione del contenuto della documentazione tecnica associata, consultare:

- *Device Viewer* [\(www.endress.com/deviceviewer](https://www.endress.com/deviceviewer)): inserire il numero di serie riportato sulla targhetta
- *Endress+Hauser Operations app*: inserire il numero di serie indicato sulla targhetta oppure effettuare la scansione del codice matrice presente sulla targhetta.

### 1.3.1 Informazioni tecniche (TI)

#### Supporto per la pianificazione

Questo documento riporta tutti i dati tecnici del dispositivo ed offre una panoramica degli accessori e degli altri prodotti disponibili per il dispositivo.

### 1.3.2 Istruzioni di funzionamento brevi (KA)

#### Guida per ottenere rapidamente la prima misura

Le Istruzioni di funzionamento brevi forniscono tutte le informazioni essenziali, dall'accettazione alla consegna fino alla prima messa in servizio.

### 1.3.3 Istruzioni di sicurezza (XA)

Le seguenti istruzioni di sicurezza (XA) sono fornite con il dispositivo in base all'approvazione. Sono parte integrante delle istruzioni di funzionamento.

La targhetta riporta le Istruzioni di sicurezza (XA) specifiche del dispositivo. Ŀ

### 1.3.4 Manuale di sicurezza funzionale (FY)

A seconda dell'approvazione SIL, il manuale di sicurezza funzionale (FY) è parte integrante delle Istruzioni di funzionamento e deve essere utilizzato insieme alle Istruzioni di funzionamento, alle Informazioni tecniche e alle Istruzioni di sicurezza ATEX.

I diversi requisiti che si applicano alla funzione di protezione sono descritti nel Manuale di sicurezza funzionale (FY).

# 1.4 Elenco delle abbreviazioni

**BA** 

Tipo di documentazione "Istruzioni di funzionamento"

KA

Tipo di documentazione "Istruzioni di funzionamento brevi"

TI

Tipo di documentazione "Informazioni tecniche"

#### <span id="page-6-0"></span>SD

Tipo di documentazione "Documentazione speciale"

#### XA

Tipo di documentazione "Istruzioni di sicurezza"

### PN

Pressione nominale

### MWP

Pressione di lavoro massima Il valore MWP è indicato sulla targhetta.

#### ToF

Time of Flight

#### FieldCare

Software scalabile per la configurazione del dispositivo e soluzioni integrate per la gestione delle risorse di impianto

#### DeviceCare

Software di configurazione universale per dispositivi da campo Endress+Hauser HART, PROFIBUS, FOUNDATION Fieldbus ed Ethernet

#### DTM

Device Type Manager

#### ε<sub>r</sub> (valore Dk)

Costante dielettrica relativa

#### Tool operativo

Il termine "tool operativo" viene usato al posto del seguente software operativo:

- FieldCare / DeviceCare, per operatività mediante comunicazione HART e PC
- Applicazione SmartBlue, per operatività mediante smartphone Android o iOS o tablet

#### PLC

controllore logico programmabile (PLC)

# 1.5 Marchi registrati

### **HART®**

Marchio registrato da FieldComm Group, Austin, Texas, USA

#### Bluetooth®

Il marchio denominativo e i loghi *Bluetooth®* sono marchi registrati di proprietà di Bluetooth SIG, Inc. e il loro utilizzo da parte di Endress+Hauser è autorizzato con licenza. Altri marchi e nomi commerciali sono quelli dei relativi proprietari.

### Apple®

Apple, logo Apple, iPhone, e iPod touch sono marchi di Apple Inc., registrati negli U.S. e altri paesi. App Store è un marchio di servizio di Apple Inc.

### Android®

Android, Google Play e il logo Google Play sono marchi di Google Inc.

#### KALREZ®, VITON®

Marchi registrati da DuPont Performance Elastomers L.L.C., Wilmington, DE USA

# <span id="page-7-0"></span>2 Istruzioni di sicurezza generali

# 2.1 Requisiti per il personale

Il personale addetto a installazione, messa in servizio, diagnostica e manutenzione deve soddisfare i seguenti requisiti:

- ‣ Gli specialisti addestrati e qualificati devono possedere una qualifica pertinente per la funzione e il compito specifici.
- ‣ Il personale deve essere autorizzato dal proprietario o dal responsabile dell'impianto.
- ‣ Deve conoscere approfonditamente le normative locali/nazionali.
- ‣ Prima di iniziare il lavoro, il personale deve leggere e comprendere le istruzioni del manuale e della documentazione supplementare e i certificati (in funzione dell'applicazione).
- ‣ Il personale deve seguire le istruzioni e rispettare le politiche generali.

Il personale operativo, nello svolgimento dei propri compiti, deve soddisfare i requisiti seguenti:

- ‣ Il personale deve essere istruito e autorizzato in base ai requisiti del compito dal proprietario/responsabile dell'impianto.
- ‣ Il personale deve seguire le istruzioni contenute nel presente manuale.

# 2.2 Uso previsto

### Applicazione e fluidi

Il misuratore descritto in queste istruzioni di funzionamento è destinato alla misura di livello non a contatto e in continuo di liquidi, paste e fanghi. Tenuto conto della sua frequenza operativa di ca. 80 GHz, della potenza massima irradiata di 6,3 mW e della potenza di uscita media di 63 µW, è inoltre consentito l'utilizzo all'esterno di recipienti metallici chiusi (ad esempio sopra vasche o canali aperti) senza limitazioni. Il suo funzionamento non determina pericoli di alcun tipo, né per l'uomo né per gli animali.

Se sono rispettati i valori soglia specificati nei "Dati tecnici" e le condizioni elencate nelle istruzioni e nella documentazione addizionale, il misuratore può essere impiegato esclusivamente per le seguenti misure:

- ‣ Variabili di processo misurate: livello, distanza, intensità del segnale
- ‣ Variabili di processo calcolate: volume o massa in recipienti di qualsiasi forma, portata attraverso canali aperti o stramazzi di misura (calcolata a partire dal livello utilizzando la funzionalità di linearizzazione)

Per garantire le perfette condizioni del misuratore durante il funzionamento:

- ‣ Impiegare il dispositivo solo per i fluidi ai quali i materiali delle parti bagnate offrono sufficiente resistenza.
- ‣ Rispettare i valori soglia riportati nei "Dati tecnici".

### Uso non corretto

Il costruttore non è responsabile per i danni causati da un uso improprio o usi diversi da quelli previsti.

Evitare danni meccanici:

‣ Non toccare o pulire le superfici del dispositivo con oggetti duri o appuntiti.

Verifica in presenza di casi limite:

‣ Per fluidi speciali e detergenti, Endress+Hauser è disponibile per verificare le proprietà di resistenza alla corrosione dei materiali delle parti bagnate, ma non può fornire garanzie, né assumersi alcuna responsabilità.

### Rischi residui

A causa del trasferimento di calore dal processo e della perdita di potenza nell'elettronica, la temperatura della custodia dell'elettronica e dei componenti in essa contenute (ad es. modulo display, modulo dell'elettronica principale e modulo dell'elettronica I/O) può

<span id="page-8-0"></span>raggiungere 80 °C (176 °F). Quando in funzione, il sensore può raggiungere una temperatura simile a quella del fluido.

Pericolo di ustioni da contatto con le superfici!

‣ In caso di elevate temperature del fluido, prevedere delle protezioni per evitare il contatto e le bruciature.

# 2.3 Sicurezza sul lavoro

Quando si utilizza o si interviene sul dispositivo:

- ‣ Indossare l'equipaggiamento richiesto per la protezione personale in base alle norme locali/nazionali.
- ‣ Staccare la tensione di alimentazione prima di connettere il dispositivo.

# 2.4 Sicurezza operativa

Rischio di infortuni.

- ‣ Utilizzare il dispositivo solo in condizioni tecniche adeguate, in assenza di errori e guasti.
- ‣ L'operatore deve garantire che il funzionamento del dispositivo sia privo di interferenze.

### Modifiche al dispositivo

Modifiche non autorizzate del dispositivo non sono consentite e possono provocare pericoli imprevisti:

‣ Se, in ogni caso, fossero richieste delle modifiche, consultare il produttore.

### Riparazione

Per garantire sicurezza e affidabilità operative continue:

- ‣ Eseguire le riparazioni sul dispositivo solo se sono espressamente consentite.
- ‣ Attenersi alle norme locali/nazionali relative alla riparazione di un dispositivo elettrico.
- ‣ Utilizzare solo parti di ricambio e accessori originali del produttore.

### Area pericolosa

Se il dispositivo è impiegato in area pericolosa, per evitare pericoli per il personale e l'installazione (ad es. protezione dal rischio di esplosione, sicurezza dei contenitori in pressione):

- ‣ Controllare la targhetta e verificare se il dispositivo ordinato può essere impiegato per lo scopo previsto nell'area pericolosa.
- ‣ Rispettare le specifiche riportate nella documentazione supplementare separata, che è parte integrante di questo manuale.

# 2.5 Sicurezza del prodotto

Questo dispositivo è stato sviluppato secondo le procedure di buona ingegneria per soddisfare le attuali esigenze di sicurezza, è stato collaudato e ha lasciato la fabbrica in condizioni tali da poter essere usato in completa sicurezza.

Soddisfa gli standard generali di sicurezza e i requisiti legali. Rispetta anche le direttive UE elencate nella Dichiarazione di conformità UE specifica del dispositivo. Endress+Hauser conferma questo con l'affissione del marchio CE sul dispositivo.

# 2.6 Sicurezza funzionale SIL (opzionale)

Per i dispositivi utilizzati in applicazioni di sicurezza funzionale, è necessario rispettare rigorosamente quanto riportato nel "Manuale di sicurezza funzionale".

# <span id="page-9-0"></span>2.7 Sicurezza informatica

La garanzia è valida soltanto se il dispositivo viene installato e usato in conformità alle Istruzioni di funzionamento. Il dispositivo è dotato di meccanismi di sicurezza che proteggono le sue impostazioni da modifiche involontarie. Le misure di sicurezza IT, in linea con gli standard di sicurezza dell'operatore e che forniscono una protezione addizionale al dispositivo e al trasferimento dei relativi dati, sono a cura degli operatori stessi.

# 2.8 Funzioni informatiche di sicurezza specifiche del dispositivo

Il dispositivo offre delle funzioni specifiche per supportare le misure protettive dell'operatore. Queste funzioni possono essere configurate dall'utente e, se utilizzate correttamente, garantiscono una maggiore sicurezza operativa. Una panoramica delle funzioni più importanti sono illustrate nel paragrafo seguente:

- Protezione scrittura mediante lo specifico interruttore hardware
- Codice di accesso (valido per operatività mediante display, Bluetooth<sup>®</sup> o FieldCare, DeviceCare, ASM, PDM)

# <span id="page-10-0"></span>3 Descrizione del prodotto

# 3.1 Design del prodotto

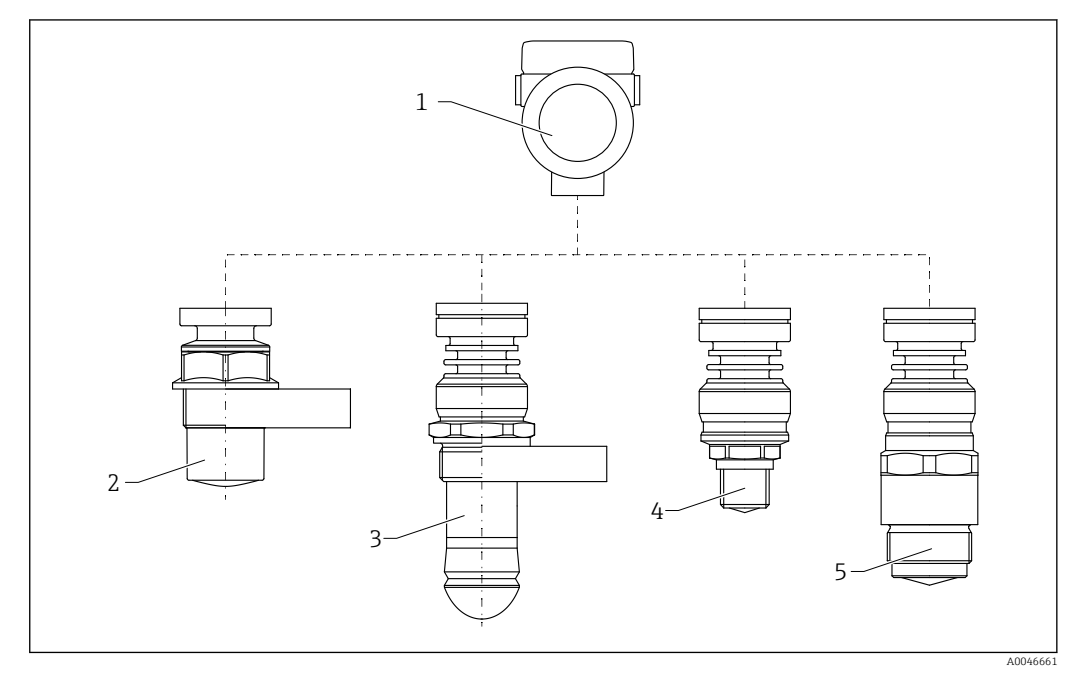

- *1 Struttura del Micropilot FMR60B*
- *Custodia dell'elettronica*
- *Antenna incapsulata, PVDF, 40 mm (1,5 in)*
- *Antenna drip-off 50 mm (2 in)- connessione al processo filettata o con flangia UNI*
- *Antenna integrata, in PEEK, 20 mm (0,75 in)*
- *Antenna integrata, in PEEK, 40 mm (1,5 in)*

# <span id="page-11-0"></span>4 Controllo alla consegna e identificazione del prodotto

# 4.1 Controllo alla consegna

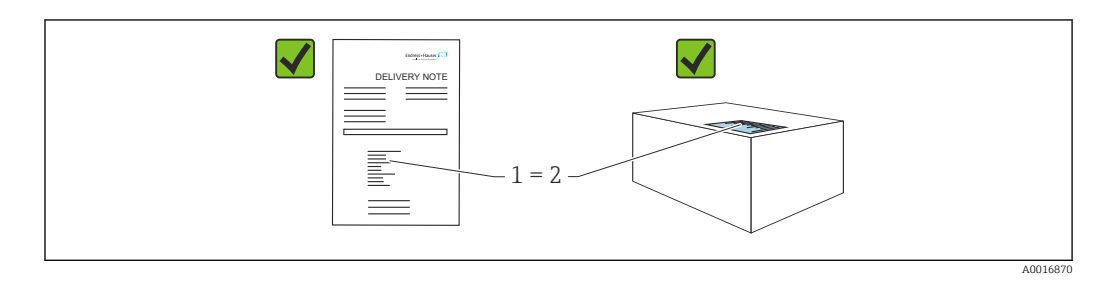

Durante il controllo alla consegna, eseguire le seguenti verifiche:

- Il codice d'ordine contenuto nel documento di trasporto (1) è identico al codice d'ordine riportato sull'adesivo del prodotto (2)?
- Le merci sono integre?
- I dati riportati sulla targhetta corrispondono alle specifiche dell'ordine e ai documenti di consegna?
- La documentazione viene fornita?
- Se richieste (v. targhetta): sono fornite le istruzioni di sicurezza (XA)?

Se una di queste condizioni non è soddisfatta, contattare l'ufficio vendite del I÷ costruttore.

# 4.2 Identificazione del prodotto

Per identificare il dispositivo sono disponibili le seguenti opzioni:

- Specifiche della targhetta
- Codice d'ordine esteso con l'elenco delle caratteristiche del dispositivo nel documento di trasporto
- ‣ *Device Viewer* ([www.endress.com/deviceviewer\)](http://www.endress.com/deviceviewer): inserire manualmente il numero di serie riportato sulla targhetta.
	- Vengono visualizzate tutte le informazioni sul misuratore.
- ‣ *Endress+Hauser Operations app*; inserire manualmente il numero di serie riportato sulla targhetta oppure effettuare la scansione del codice matrice 2D presente sulla targhetta.
	- Vengono visualizzate tutte le informazioni sul misuratore.

# 4.2.1 Targhetta

Le informazioni richieste dalla legge e importanti per il dispositivo sono indicate sulla targhetta, ad es.:

- Identificazione del costruttore
- Codice d'ordine, codice d'ordine esteso, numero di serie
- Dati tecnici, classe di protezione
- Versione firmware, versione hardware
- Informazioni relative all'approvazione, riferimento alle Istruzioni di sicurezza (XA)
- Codice DataMatrix (informazioni sul dispositivo)

### <span id="page-12-0"></span>4.2.2 Indirizzo del produttore

Endress+Hauser SE+Co. KG Hauptstraße 1 79689 Maulburg, Germany Luogo di produzione: v. la targhetta.

# 4.3 Immagazzinamento e trasporto

# 4.3.1 Condizioni di immagazzinamento

- Utilizzare l'imballaggio originale
- Conservare il dispositivo in ambiente pulito e secco e proteggerlo dai danni dovuti a shock meccanici

### Campo temperatura di stoccaggio

Vedere Informazioni tecniche.

# 4.3.2 Trasporto del prodotto fino al punto di misura

### **A** AVVERTENZA

# Trasporto non corretto!

- La custodia o il sensore potrebbero venire danneggiati o staccarsi. Pericolo di lesioni!
- ‣ Trasportare il dispositivo fino al punto di misura nell'imballaggio originale o sostenendolo dalla connessione al processo.
- ‣ Fissare sempre le attrezzature di sollevamento (cinghie, occhielli, ecc.) in corrispondenza della connessione al processo; non sollevare mai lo strumento per la custodia dell'elettronica o il sensore. Prestare attenzione al baricentro dello strumento, per evitare che si inclini o scivoli involontariamente.

A0029263

# <span id="page-13-0"></span>5 Montaggio

# 5.1 Istruzioni generali

# **A** AVVERTENZA

Il grado di protezione è compromesso, se si apre il dispositivo in ambiente umido.

- ‣ Aprire il dispositivo solo in ambiente asciutto!
- 1. Installare il dispositivo o ruotare la custodia in modo che gli ingressi cavo non siano orientati verso l'alto.

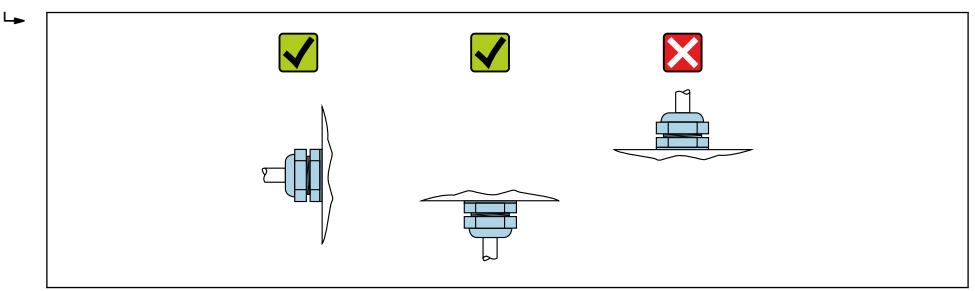

- 2. Stringere sempre con forza il coperchio della custodia e gli ingressi del cavo.
- 3. Controserrare gli ingressi cavi.
- 4. Alla posa dei cavi è possibile impiegare un anello salvagoccia.

# 5.2 Requisiti di montaggio

# 5.2.1 Accessori interni del recipiente

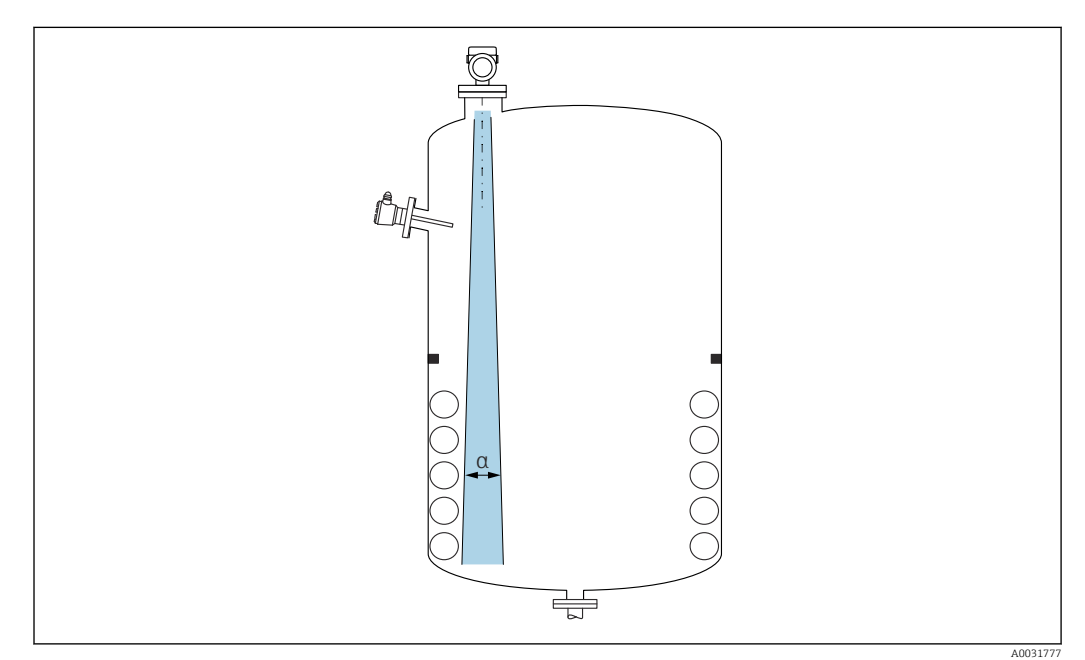

Evitare di accessori interni (interruttori di livello, sensori di temperatura, bracci, anelli di tenuta, serpentine di riscaldamento, deflettori, ecc.) all'interno del lobo di emissione. Prestare attenzione all'angolo di emissione α.

#### 14 Endress+Hauser

### 5.2.2 Prevenzione degli echi spuri

<span id="page-14-0"></span>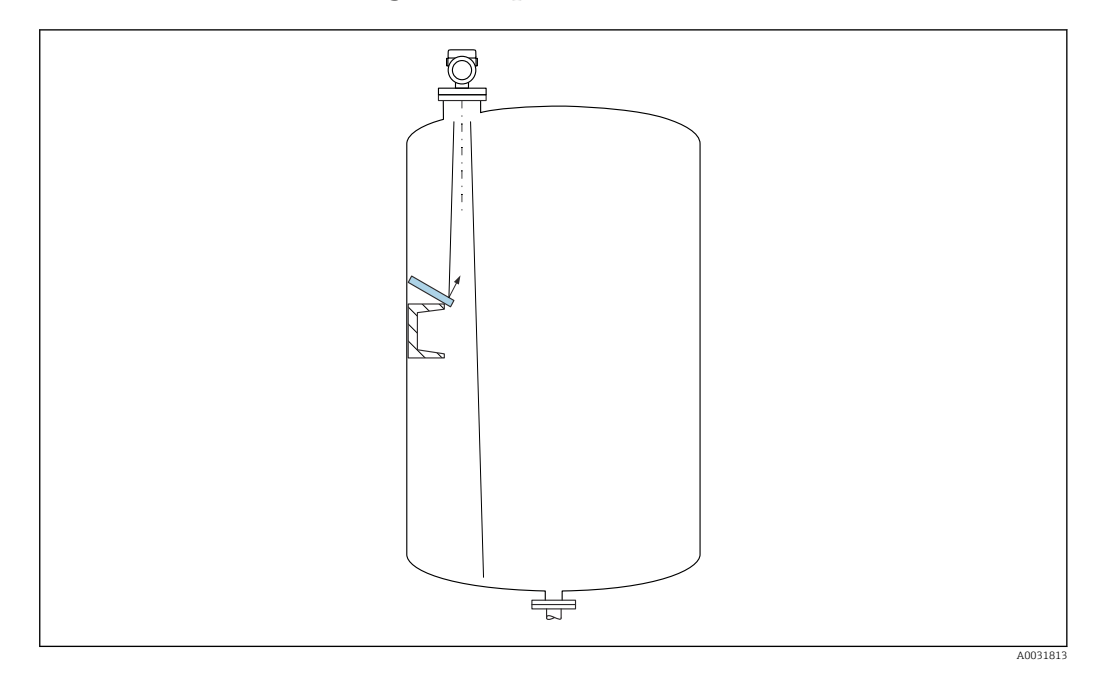

Deflettori metallici, installati inclinati per favorire la diffusione dei segnali radar, contribuiscono a prevenire gli echi spuri.

### 5.2.3 Allineamento verticale dell'asse dell'antenna

Allineare l'antenna in modo che sia perpendicolare alla superficie del prodotto.

Se l'antenna non viene installata perpendicolarmente al prodotto, la portata massima può risultare ridotta o possono verificarsi ulteriori segnali di interferenza.

# 5.2.4 Allineamento radiale dell'antenna

In base alla caratteristica direzionale, l'allineamento radiale dell'antenna non è necessario.

# 5.2.5 Opzioni di ottimizzazione

### Mappatura

È possibile ottimizzare la misura sopprimendo elettronicamente gli echi spuri. Vedere parametro Conferma distanza.

# 5.3 Montaggio del dispositivo

# 5.3.1 Antenna incapsulata, PVDF 40 mm (1,5 in)

### Informazioni sugli attacchi filettati

- Per avvitare, ruotare solo il bullone esagonale.
- Attrezzo: chiave fissa50 mm
- Coppia massima consentita: 30 Nm (22 lbf ft)

### Informazioni sul montaggio del tronchetto

La lunghezza massima del tronchetto *Hmax* dipende dal diametro del tronchetto *D*.

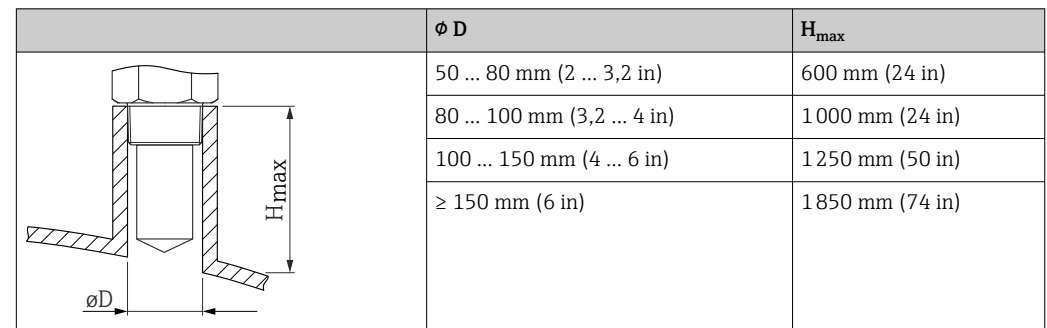

<span id="page-15-0"></span>*Lunghezza massima del tronchetto Hmax in funzione del diametro del tronchetto D*

In caso di tronchetti più lunghi, deve essere prevista una prestazione di misura ridotta.

Considerare quanto segue:

- L'estremità del tronchetto deve essere liscia e priva di bave.
- Il bordo del tronchetto deve essere arrotondato.
- È necessario eseguire la mappatura.
- Contattare il reparto di assistenza del costruttore nel caso di applicazioni con tronchetti più alti di quelli indicati in tabella.

# 5.3.2 Antenna drip-off in PTFE 50 mm (2 in)

### Informazioni sugli attacchi filettati

- Per avvitare, ruotare solo il bullone esagonale.
- Utensile: chiave fissa 55 mm
- Coppia massima consentita: 50 Nm (36 lbf ft)

### Informazioni sul montaggio del tronchetto

La lunghezza massima del tronchetto *Hmax* dipende dal diametro del tronchetto *D*.

*Lunghezza massima del tronchetto Hmax in funzione del diametro del tronchetto D*

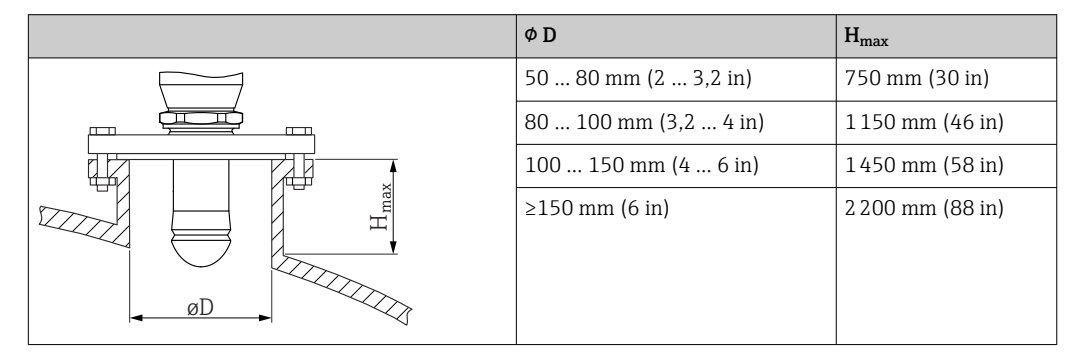

÷

In caso di tronchetti più lunghi, deve essere prevista una prestazione di misura ridotta. Considerare quanto segue:

- L'estremità del tronchetto deve essere liscia e priva di bave.
- Il bordo del tronchetto deve essere arrotondato.
- È necessario eseguire la mappatura.
- Contattare il reparto di assistenza del costruttore nel caso di applicazioni con tronchetti più alti di quelli indicati in tabella.

# <span id="page-16-0"></span>5.3.3 Antenna integrata, in PEEK 20 mm (0,75 in)

#### Informazioni sugli attacchi filettati

- Per avvitare, ruotare solo il bullone esagonale.
- Utensile: chiave fissa 36 mm
- Coppia massima consentita: 50 Nm (36 lbf ft)

#### Informazioni sul montaggio del tronchetto

La lunghezza massima del tronchetto *Hmax* dipende dal diametro del tronchetto *D*.

*Lunghezza massima del tronchetto Hmax in funzione del diametro del tronchetto D*

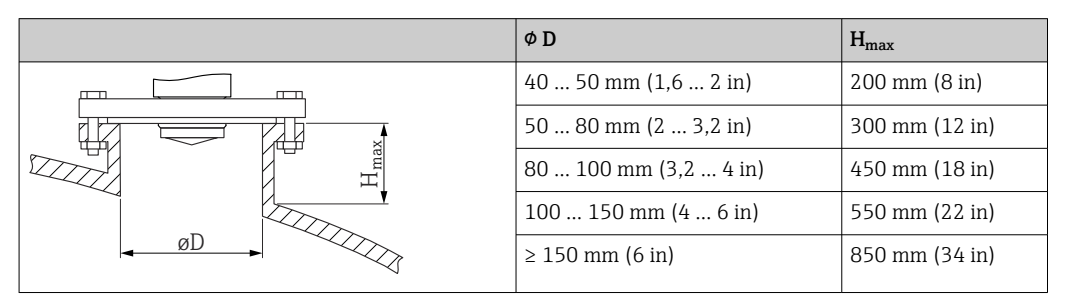

In caso di tronchetti più lunghi, deve essere prevista una prestazione di misura ridotta.

Considerare quanto segue:

- L'estremità del tronchetto deve essere liscia e priva di bave.
- Il bordo del tronchetto deve essere arrotondato.
- È necessario eseguire la mappatura.
- Contattare il reparto di assistenza del costruttore nel caso di applicazioni con tronchetti più alti di quelli indicati in tabella.

### 5.3.4 Antenna integrata, in PEEK 40 mm (1,5 in)

### Informazioni sugli attacchi filettati

- Per avvitare, ruotare solo il bullone esagonale.
- Utensile: chiave fissa 55 mm
- Coppia massima consentita: 50 Nm (36 lbf ft)

#### Informazioni sul montaggio del tronchetto

La lunghezza massima del tronchetto *Hmax* dipende dal diametro del tronchetto *D*.

*Lunghezza massima del tronchetto Hmax in funzione del diametro del tronchetto D*

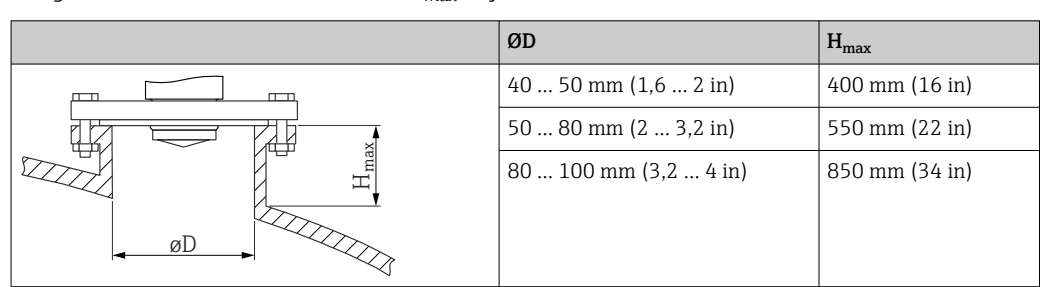

<span id="page-17-0"></span>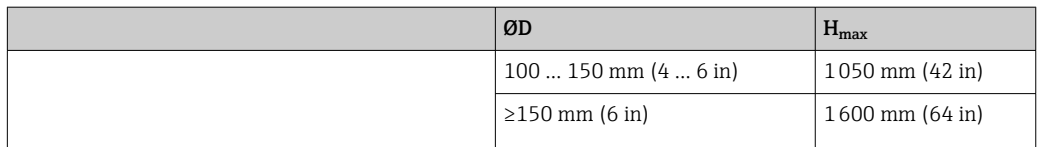

In caso di tronchetti più lunghi, deve essere prevista una prestazione di misura ridotta. Considerare quanto segue:

- L'estremità del tronchetto deve essere liscia e priva di bave.
- Il bordo del tronchetto deve essere arrotondato.
- È necessario eseguire la mappatura.
- Contattare il reparto di assistenza del costruttore nel caso di applicazioni con tronchetti più alti di quelli indicati in tabella.

### 5.3.5 Rotazione della custodia

La custodia può essere ruotata di 380° allentando la vite di bloccaggio.

#### **Vantaggi**

- Facile installazione grazie all'allineamento ottimale della custodia
- Funzionalità operative del misuratore facilmente accessibili
- Leggibilità ottimale display locale (opzionale)

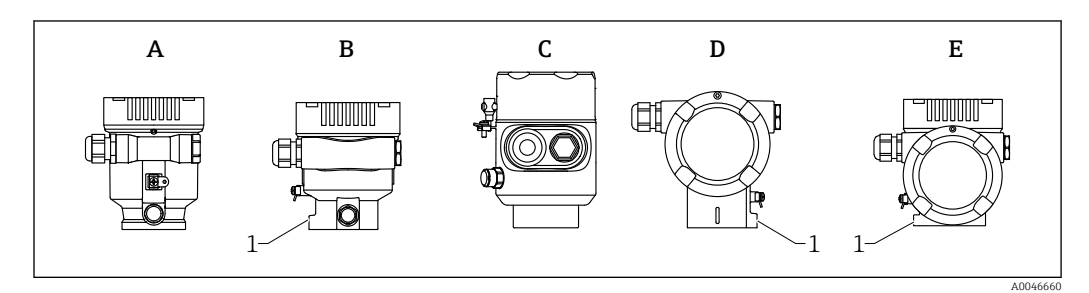

- *A Custodia a vano unico in plastica (senza vite di bloccaggio)*
- *B Custodia a vano unico in alluminio*
- *C Custodia a vano unico, 316L, igienica (senza vite di bloccaggio)*
- *D Custodia a doppio vano*
- *E Custodia a doppio vano, a forma di "L"*
- *1 Vite di bloccaggio*

### **AVVISO**

#### La custodia non può essere svitata completamente.

- $\triangleright$  Svitare la vite di bloccaggio esterna di 1,5 giri massimo. Se la vite viene svitata troppo o completamente (oltre il punto di ancoraggio della vite), i piccoli elementi (controdisco) possono allentarsi e cadere.
- $\triangleright$  Serrare la vite di fissaggio (ad esagono incassato 4 mm  $(0.16 \text{ in})$ ) con una coppia massima di 3,5 Nm (2,58 lbf ft)± 0,3 Nm (0,22 lbf ft).

# 5.3.6 Rotazione del modulo display

### **A** AWERTENZA

#### Tensione di alimentazione attiva.

Rischio di scossa elettrica e/o esplosione!

‣ Staccare la tensione di alimentazione prima di aprire il misuratore.

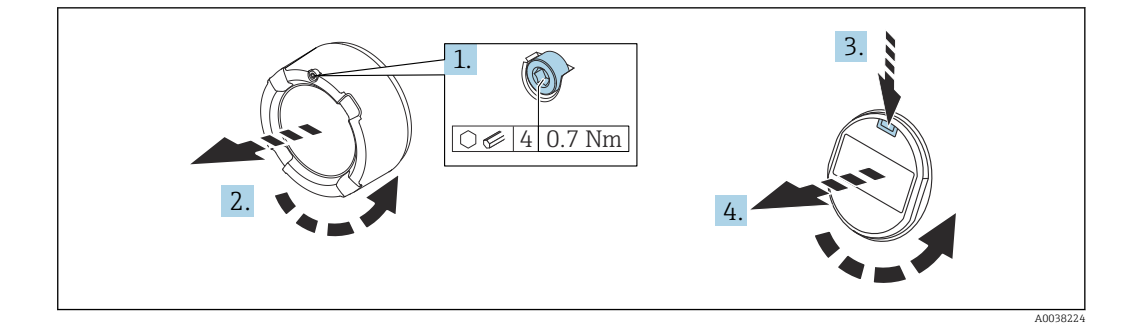

- 1. Se presente: svitare la vite del sistema di blocco del coperchio del vano dell'elettronica con la chiave a brugola.
- 2. Svitare il coperchio del vano dell'elettronica dalla custodia del trasmettitore e controllare la guarnizione del coperchio.
- 3. Premere il meccanismo di sblocco e rimuovere il modulo display.
- 4. Girare il modulo display sulla posizione desiderata: max  $4 \times 90$ ° in ciascuna direzione. Inserire il modulo display nella posizione richiesta sul vano dell'elettronica finché non si innesta con un clic. Riavvitare il coperchio del vano dell'elettronica sulla custodia del trasmettitore. Se presente: svitare la vite del sistema di blocco del coperchio con la chiave a brugola  $0.7$  Nm  $(0.52$  lbf ft $)\pm 0.2$  Nm  $(0.15$  lbf ft $).$

### 5.3.7 Modifica della posizione di installazione del modulo display

La posizione di installazione del display è modificabile in caso di custodia a doppio scomparto, form L.

<span id="page-18-0"></span>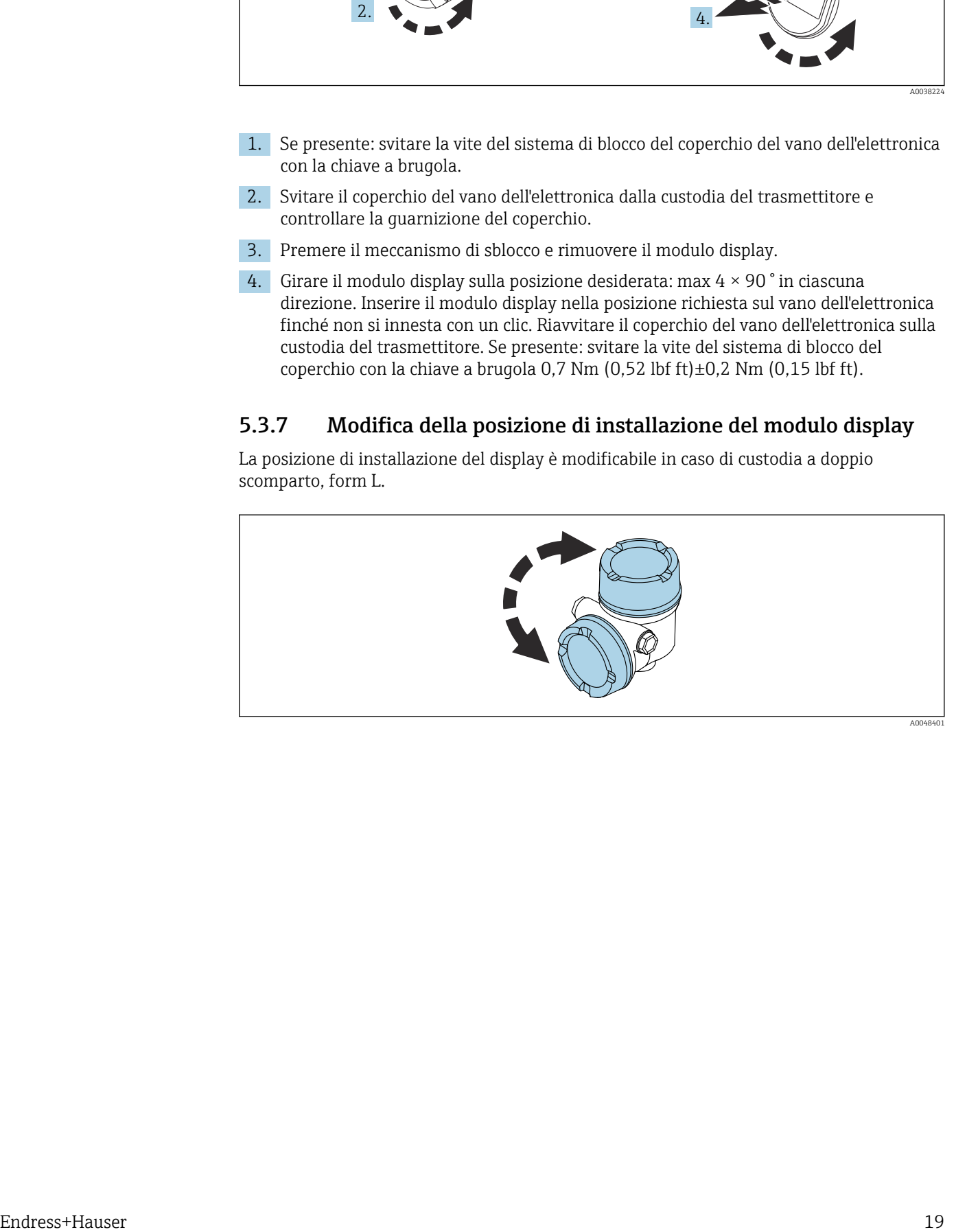

A0048401

### **A** AVVERTENZA

### Tensione di alimentazione attiva.

Rischio di scossa elettrica e/o esplosione!

‣ Staccare la tensione di alimentazione prima di aprire il misuratore.

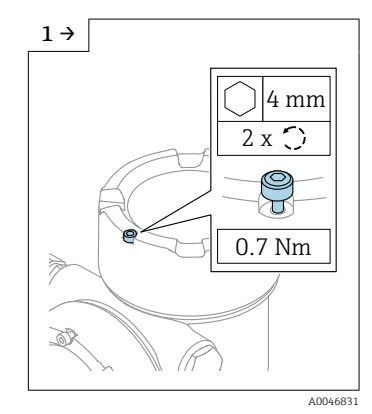

‣ Se presente: svitare la vite del sistema di blocco del coperchio del coperchio del display con la chiave a brugola.

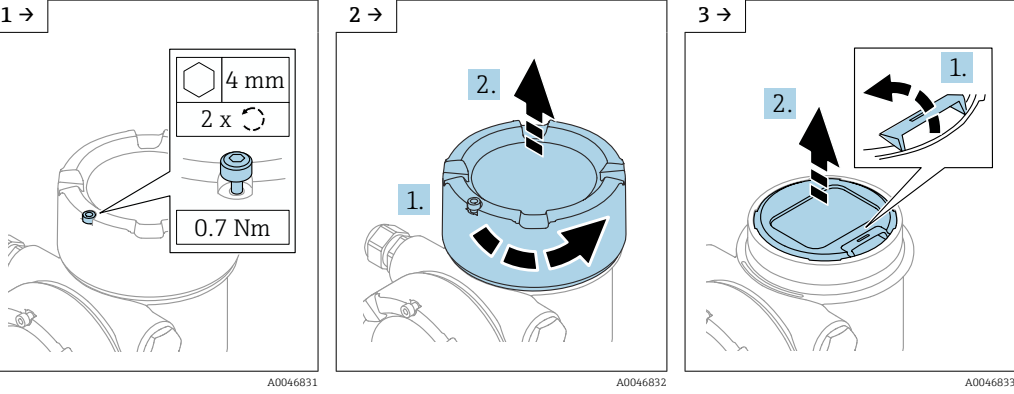

‣ Svitare il coperchio del display e controllare la sua tenuta.

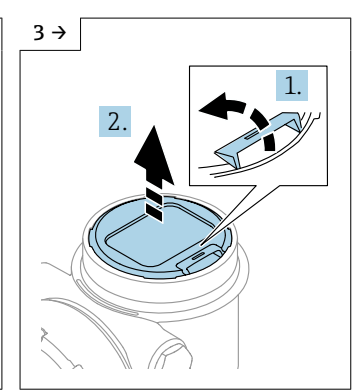

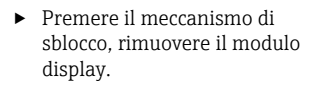

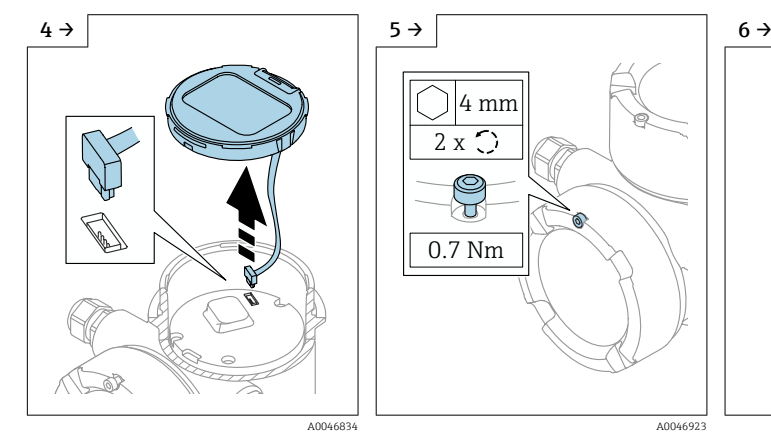

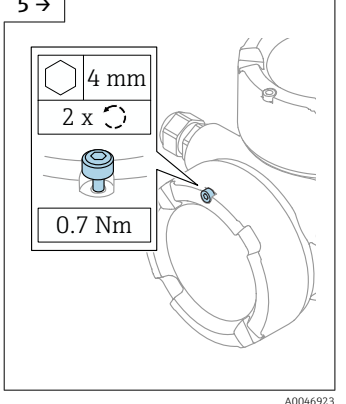

‣ Aprire la connessione. ‣ Se presente: svitare la vite del sistema di blocco del coperchio del vano connessioni con la chiave a brugola.

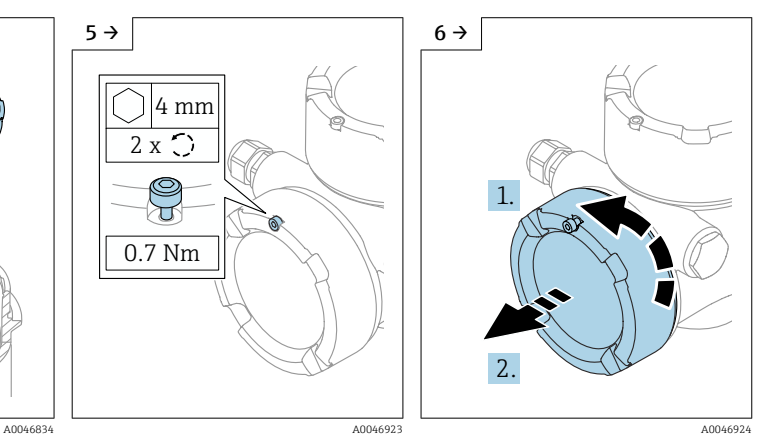

‣ Svitare il coperchio del vano connessioni e controllare la sua tenuta. Avvitare il coperchio sul vano dell'elettronica al posto del coperchio del display. Se presente: svitare la vite del sistema di blocco del coperchio con la chiave a brugola

<span id="page-20-0"></span>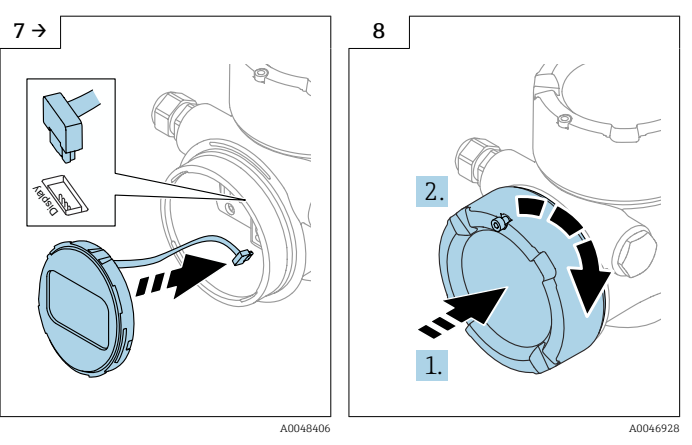

- ‣ Collegare la connessione del modulo display nel vano connessioni.
- ‣ Montare il modulo display nella posizione desiderata fino allo scatto in posizione.
- ‣ Riavvitare saldamente il coperchio del display sulla custodia. Se presente: svitare la vite del sistema di blocco del coperchio con la chiave a brugola 0,7 Nm (0,52 lbf ft).

# 5.3.8 Chiusura dei coperchi della custodia

### **AVVISO**

### Filettatura e custodia danneggiate dallo sporco!

- ‣ Rimuovere lo sporco (ad es. sabbia) dalla filettatura del coperchio e della custodia.
- ‣ Se chiudendo il coperchio si avverte una resistenza, controllare che la filettatura non sia sporca ed eventualmente pulirla.

### Filettatura della custodia

Le filettature del vano connessioni e dell'elettronica possono essere rivestite con materiale anti-attrito.

Per tutti i materiali della custodia vale quanto segue:

Non lubrificare le filettature della custodia.

# 5.4 Verifica finale del montaggio

- Il dispositivo è esente da danni (controllo visivo)?
- Etichettatura e identificazione del punto di misura sono corrette (ispezione visiva)?

 Il misuratore è protetto dalle precipitazioni atmosferiche e dalla radiazione solare diretta?

Le viti di fissaggio e il sistema di blocco del coperchio sono serrati saldamente?

Il misuratore rispetta le specifiche del punto di misura?

A titolo di esempio:

- □ Temperatura di processo
- $\Box$  Pressione di processo
- $\blacksquare$  Temperatura ambiente
- $\Box$  Campo di misura

# <span id="page-21-0"></span>6 Collegamento elettrico

# 6.1 Requisiti di collegamento

# 6.1.1 Coperchio con vite di fissaggio

In caso di dispositivi per uso in aree pericolose con un tipo di protezione specifico, il coperchio è sigillato con una vite di fissaggio.

# **AVVISO**

#### Se la vite di fissaggio non è in posizione corretta, il coperchio non può garantire una tenuta adeguata.

- ‣ Aprire il coperchio: allentare la vite del sistema di blocco del coperchio di 2 giri al massimo in modo che la vite non cada. Montare il coperchio e controllare la sua tenuta.
- ‣ Chiudere il coperchio: avvitare saldamente il coperchio sulla custodia, verificando la corretta posizione della vite di fissaggio. Tra coperchio e custodia non deve esserci luce.

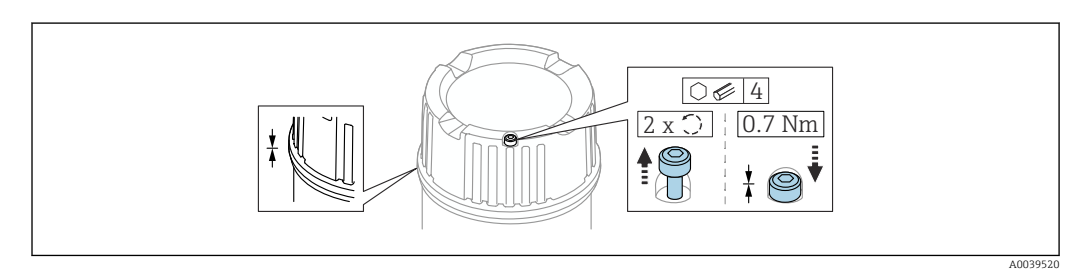

#### *2 Coperchio con vite di fissaggio*

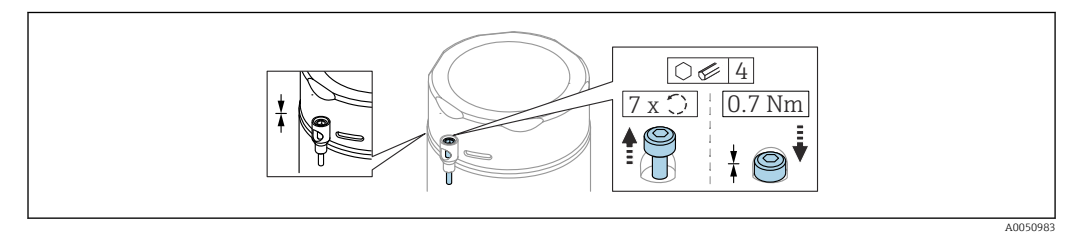

 *3 Coperchio con vite di fissaggio; custodia igienica (solo per protezione dal rischio di esplosione polveri)*

# 6.1.2 Equalizzazione del potenziale

La terra di protezione del dispositivo non deve essere collegata. Se necessario, la linea del collegamento di equipotenzialità può essere collegata al morsetto di terra esterno del trasmettitore prima di collegare il dispositivo.

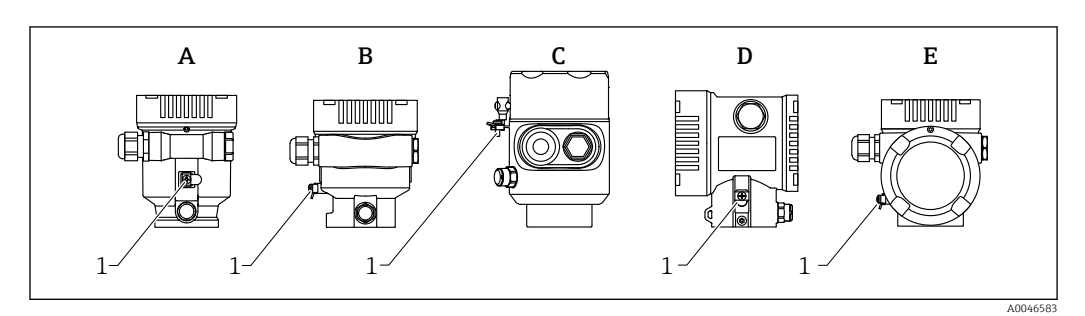

- *A Custodia a vano unico, plastica*
- *B Custodia a vano unico, alluminio*
- *C Custodia a vano unico, igienica 316L (dispositivo Ex)*
- *D Custodia a doppio vano*
- *E Custodia a doppio vano, a forma di "L"*
- *1 Morsetto di terra per collegare la linea di equalizzazione del potenziale*

### <span id="page-22-0"></span>**A** AVVERTENZA

#### Pericolo di esplosioni!

‣ Per le applicazioni in aree pericolose, consultare le istruzioni di sicurezza fornite separatamente.

Per una compatibilità elettromagnetica ottimale:

- Mantenere la linea di equalizzazione del potenziale quanto più corta possibile
- Rispettare una sezione di almeno 2,5 mm<sup>2</sup> (14 AWG)

# 6.2 Connessione del dispositivo

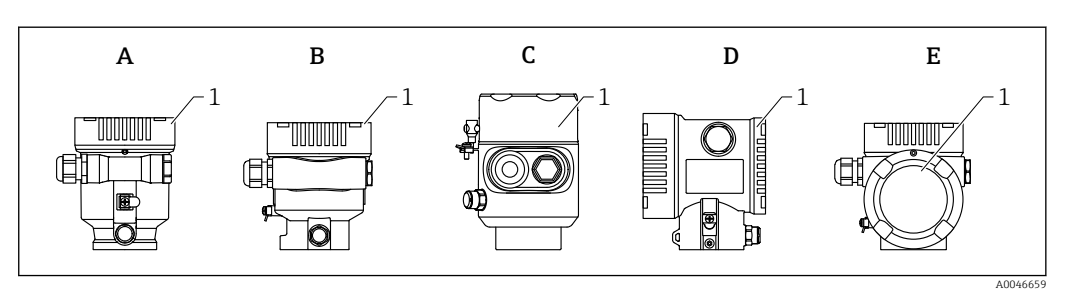

- *A Custodia a vano unico in plastica*
- *B Custodia a vano unico in alluminio*
- *C Custodia a vano unico, igienica 316L*
- *D Custodia a doppio vano*
- *E Custodia a doppio vano, a forma di "L"*
- *1 Coperchio del vano connessioni*

I dispositivi con custodia a vano unico, igienica in 316L, e passacavo devono essere collegati come dispositivi di fine linea. Si deve utilizzare solo un ingresso del conduit.

#### Filettatura della custodia  $|\mathbf{f}|$

Le filettature del vano connessioni e dell'elettronica possono essere rivestite con materiale anti-attrito.

Per tutti i materiali della custodia vale quanto segue:

Non lubrificare le filettature della custodia.

### 6.2.1 Tensione di alimentazione

La tensione di alimentazione dipende dal tipo di approvazione del dispositivo selezionato

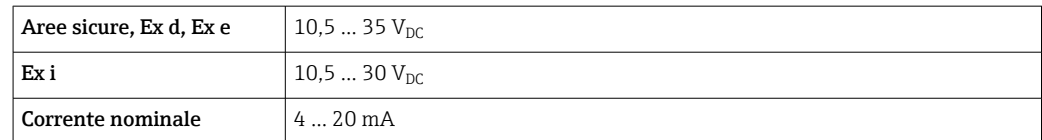

L'alimentatore deve essere provato per garantire che rispetti i requisiti di sicurezza (ad es., PELV, SELV, Class 2) e deve essere conforme alle specifiche del relativo protocollo.

Occorre prevedere un interruttore di protezione idoneo per il dispositivo in conformità alla IEC/EN61010-1

#### Display del dispositivo con Bluetooth

A seconda della tensione di alimentazione e del consumo di corrente (vedere il grafico)

- la retroilluminazione è accesa o spenta
- la funzione Bluetooth (opzione d'ordine) può essere solo attivata o disattivata

<span id="page-23-0"></span>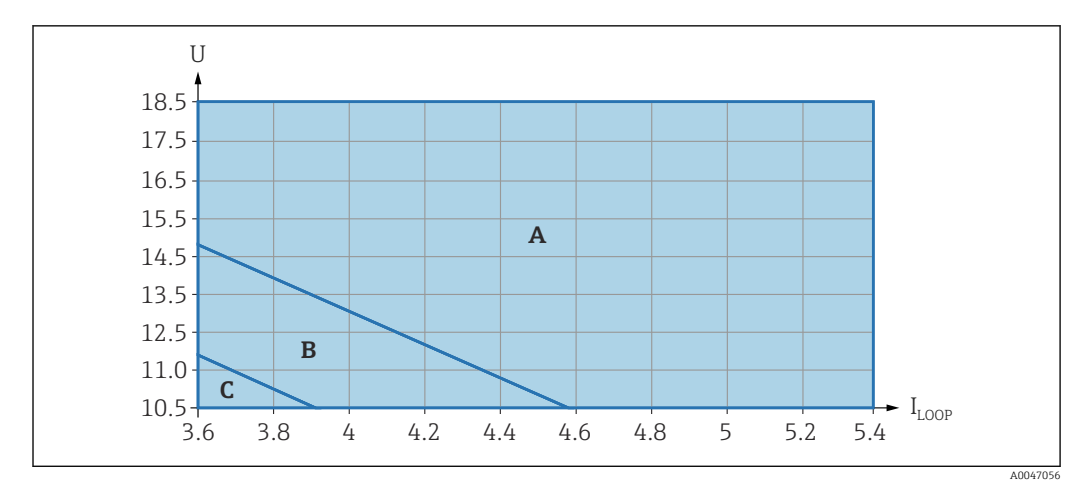

- *A Illuminazione del display attivata, Bluetooth attivabile in opzione*
- *B Illuminazione del display disattivata, Bluetooth attivabile in opzione*
- *C Illuminazione del display disattivata e Bluetooth non attivo*

# 6.2.2 Specifica del cavo

#### Sezione nominale

- Tensione di alimentazione
- 0,5 … 2,5 mm<sup>2</sup> (20 … 13 AWG)
- Punto a terra di protezione o messa a terra della schermatura del cavo > 1 mm<sup>2</sup> (17 AWG)
- Morsetto di terra esterno 0,5 … 4 mm<sup>2</sup> (20 … 12 AWG)

#### Diametro esterno del cavo

- Il diametro esterno del cavo dipende dal pressacavo utilizzato
- Accoppiamento, in plastica: ⌀5 … 10 mm (0,2 … 0,38 in)
- Accoppiamento, ottone nichelato: ⌀7 … 10,5 mm (0,28 … 0,41 in)
- Accoppiamento, acciaio inox: ⌀7 … 12 mm (0,28 … 0,47 in)

# 6.2.3 4 … 20 mA HART

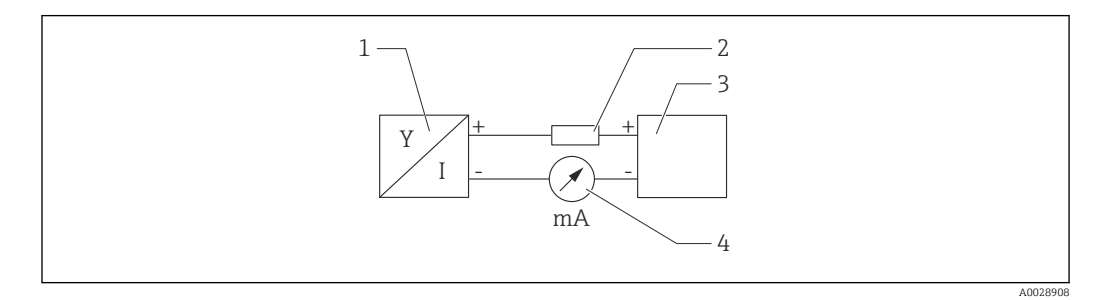

 *4 Schema a blocchi della connessione HART*

- *1 Dispositivo con comunicazione HART*
- *2 Resistore di comunicazione HART*
- *3 Alimentazione*
- *4 Multimetro od amperometro*

In caso di alimentazione a bassa impedenza è sempre necessario il resistore di  $\mathbf{a}$ comunicazione HART di 250 Ω nella linea del segnale.

#### Tenere in considerazione la caduta di tensione:

6 V max per un resistore di comunicazione da 250 Ω

### <span id="page-24-0"></span>6.2.4 Protezione alle sovratensioni

La protezione alle sovratensioni può essere ordinata in opzione, come "Accessorio montato", mediante la codificazione del prodotto

#### Dispositivi senza protezione alle sovratensioni opzionale

L'apparecchiatura rispetta i requisiti dello standard di prodotto IEC/DIN EN 61326-1 (Tabella 2 Ambiente industriale).

In base al tipo di porta (alimentazione c.c., porta di ingresso/uscita), sono adottati diversi livelli di prova secondo IEC/DIN EN 61326-1 rispetto alle sovratensioni transitorie (sovracorrente momentanea) (IEC / DIN EN 61000-4-5):

Il livello di prova su porte di alimentazione c.c. e porte di ingresso/uscita è di 1000 V da linea a terra

#### Dispositivi con protezione alle sovratensioni opzionale

- **Tensione di innesco: min. 400**  $V_{DC}$
- Collaudato secondo IEC/DIN EN 60079-14 sottocapitolo 12.3 (IEC/DIN EN 60060-1 capitolo 7)
- Corrente nominale di scarica: 10 kA

# **AVVISO**

### Il dispositivo potrebbe danneggiarsi irreparabilmente

‣ Mettere sempre a terra il dispositivo con protezione alle sovratensioni integrata.

### Categoria sovratensioni

Categoria sovratensioni II

# 6.2.5 Cablaggio

# **A** AVVERTENZA

#### La tensione di alimentazione potrebbe essere collegata!

Rischio di scossa elettrica e/o esplosione!

- ‣ Se il dispositivo è utilizzato in area pericolosa, verificare che siano rispettate le norme nazionali e le specifiche riportate nelle Istruzioni di sicurezza (XA). Utilizzare il pressacavo specificato.
- ‣ La tensione di alimentazione deve corrispondere alle specifiche riportate sulla targhetta.
- ‣ Staccare la tensione di alimentazione prima di connettere il dispositivo.
- ‣ Se necessario, la linea del collegamento di equipotenzialità può essere collegata al morsetto di terra esterno del dispositivo prima di collegare le linee di alimentazione.
- ‣ Deve essere previsto un interruttore di protezione adatto, secondo IEC/EN 61010.
- ‣ I cavi devono essere adeguatamente isolati, valutando attentamente la tensione di alimentazione e la categoria sovratensioni.
- ‣ I cavi di collegamento devono offrire adeguata stabilità termica, valutando attentamente la temperatura ambiente.
- ‣ Utilizzare il misuratore solo se tutti i coperchi sono chiusi.

Collegare il dispositivo in base alla seguente procedura:

1. Sbloccare il sistema di blocco del coperchio (se presente).

2. Svitare il coperchio.

- 3. Guidare i cavi nei pressacavi o negli ingressi cavo.
- 4. Connettere i cavi.
- 5. Serrare i pressacavi o gli ingressi cavo in modo che siano a tenuta stagna. Controserrare l'ingresso della custodia.

<span id="page-25-0"></span>6. Riavvitare saldamente il coperchio sul vano connessioni.

7. Se in dotazione: svitare la vite del sistema di blocco del coperchio con la chiave a brugola 0,7 Nm (0,52 lbf ft) ±0,2 Nm (0,15 lbf ft).

### 6.2.6 Assegnazione morsetti

Custodia a vano unico

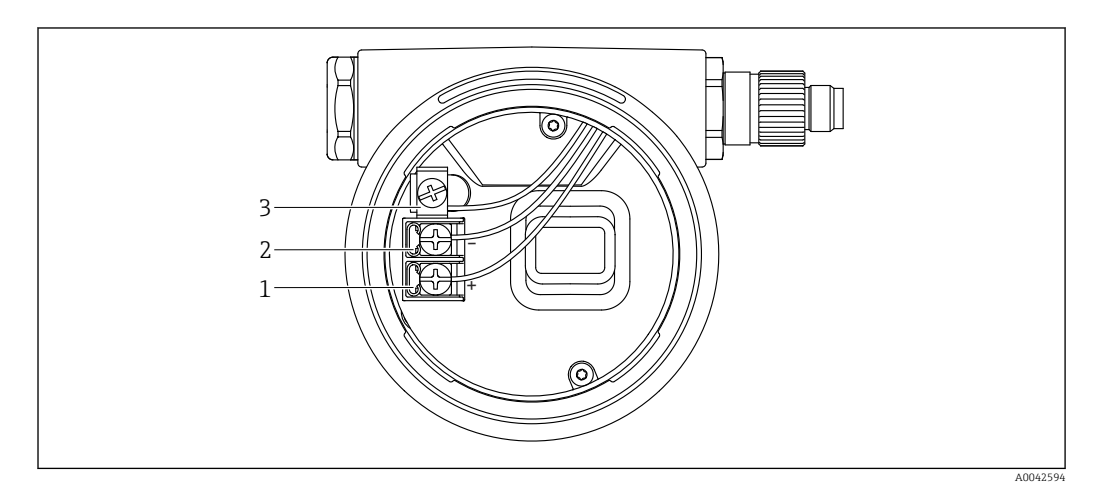

 *5 Morsetti di connessione e morsetto di terra nel vano connessioni*

- *1 Morsetto positivo*
- *2 Morsetto negativo*
- *3 Morsetto di terra interno*

### Custodia a doppio vano

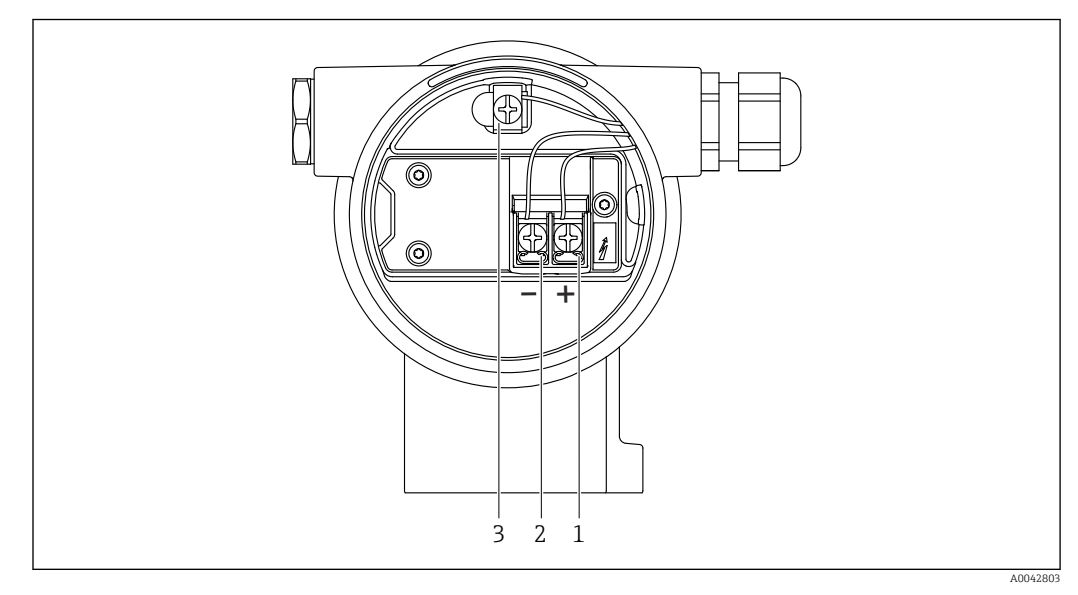

 *6 Morsetti di connessione e morsetto di terra nel vano connessioni*

- *1 Morsetto positivo*
- *2 Morsetto negativo*
- *3 Morsetto di terra interno*

### <span id="page-26-0"></span>Custodia a doppio vano, form L

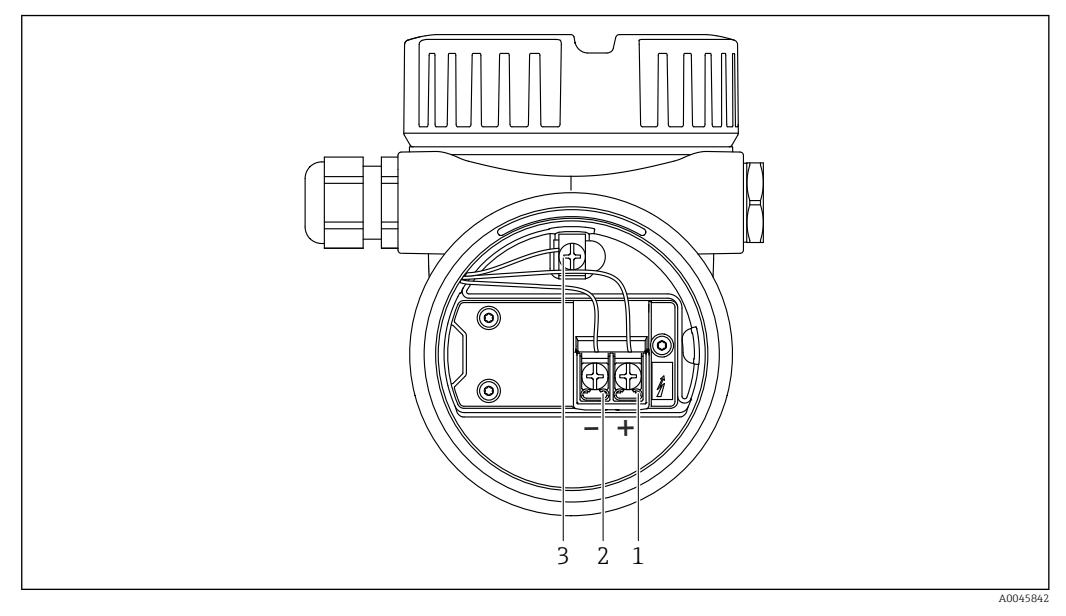

 *7 Morsetti di connessione e morsetto di terra nel vano connessioni*

- *1 Morsetto positivo*
- *2 Morsetto negativo*
- *3 Morsetto di terra interno*

# 6.2.7 Ingressi cavo

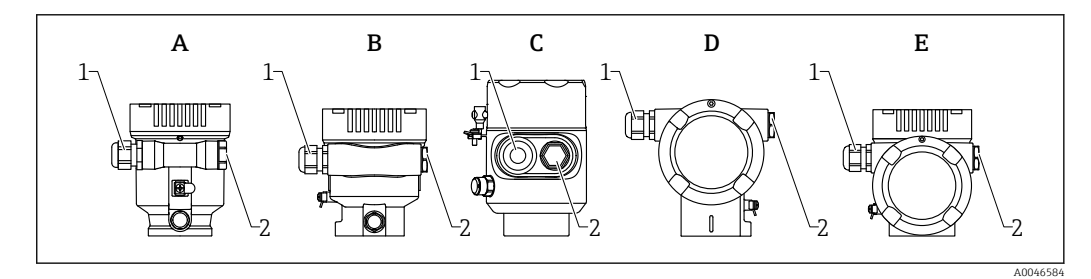

- *A Custodia a vano unico, plastica*
- *B Custodia a vano unico, alluminio*
- *C Custodia a vano unico, igienica 316L*
- *D Custodia a doppio vano*
- *E Custodia a doppio vano, a forma di "L"*
- *1 Ingresso cavo*
- *2 Tappo cieco*

Il tipo di ingresso cavo dipende dalla versione del dispositivo ordinata.

Guidare i cavi di collegamento sempre verso il basso per evitare che l'umidità penetri nel vano connessioni.

Se necessario, creare un anello salvagoccia o utilizzare un tettuccio di protezione dalle intemperie.

### 6.2.8 Connettori del dispositivo disponibili

Nel caso di dispositivi con un connettore, non è necessario aprire la custodia a scopo di connessione.

Utilizzare le guarnizioni incluse per evitare che l'umidità penetri nel dispositivo.

### Dispositivi con connettore M12

<span id="page-27-0"></span>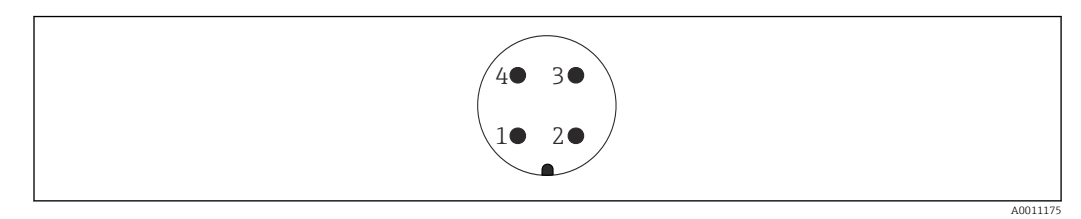

- *1 Segnale +*
- *2 Non assegnato*
- *3 Segnale –*
- *4 Messa a terra*

#### Misuratori con connettore Harting Han7D

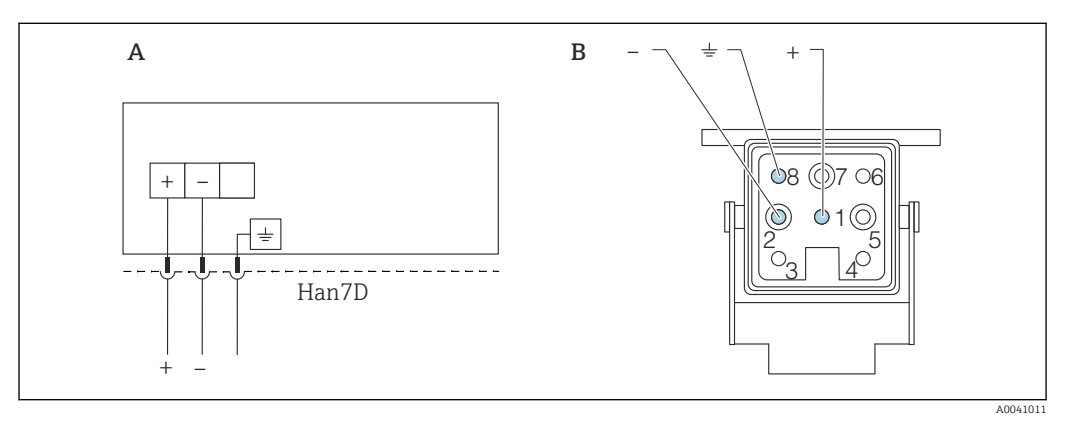

- *A Connessione elettrica per dispositivi con connettore Harting Han7D*
- *B Vista della connessione a innesto sul dispositivo*
- *- Marrone*
- *Verde/giallo*
- *+ Blu*

#### Materiale

CuZn, contatti placcati in oro per jack e connettore

# 6.3 Garantire il grado di protezione

### 6.3.1 Ingressi cavo

- Pressacavo M20, plastica, IP66/68 NEMA TYPE 4X/6P
- Pressacavo M20, ottone nichelato, IP66/68 NEMA TYPE 4X/6P
- Pressacavo M20, 316L, IP66/68 NEMA TYPE 4X/6P
- Filettatura M20, IP66/68, NEMA TYPE 4X/6P
- Filettatura G1/2, IP66/68, NEMA TYPE 4X/6P Se si seleziona la filettatura G1/2, il dispositivo viene fornito con una filettatura M20
	- standard e un adattatore G1/2 è compreso nella fornitura, insieme alla relativa documentazione
- Filettatura NPT1/2, IP66/68 TYPE 4X/6P
- Tappo cieco di protezione durante il trasporto: IP22, TYPE 2
- Connettore HAN7D, 90 gradi, IP65 NEMA Type 4X
- Connettore M12
	- Con custodia chiusa e cavo di collegamento inserito: IP66/67, NEMA Type 4X
	- Con custodia aperta o cavo di collegamento non inserito: IP20, NEMA Type 1

# <span id="page-28-0"></span>**AVVISO**

Connettore M12 e connettore HAN7D: un montaggio scorretto può invalidare il grado di protezione IP!

- ‣ Il grado di protezione è valido soltanto se il cavo di collegamento impiegato è collegato e avvitato saldamente.
- ‣ Il grado di protezione è effettivo solo se il cavo di collegamento utilizzato è specificato secondo IP67, NEMA Type 4X.
- ‣ I gradi di protezione IP vengono mantenuti solo se è installato il tappo cieco o se il cavo è collegato.

# 6.4 Verifica finale delle connessioni

- $\Box$  Il dispositivo e i cavi sono integri (controllo visivo)?
- $\Box$  I cavi utilizzati rispettano i requisiti?
- $\Box$  I cavi sono ancorati in maniera adequata?
- I pressacavo sono montati, saldamente serrati e a tenuta stagna?
- La tensione di alimentazione corrisponde alle specifiche sulla targhetta?
- Senza inversione di polarità, assegnazione dei morsetti corretta?
- Coperchio correttamente avvitato?
- □ Sistema di blocco del coperchio correttamente serrato?

# <span id="page-29-0"></span>7 Opzioni operative

# 7.1 Panoramica delle opzioni operative

- Funzionamento mediante tasti operativi e interruttori DIP sull'inserto elettronico
- Funzionamento mediante tasti operativi ottici sul display del dispositivo (opzionale)
- Funzionamento mediante tecnologia wireless Bluetooth<sup>®</sup> (con display dispositivo opzionale con Bluetooth) con app Smartblue o FieldXpert, DeviceCare
- Funzionamento mediante tool operativo (Endress+Hauser FieldCare/DeviceCare, terminale portatile, AMS, PDM, ...)

# 7.2 Tasti operativi e microinterruttori DIP sull'inserto elettronico HART

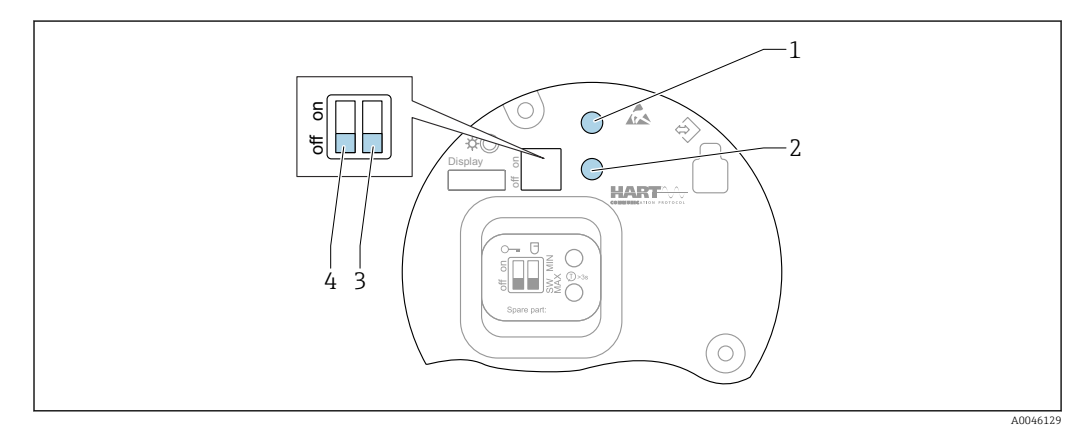

 *8 Tasti operativi e microinterruttori DIP sull'inserto elettronico HART*

*1 Tasto operativo per reset della password (per accesso Bluetooth e ruolo utente Manutenzione)*

*1+2 Tasti operativi per reset del dispositivo (stato allo consegna)*

- *2 Tasto operativo II (solo per ripristino delle impostazioni di fabbrica)*
- *3 Microinterruttore DIP per corrente di allarme*
- *4 Microinterruttore DIP per blocco e sblocco del dispositivo*

L'impostazione degli interruttori DIP sull'inserto elettronico ha la priorità sulle I۰ impostazioni effettuate con altri metodi operativi (ad esempio FieldCare/DeviceCare).

# 7.3 Struttura e funzioni del menu operativo

Le differenze tra la struttura dei menu operativi del display locale e quella dei tool operativi FieldCare e DeviceCare di Endress+Hauser possono essere riepilogate come segue:

Il display locale è adatto alla configurazione di applicazioni semplici.

I tool operativi (FieldCare, DeviceCare, SmartBlue, AMS, PDM...) possono essere utilizzati per configurare i parametri di un'ampia gamma di applicazioni.

Le procedure guidate aiutano l'utente a mettere in servizio le diverse applicazioni, guidandolo attraverso le singole fasi di configurazione.

# 7.3.1 Ruoli utente e autorizzazioni di accesso correlate

I due ruoli utente Operatore e Manutenzione (stato alla consegna) hanno accesso in scrittura diverso ai parametri, se è stato definito un codice di accesso specifico del dispositivo. Questo codice di accesso protegge la configurazione del dispositivo da accessi non autorizzati.

<span id="page-30-0"></span>Se si inserisce un codice di accesso non corretto, l'utente ottiene i diritti di accesso del ruolo Operatore.

# 7.4 Accesso al menu operativo mediante il display locale

# 7.4.1 Display del dispositivo (opzionale)

I tasti operativi ottici possono essere controllati attraverso il coperchio. Non è necessario aprire il dispositivo.

Funzioni:

- Visualizzazione di valori misurati, messaggi di errore e avvisi in chiaro
- In caso di errore, la retroilluminazione passa dal colore verde al colore rosso
- Il display del dispositivo può essere rimosso per semplificare l'operatività

La retroilluminazione si accende o spegne in base alla tensione di alimentazione e al consumo di corrente.

Il display del dispositivo è anche disponibile, in opzione, con tecnologia wireless Bluetooth®.

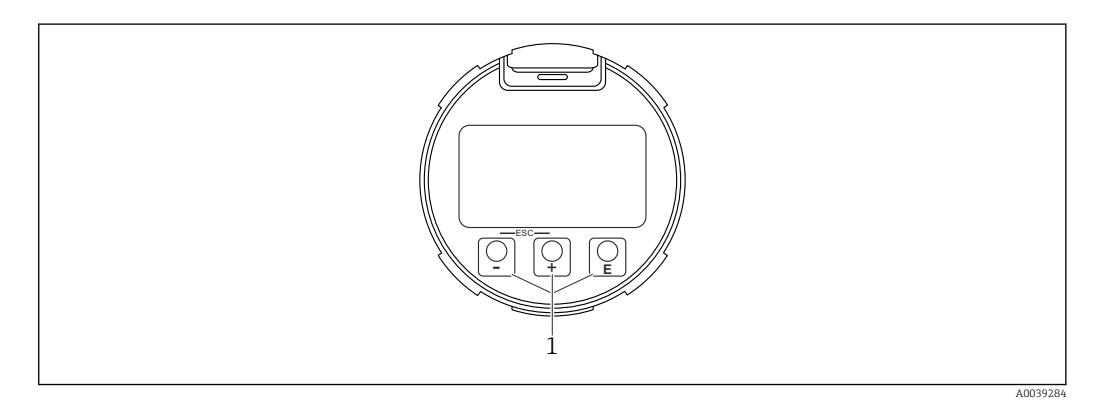

- *9 Display grafico con tasti operativi ottici (1)*
- Tasto  $\boxdot$ 
	- Per scorrere l'elenco delle opzioni verso il basso
	- Modificare numeri o caratteri in una funzione
- $\blacksquare$  Tasto  $\boxdot$ 
	- Per scorrere l'elenco delle opzioni verso l'alto
	- Modificare numeri o caratteri in una funzione
- Tasto  $\mathbf \mathbf \Xi$ 
	- Passare dalla visualizzazione principale al menu principale
	- Conferma l'inserimento
	- Passa all'argomento successivo
	- Selezionare una voce menu e attiva la modalità di modifica
	- Sbloccare/bloccare l'operatività del display
	- Tenere premuto il tasto  $\mathbb E$  per visualizzare una breve descrizione del parametro selezionato (se disponibile)
- Tasto  $\boxplus$  e tasto  $\boxminus$  (funzione ESC)
	- Uscita dalla modalità di modifica per un parametro senza salvare la modifica
	- Menu a un livello selezionato: premendo i tasti simultaneamente si sale al livello superiore nel menu
	- Per tornare al livello superiore, tenere premuti i tasti simultaneamente

A0039186

### <span id="page-31-0"></span>7.4.2 Controllo tramite tecnologia wireless Bluetooth® (opzionale)

#### Prerequisito

- Dispositivo con relativo display, compreso Bluetooth
- Smartphone o tablet con l'app di Endress+Hauser SmartBlue o PC con DeviceCare dalla versione 1.07.05 o FieldXpert SMT70

La connessione copre un campo fino a 25 m (82 ft). Il campo può variare in base alle condizioni ambiente come accessori, pareti o solette.

I tasti operativi sul display vengono bloccati non appena il dispositivo si connette tramite Bluetooth.

Il simbolo di Bluetooth lampeggiante indica che è disponibile una connessione Bluetooth.

#### App SmartBlue

1. Eseguire la scansione del codice QR o inserire "SmartBlue" nel campo di ricerca di App Store o Google Play.

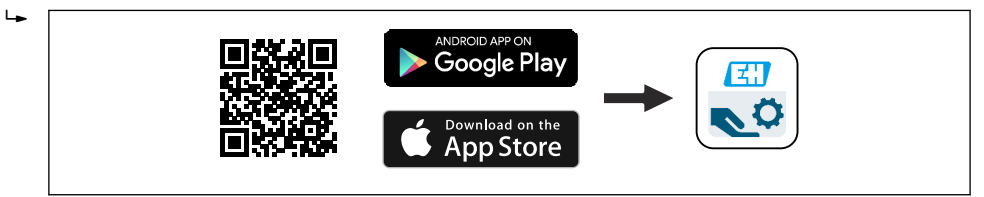

2. Avviare l'app SmartBlue.

3. Selezionare il dispositivo dall'elenco visualizzato.

- 4. Login:
	- Inserire il nome utente: admin Password: numero di serie del dispositivo.
- 5. Al primo accesso, modificare la password.

#### *Prerequisiti*

#### Requisiti di sistema

L'app SmartBlue è disponibile per il download per smartphone o tablet. Consultare "App Store (Apple)" o "Google Play Store" per informazioni sulla compatibilità dell'app SmartBlue con i terminali mobili.

#### Password iniziale

Il numero di serie del dispositivo serve da password iniziale quando si stabilisce la connessione per la prima volta.

Considerare quanto segue

In caso di rimozione del display Bluetooth da un dispositivo per installarlo su un altro dispositivo:

- Tutti i dati di accesso vengono salvati soltanto sul display Bluetooth e non sul dispositivo
- La password cambiata dall'utente viene salvata anche sul display Bluetooth

# 7.5 Accesso al menu operativo mediante tool operativo

L'accesso mediante tool operativo è possibile:

- Mediante comunicazione HART, ad es. Commubox FXA195
- Mediante Commubox FXA291 di Endress+Hauser Mediante Commubox FXA291, si può stabilire una connessione CDI con l'interfaccia del dispositivo e un PC Windows PC/notebook con porta USB

# <span id="page-32-0"></span>7.6 DeviceCare

### 7.6.1 Funzioni

Tool per collegare e configurare i dispositivi da campo di Endress+Hauser.

Il metodo più veloce per configurare i dispositivi da campo di Endress+Hauser è quello di utilizzare il tool specifico "DeviceCare". In abbinamento ai DTM (Device Type Manager) del dispositivo, DeviceCare rappresenta una soluzione conveniente ed esauriente.

Per maggiori informazioni, consultare la documentazione Brochure Innovazione  $\boxed{1}$ IN01047S

# 7.7 FieldCare

### 7.7.1 Funzioni

Tool Endress+Hauser per il Plant Asset Management su base FDT. FieldCare consente la configurazione di tutti i dispositivi da campo intelligenti presenti in un sistema e ne supporta la gestione. Utilizzando le informazioni di stato, FieldCare è anche un sistema semplice, ma efficace, per controllare lo stato e le condizioni dei dispositivi.

Accesso mediante:

- Interfaccia service CDI
- Comunicazione HART

Funzioni tipiche:

- Configurazione dei trasmettitori
- Caricamento e salvataggio dei dati del dispositivo (download/upload)
- Documentazione del punto di misura
- Visualizzazione della cronologia del valore misurato (registratore a traccia continua) e registro degli eventi

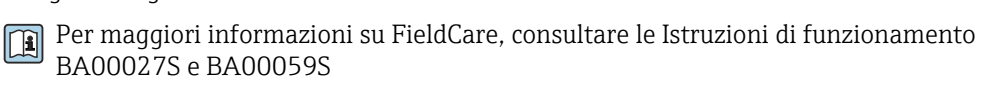

# <span id="page-33-0"></span>8 Integrazione di sistema

# 8.1 Panoramica dei file descrittivi del dispositivo

- ID produttore: 17 (0x0011)
- ID del tipo di dispositivo: 0x11C1
- Specifica HART: 7.6
- Per i file DD o di altro tipo e ulteriori informazioni, visitare:
	- www.endress.com
	- www.fieldcommgroup.org

# 8.2 Variabili misurate mediante protocollo HART

I seguenti valori di misura sono assegnati in fabbrica alle variabili del dispositivo:

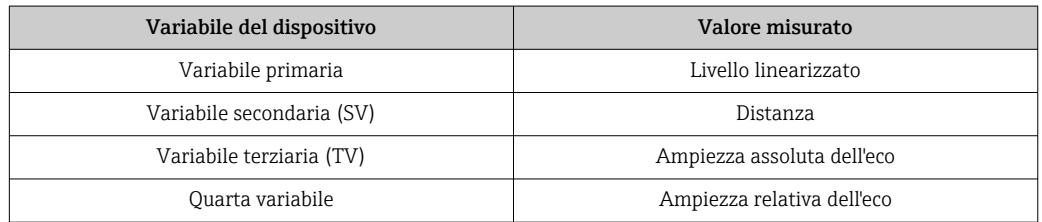

L'assegnazione dei valori di misura alle variabili del dispositivo può essere modificata nel seguente sottomenu:

Applicazione → Uscita HART → Uscita HART

In un loop HART Multidrop, un solo dispositivo può utilizzare il valore analogico di corrente per la trasmissione del segnale. Per tutti gli altri dispositivi in parametro "Modalità loop corrente", selezionare opzione Disattiva.

# <span id="page-34-0"></span>9 Messa in servizio

Tutti gli strumenti di configurazione offrono un assistente di messa in servizio che  $\boxed{2}$ assiste l'utente nell'impostazione dei principali parametri di configurazione (menu Guida procedura guidata Messa in servizio).

# 9.1 Preliminari

Il campo di misura e l'unità del valore misurato trasmesso corrispondono alle specifiche sulla targhetta.

# **A** AVVERTENZA

#### Le impostazioni dell'uscita in corrente sono importanti per la sicurezza! Ciò può causare la tracimazione del prodotto.

- ► L'impostazione per l'uscita in corrente dipende dall'impostazione in parametro Assegna PV.
- ‣ Dopo aver modificato l'impostazione dell'uscita in corrente, controllare l'impostazione dello span (Valore inferiore uscita e Valore superiore uscita) e, se necessario modificarla.

# 9.2 Verifica funzionale

Prima della messa in servizio del punto di misura, controllare che siano state eseguite le verifiche (checklist) finali dell'installazione e delle connessioni:

- **△**Sezione "Verifica finale del montaggio"
- **A**  Sezione "Verifica finale delle connessioni"

# 9.3 Stabilire una connessione mediante FieldCare e DeviceCare

# 9.3.1 Mediante protocollo HART

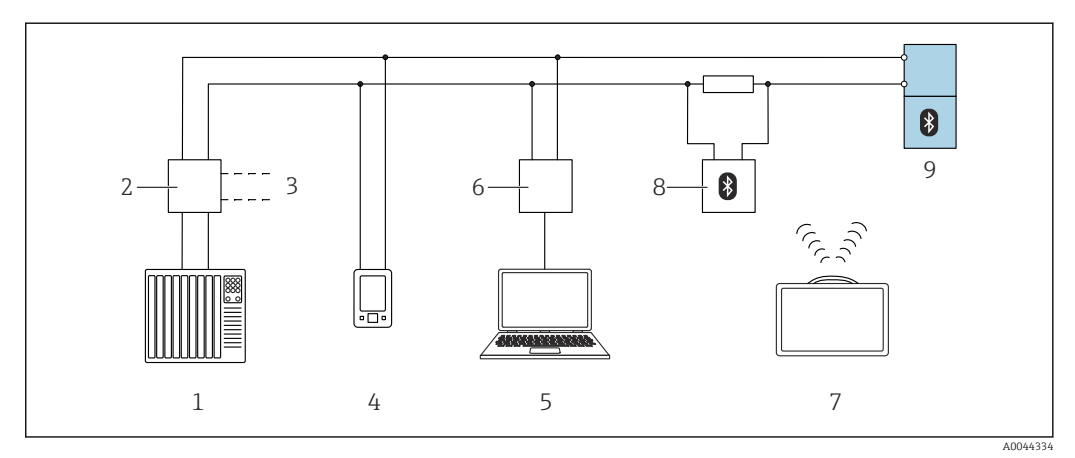

 *10 Opzioni per le funzionalità a distanza mediante protocollo HART*

*1 PLC (controllore logico programmabile)*

- *2 Unità di alimentazione trasmettitore, es. RN42*
- *3 Connessione per comunicatore Commubox FXA195 e AMS TrexTM*
- *4 Connessione per comunicatore AMS TrexTM*
- *5 Computer con tool operativo (ad es., DeviceCare/FieldCare, AMS Device View, SIMATIC PDM)*
- *6 Commubox FXA195 (USB)*
- *7 Field Xpert SMT70*
- *8 Modem Bluetooth con cavo di collegamento (es., VIATOR)*
- *9 Trasmettitore*

# <span id="page-35-0"></span>9.3.2 Mediante interfaccia service (CDI)

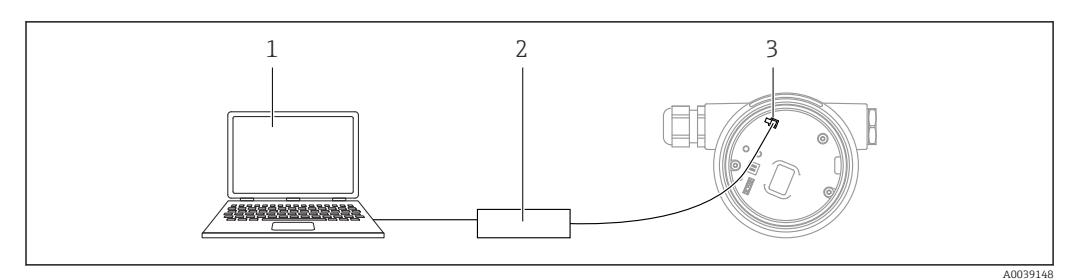

*1 Computer con tool operativo FieldCare/DeviceCare*

*2 Commubox FXA291*

*3 Interfaccia service (CDI) del misuratore (= Common Data Interface di Endress+Hauser)*

# 9.4 Configurazione dell'indirizzo del dispositivo mediante software

### Vedere parametro "Indirizzo HART"

Inserire l'indirizzo per scambiare i dati su protocollo HART.

- Guida → Messa in servizio → Indirizzo HART
- Applicazione → Uscita HART → Configurazione → Indirizzo HART

# 9.5 Impostazione della lingua operativa

# 9.5.1 Display locale

### Impostazione della lingua operativa

Per impostare la lingua operativa, si deve prima sbloccare il display: H

- 1. Premere il tasto  $\Box$  per almeno 2 s.
	- Si apre una finestra di dialogo.
- 2. Sbloccare l'operatività del display.
- 3. Selezionare il parametro Language nel menu principale.
- 4. Premere il tasto  $E$ .
- 5. Selezionare la lingua richiesta con il tasto  $\pm$  o  $\Xi$ .
- 6. Premere il tasto  $E$ .

Il funzionamento del display si blocca automaticamente (tranne in procedura guidata  $| \cdot |$ Modalità Sicurezza):

- dopo 1 min sulla pagina principale, se non è stato premuto alcun tasto
- dopo 10 min nel menu operativo, se non è stato premuto alcun tasto

# 9.5.2 Tool operativo

Impostare la lingua del display

Sistema → Display → Language

Selezione in parametro Lanquage; La visibilità dipende dalle opzioni ordinate o dalla configurazione dello strumento
# 9.6 Configurazione del dispositivo

### 9.6.1 Misura di livello nei liquidi

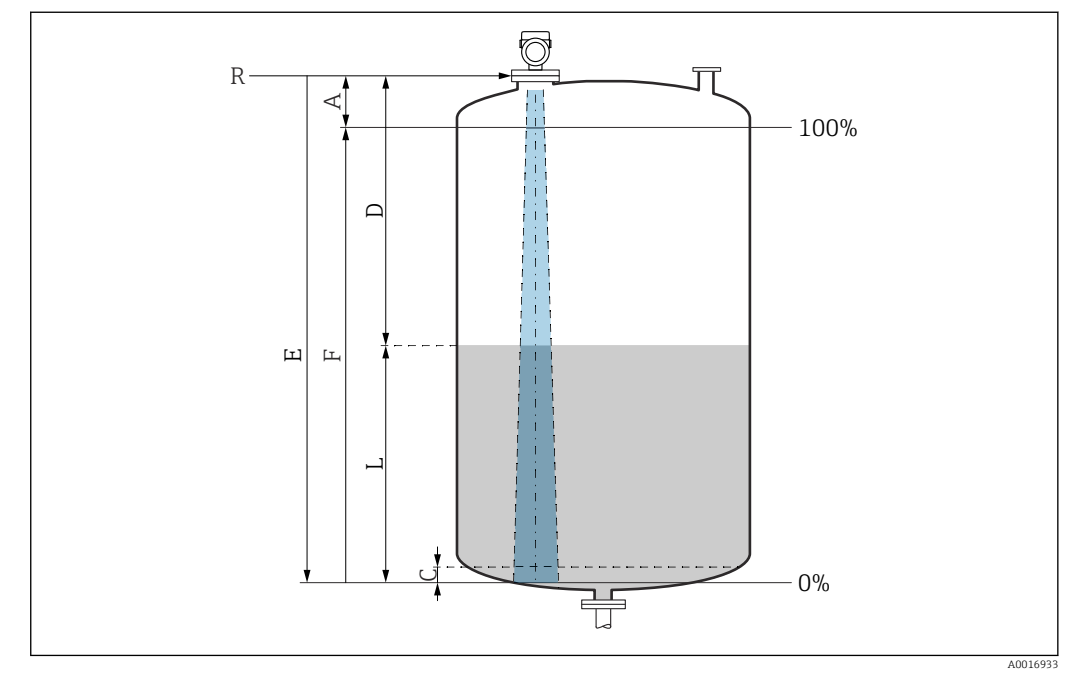

 *11 Parametri di configurazione per la misura di livello nei liquidi*

- *R Punto di riferimento della misura*
- *A Lunghezza dell'antenna + 10 mm (0,4 in)*
- *C 50 … 80 mm (1,97 … 3,15 in); fluido εr <2*
- *D Distanza*
- *L Livello*
- *E Parametro "Calibrazione di vuoto" (= 0%)*
- *F Parametro "Calibrazione di pieno" (= 100%)*

Nel caso di fluidi con bassa costante dielettrica εr <2, il fondo del serbatoio può essere visibile attraverso il fluido, quando il livello è basso (inferiore a C). In questo campo si deve prevedere una riduzione dell'accuratezza. Se il livello di accuratezza non è accettabile, in queste applicazioni il punto di zero deve essere a una distanza C (v. figura) dal fondo del serbatoio.

### 9.6.2 Messa in servizio con procedura guidata specifica

In FieldCare, DeviceCare, SmartBlue e sul display, la procedura quidata Messa in servizio è disponibile per guidare l'utente attraverso i passaggi per la prima messa in servizio.

Completare questa procedura guidata per mettere in servizio lo strumento.

Per ogni parametro, inserire il valore appropriato o selezionare l'opzione appropriata.

#### **NOTA**

Se si esce dalla procedura guidata prima di aver completato tutti i parametri richiesti, lo strumento potrebbe trovarsi in uno stato indefinito!

In questo caso, si consiglia di ripristinare le impostazioni predefinite.

# 9.7 Registrazione della Curva eco

Registrare la Curva eco corrente come curva eco di riferimento per successive finalità diagnostiche

Dopo aver configurato la misura, si consiglia di registrare la Curva eco corrente come curva eco di riferimento.

L'opzione parametro Salva curva di riferimento nella sottomenu Curva eco viene usata per registrare la Curva eco.

Diagnostica → Curva eco → Salva curva di riferimento

‣ Sotto la parametro Salva curva di riferimento, attivare la opzione Curva di riferimento del cliente

# 9.8 Sottomenu "Simulazione"

Simulazione di una variabile di processo, un'uscita a impulsi o un evento diagnostico.

# 10 Funzionamento

### 10.1 Richiamare lo stato di blocco del dispositivo

Visualizzazione della protezione scrittura attiva nel parametro Condizione di blocco  $\bullet$  Display locale  $\circledR$ :

- Il simbolo appare sulla pagina principale
- Tool operativo (FieldCare/DeviceCare)  $\Box$ : Navigazione: Sistema → Gestione dispositivo → Condizione di blocco

# 10.2 Richiamare i valori di misura

Tutti i valori misurati possono essere richiamati utilizzando il sottomenu Valori misurati.

Navigazione: menu Applicazione → sottomenu Valori misurati

# 10.3 Adattare il dispositivo alle condizioni di processo

A questo scopo sono disponibili i seguenti menu:

- Impostazioni di base nel menu Guida
- Impostazioni avanzate nel:
	- Menu Diagnostica
	- Menu Applicazione
	- Menu Sistema

# 10.4 Heartbeat Technology (opzionale)

### 10.4.1 Heartbeat Verification

### Procedura guidata "Heartbeat Verification"

Questa procedura guidata viene utilizzata per avviare una verifica automatica della funzionalità del dispositivo. I risultati possono essere documentati come un rapporto di verifica.

- La procedura guidata può essere usata tramite i tool operativi e il display La procedura guidata può essere avviata sul display ma mostra soltanto il risultato opzione Superato OK o opzione Non riuscito.
- La procedura guidata accompagna l'utente nell'intero processo di creazione del report di verifica

### 10.4.2 Heartbeat Verification/Monitoring

Il sottomenu Heartbeat è disponibile solo con operatività mediante FieldCare, H. DeviceCare o l'app SmartBlue. Comprende delle procedure guidate, che sono fornite con i pacchetti applicativi Heartbeat Verification e Heartbeat Monitoring.

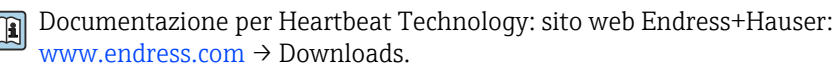

Endress+Hauser 39

# 11 Diagnostica e ricerca guasti

# 11.1 Ricerca guasti in generale

### 11.1.1 Errori generali

### Il dispositivo non risponde

• Possibile causa: la tensione di alimentazione non corrisponde alla specifica sulla targhetta

Rimedio: applicare la tensione corretta

- Possibile causa: la polarità della tensione di alimentazione non è corretta Rimedio: correggere la polarità
- Possibile causa: i cavi di collegamento non sono a contatto con i morsetti Rimedio: controllare il contatto elettrico tra i cavi e, se necessario, correggerlo
- Possibile causa: resistenza di carico troppo alta Rimedio: aumentare la tensione di alimentazione per raggiungere la tensione al morsetto minima

### Valori non visibili sul display

• Possibile causa: l'impostazione del display è troppo chiara o troppo scura Intervento correttivo: Utilizzare il parametro Contrasto del display per aumentare o ridurre il contrasto

Percorso di navigazione: Sistema → Display → Contrasto del display

- Possibile causa: il connettore a spina del cavo del display non è collegato correttamente Rimedio: collegare correttamente il connettore
- Possibile causa: il display è difettoso Rimedio: sostituire il display

### Sul display appare "Errore di comunicazione" quando si avvia il dispositivo o si collega il display

- Possibile causa: interferenze elettromagnetiche Rimedio: controllare la messa a terra del dispositivo
- Possibile causa: difetto della connessione del cavo o del connettore del display Rimedio: sostituire il display

### Comunicazione attraverso interfaccia CDI Service non funzionante

Possibile causa: impostazione non corretta della porta COM sul computer Rimedio: verificare l'impostazione della porta COM sul computer e modificarla, se necessario

### Il dispositivo non misura correttamente

Possibile causa: errore di configurazione dei parametri Rimedio: controllare e correggere la configurazione dei parametri

# 11.2 Errore - Funzionamento di SmartBlue

Il funzionamento tramite SmartBlue è possibile soltanto su dispositivi dotati di Bluetooth (disponibile su richiesta).

#### Il dispositivo non è visibile nella live list

- Possibile causa: nessuna connessione Bluetooth disponibile Rimedio: abilitare Bluetooth nel dispositivo da campo mediante display o tool software e/o nello smartphone/tablet
- Possibile causa: segnale Bluetooth fuori campo Rimedio: ridurre la distanza tra dispositivo da campo e smartphone/tablet La connessione ha un campo fino a 25 m (82 ft). Raggio operativo con intervisibilità 10 m (33 ft)
- Possibile causa: geolocalizzazione non abilitata sui dispositivi Android o non consentita per l'app SmartBlue Rimedio: abilitare/consentire il servizio di geolocalizzazione sul dispositivo Android per
- l'app SmartBlue • Il display non dispone di Bluetooth

#### Il dispositivo compare nella live list ma non è possibile stabilire una connessione

- Possibile causa: il dispositivo è già collegato a un altro smartphone/tablet mediante Bluetooth
	- È consentita solo una connessione punto-a-punto

Rimedio: scollegare lo smartphone/tablet dal dispositivo

• Possibile causa: nome utente e password non corretti Rimedio: il nome utente standard è "admin" e la password è il numero di serie del dispositivo indicato sulla targhetta (solo se la password non è stata modificata prima dall'utente)

Se la password è stata dimenticata, contattare l'Organizzazione di assistenza Endress +Hauser (www.addresses.endress.com)

#### Connessione mediante SmartBlue non consentito

- Causa possibile: la password inserita non è corretta Rimedio: inserire la password corretta, prestando attenzione alla differenza tra maiuscole e minuscole
- Possibile causa: password dimenticata Rimedio: contattare l'Organizzazione di assistenza Endress+Hauser (www.addresses.endress.com)

### Accesso mediante SmartBlue non consentito

- Causa possibile: si sta eseguendo la prima messa in servizio del dispositivo Rimedio: inserire il nome utente "admin" e la password (numero di serie del dispositivo), prestando attenzione alla differenza tra maiuscole e minuscole
- Possibile causa: corrente e tensione non sono corrette. Rimedio: aumentare la tensione di alimentazione.

### Il dispositivo non può essere controllato mediante SmartBlue

- Causa possibile: la password inserita non è corretta Rimedio: inserire la password corretta, prestando attenzione alla differenza tra maiuscole e minuscole
- Possibile causa: password dimenticata Rimedio: contattare l'Organizzazione di assistenza Endress+Hauser (www.addresses.endress.com)
- Possibile causa: l'opzione Operatore non ha autorizzazione Rimedio: passare a opzione Manutenzione

# 11.3 Messaggio diagnostico

Le anomalie rilevate dal sistema di automonitoraggio del dispositivo sono visualizzate con un messaggio diagnostico in alternanza con il valore misurato.

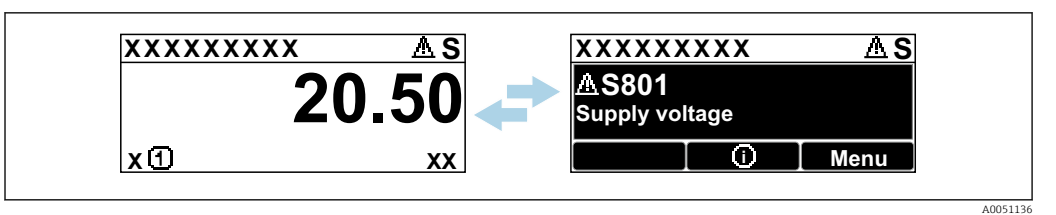

 *12 Il messaggio diagnostico è visualizzato in alternanza con il valore misurato*

Se si verificano simultaneamente due o più eventi diagnostici, è visualizzato solo il messaggio con la massima priorità.

### 11.3.1 Informazioni diagnostiche sul display locale

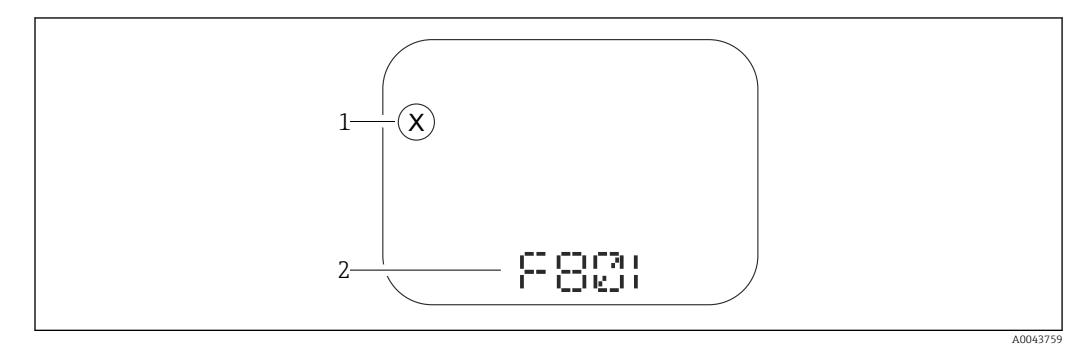

 *13 Display a segmenti senza tasti operativi*

*1 Simbolo per lo stato del livello misurato*

*2 Segnale di stato con evento diagnostico*

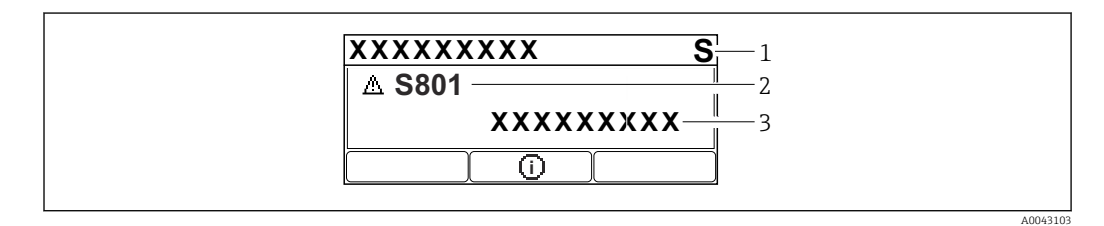

 *14 Display grafico con tasti operativi*

- *1 Segnale di stato*
- *2 Simbolo di stato della misura con evento diagnostico preceduto dal simbolo per lo stato del livello misurato*
- *3 Testo dell'evento*

### 11.3.2 Informazioni diagnostiche nel tool operativo

Se si è verificato un evento diagnostico nel dispositivo, il segnale di stato appare nell'area di stato in alto a sinistra del tool operativo, insieme al relativo simbolo per lo stato del livello misurato secondo NAMUR NE 107.

Fare clic sul segnale di stato per visualizzare i dettagli del segnale di stato.

I messaggi diagnostici in attesa possono essere visualizzati anche nel parametro Diagnostica Attiva.

Gli eventi diagnostici e i rimedi possono essere stampati nel sottomenu Elenco di diagnostica.

### 11.3.3 Stato segnale

#### F

Guasto (F) Si è verificato un errore del dispositivo. Il valore misurato non è più valido.

### C

Controllo funzione (C)

Il dispositivo è in modalità di service (ad es. durante una simulazione).

### S

Non in specifica (S)

Funzionamento del dispositivo:

- non rispettando le specifiche tecniche (ad es. durante l'avviamento o una pulizia)
- non rispettando la configurazione eseguita dall'utente (ad es. frequenza del sensore fuori dal campo configurato)

#### M

Richiesta manutenzione (M)

È richiesto un intervento di manutenzione. Il valore misurato è ancora valido.

### 11.3.4 Evento diagnostico e testo dell'evento

L'errore può essere identificato mediante l'evento diagnostico. Il testo dell'evento fornisce informazioni sull'errore. Inoltre, è visualizzato il corrispondente simbolo di stato della misura di fianco all'evento diagnostico.

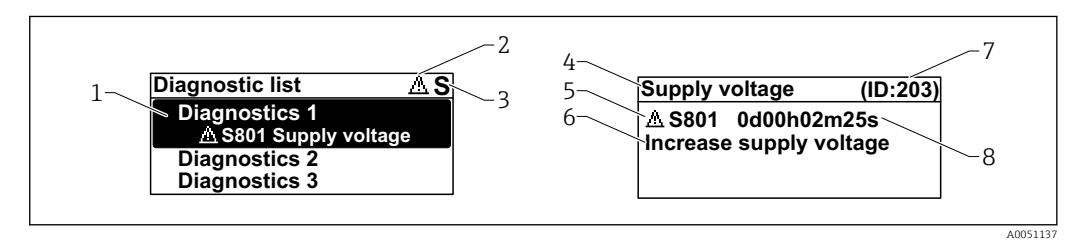

- *1 Messaggio diagnostico*
- *2 Simbolo dello stato del livello misurato*
- *3 Segnale di stato*
- *4 Testo breve*
- *5 Simbolo per lo stato del livello misurato, segnale di stato, codice diagnostico*
- *6 Rimedi*
- *7 ID assistenza*
- *8 Ora di funzionamento al momento dell'evento*

#### Simbolo dello stato del livello misurato

### Stato di "Allarme"

La misura si interrompe. I segnali in uscita assumono uno stato di allarme predefinito. È generato un messaggio diagnostico.

#### Stato di "Avviso"

Il dispositivo continua a misurare. È generato un messaggio diagnostico.

### 11.4 Informazioni di rimedioRichiamare

### 11.4.1 Display grafico con tasti operativi

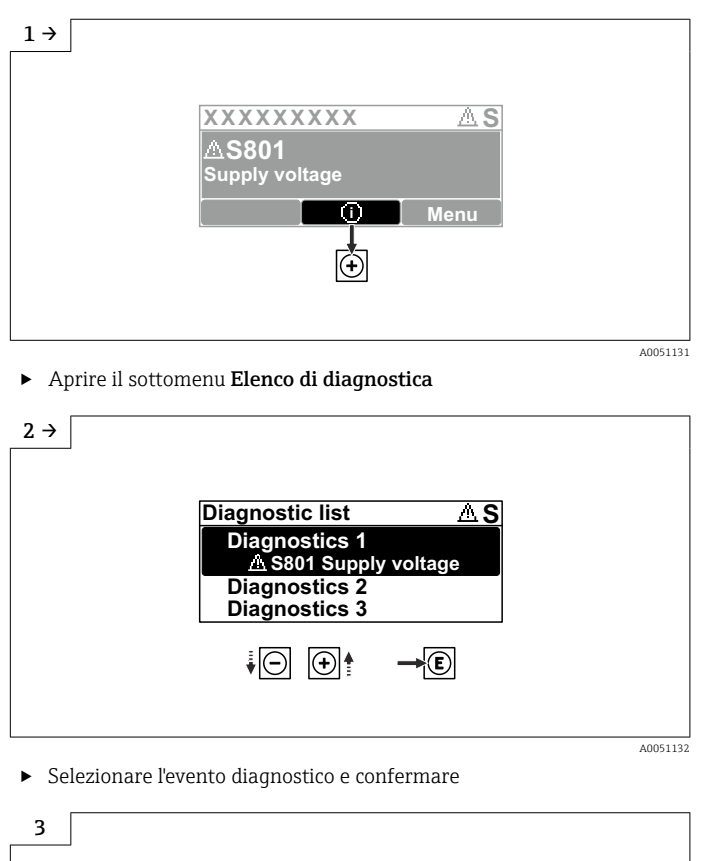

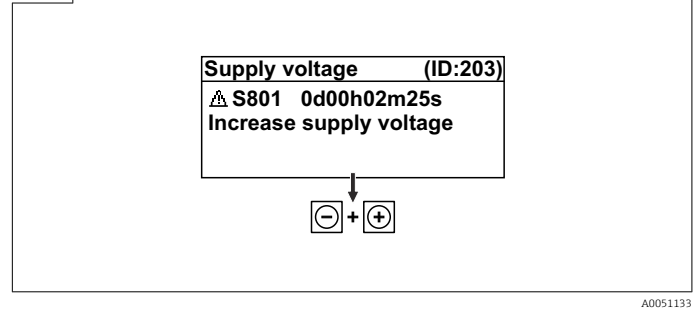

‣ Informazioni di rimedioChiudere

### 11.4.2 Menu operativo

Nel sottomenu Elenco diagnostica si possono visualizzare fino a 5 messaggi diagnostici ancora in attesa. Se sono in attesa più di 5 messaggi, il display visualizza quelli con la massima priorità.

### Percorso di navigazione

Diagnostica → Elenco di diagnostica

I messaggi diagnostici in coda sono visualizzati anche nel parametro Diagnostica Attiva.

Navigazione: Diagnostica → Diagnostica Attiva

# 11.5 Adattamento delle informazioni diagnostiche

Il livello degli eventi può essere configurato:

Navigazione: Diagnostica → Impostazioni diagnostiche → Configurazione

# 11.6 Elenco degli eventi diagnostici

#### Se Informazioni di rimedio è visualizzato **Contatta il Service**

(www.addresses.endress.com), si deve disporre dell'ID assistenza indicato.

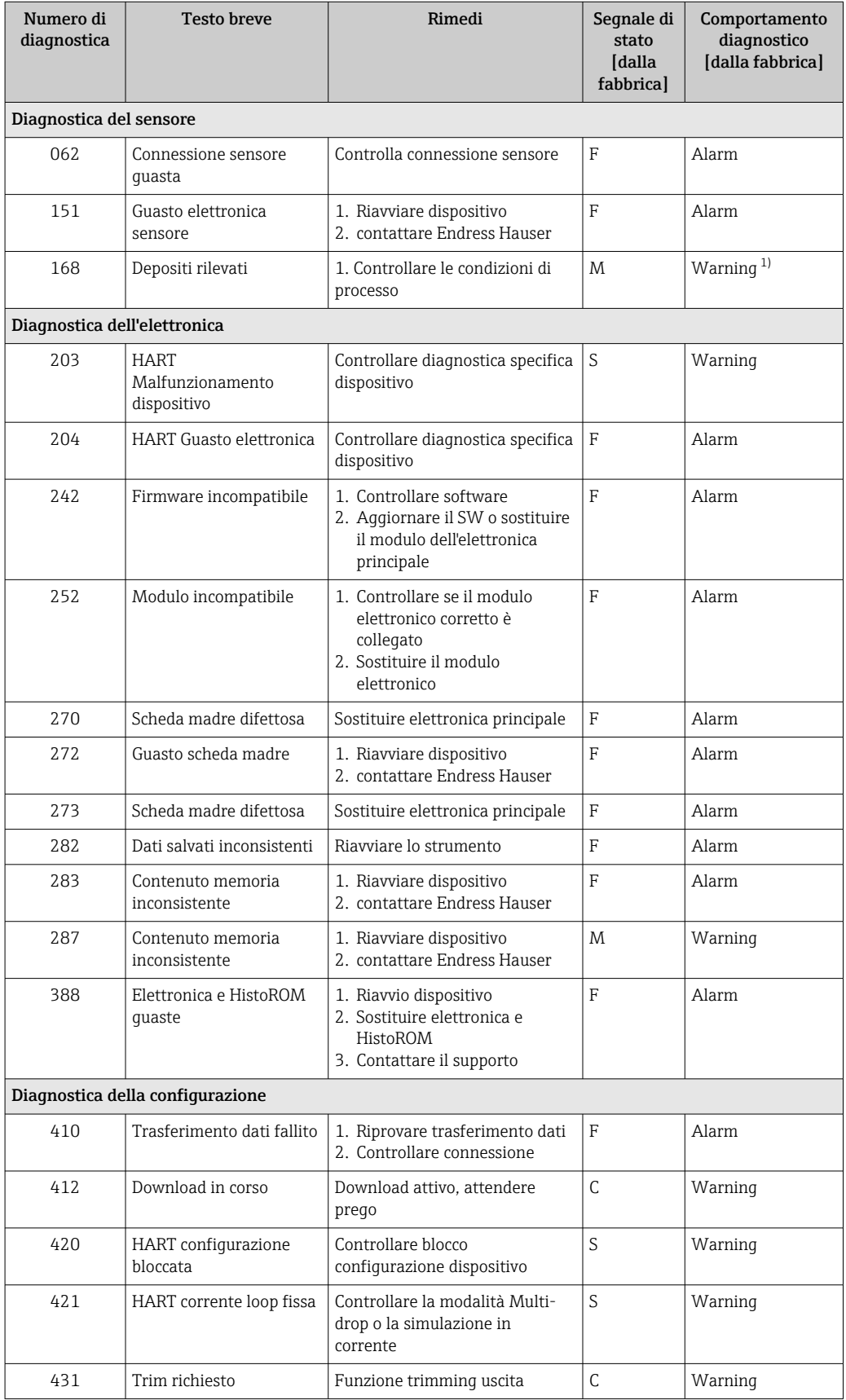

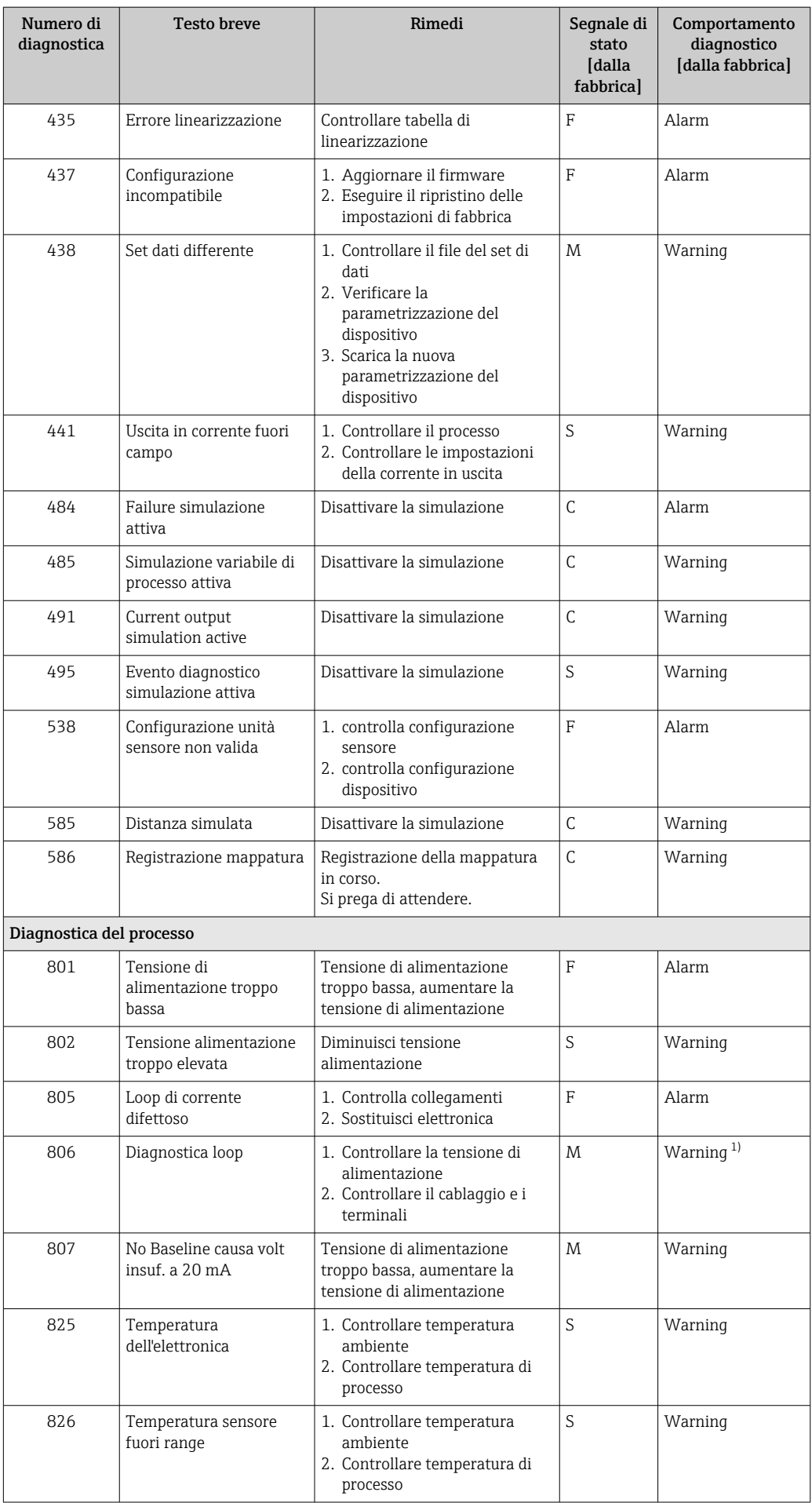

<span id="page-46-0"></span>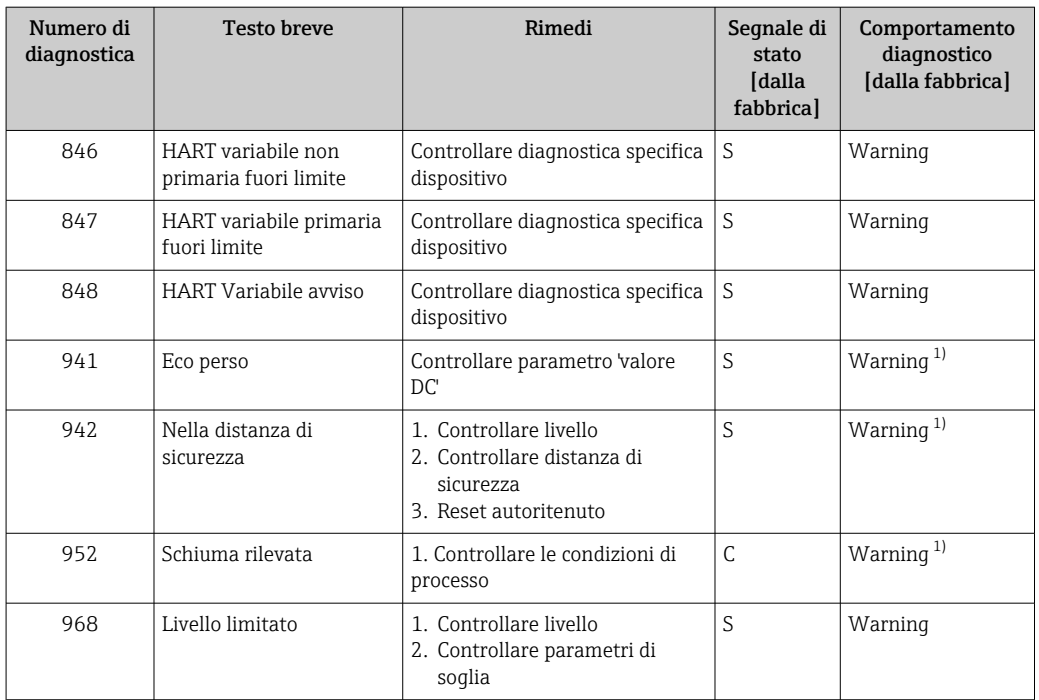

1) Il comportamento diagnostico può essere modificato.

# 11.7 Registro degli eventi

### 11.7.1 Cronologia degli eventi

Una panoramica cronologica dei messaggi di evento generati è reperibile nel sottomenu Registro degli eventi. Il sottomenu è disponibile solo, se si interviene mediante il display locale con tasti operativi. Nel caso di operatività mediante FieldCare, l'elenco degli eventi può essere visualizzato con la funzionalità "Elenco degli eventi/HistoROM" diFieldCare..

### Navigazione:

Diagnostica → Registro degli eventi → Elenco degli eventi

Possono essere visualizzati massimo 100 messaggi di evento in ordine cronologico.

La cronologia degli eventi comprende:

- Eventi diagnostici
- Eventi informativi

Oltre al tempo operativo di quando si è verificato l'evento, a ogni evento è assegnato un simbolo che indica se l'evento si è verificato o è terminato:

- Evento diagnostico
	- $\bullet$ : occorrenza dell'evento
	- $\bullet$ : termine dell'evento
- Evento di informazione
	- : occorrenza dell'evento

#### Richiamare e chiudere il messaggio con le soluzioni

 $\boxed{1}$ . Premere  $\boxed{E}$ .

- Si apre il messaggio dei rimedi per l'evento di diagnostica selezionato.
- 2. Premere contemporaneamente  $\Box$  +  $\Box$ .
	- $\rightarrow$  Il messaggio con i rimedi si chiude.

### 11.7.2 Applicazione di filtri al registro degli eventi

I filtri servono per determinare quale categoria dei messaggi di evento è visualizzata nel sottomenu Elenco degli eventi.

Navigazione: Diagnostica → Registro degli eventi

#### Categorie di filtro

- Tutti
- Guasto (F)
- Controllo funzione (C)
- Fuori valori specifica (S)
- Richiesta manutenzione (M)
- Informazioni

### 11.7.3 Panoramica degli eventi di informazione

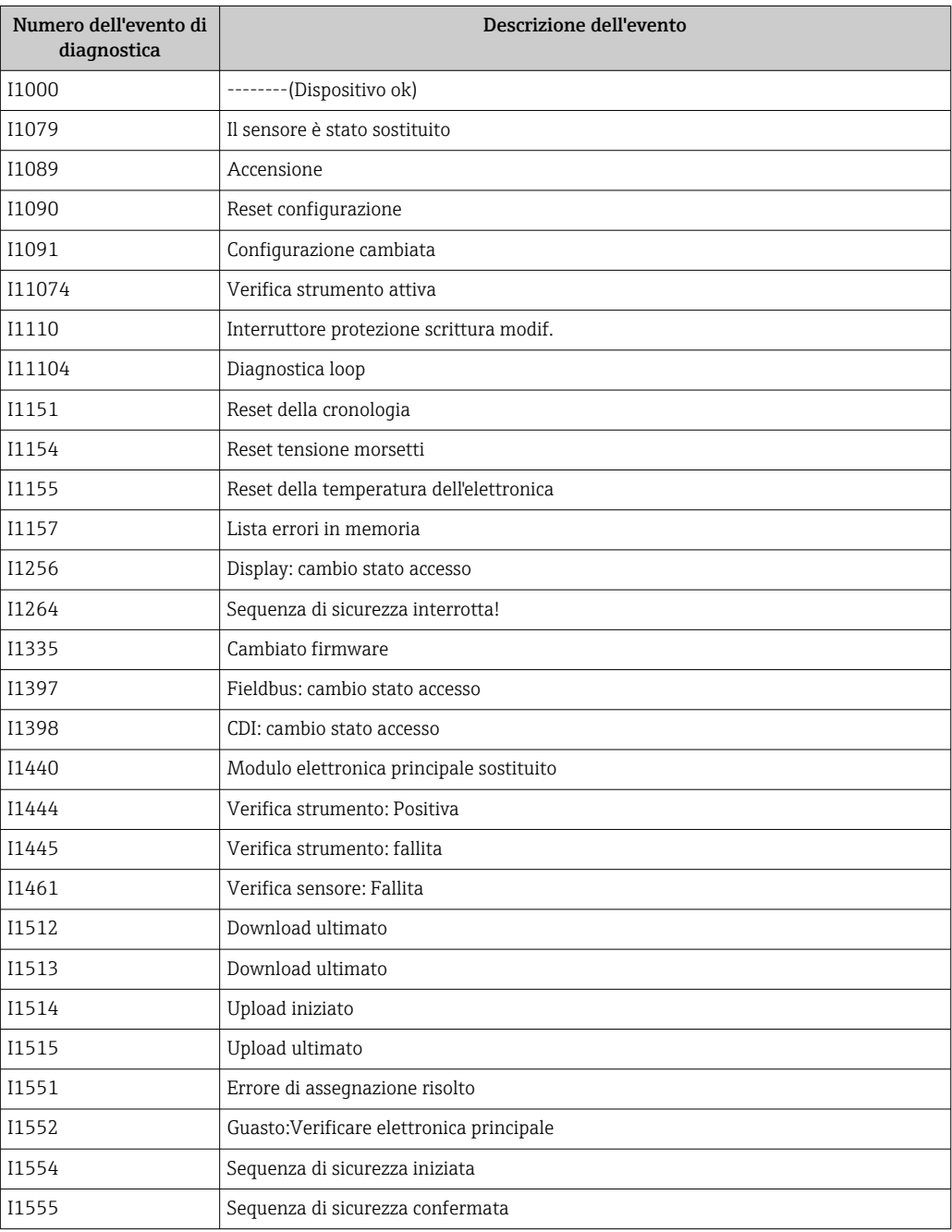

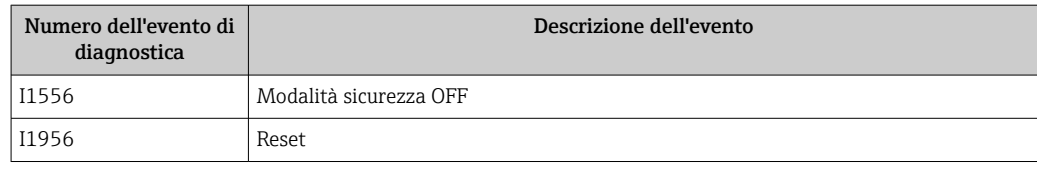

# 11.8 Reset del dispositivo

### 11.8.1 Reset del dispositivo tramite il tool operativo

Reset della configurazione dello strumento – sia totale che parziale – a condizioni definite Navigazione: Sistema → Gestione dispositivo → Reset del dispositivo

Parametro Reset del dispositivo

 Per maggiori informazioni, v. documentazione "Descrizione dei parametri del dispositivo".

### 11.8.2 Reset del dispositivo mediante i tasti sull'inserto elettronico

### Reimpostazione della password

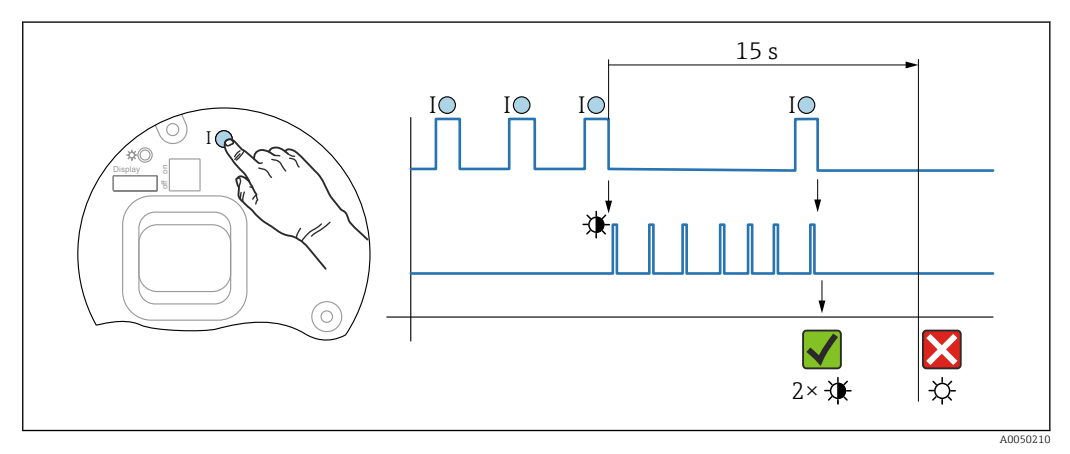

 *15 Sequenza - reset della password*

### Eliminazione/reset della password

1. Premere tre volte il tasto operativo I.

Si apre la funzione di reset della password e il LED lampeggia.

2. Premere una volta il tasto operativo I entro 15 s.

La password è stata ripristinata e il LED lampeggia velocemente.

Se non si interviene sul tasto I entro 15 s, l'azione è annullata e il LED non è più accesso.

A0050009

### Ripristino del dispositivo all'impostazione di fabbrica

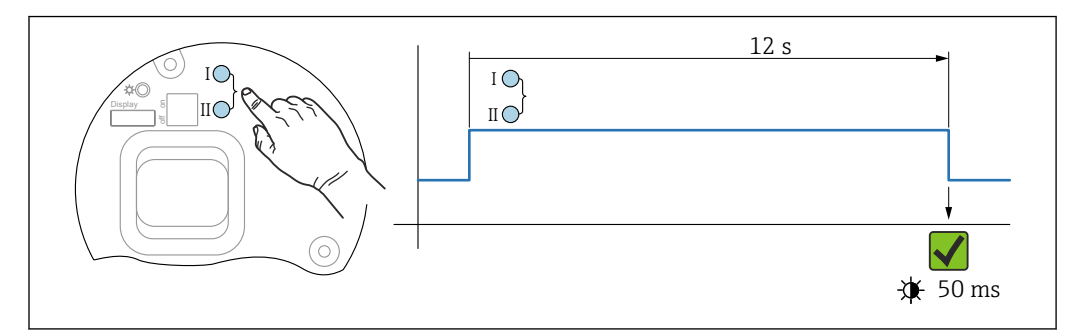

 *16 Tasti operativi sull'inserto elettronico*

#### Ripristino del dispositivo all'impostazione di fabbrica

- ‣ Premere simultaneamente il tasto operativo I e quello II per almeno 12 s.
	- I dati del dispositivo sono ripristinati all'impostazione di fabbrica, il LED lampeggia velocemente.

# 11.9 Informazioni sul dispositivo

Tutte le informazioni sul dispositivo sono reperibili nel sottomenu Informazioni.

Navigazione: Sistema → Informazioni

 Per maggiori informazioni, v. documentazione "Descrizione dei parametri del dispositivo".

# 11.10 Versioni firmware

La versione firmware può essere ordinata specificatamente mediante la codificazione del prodotto. In questo modo si può garantire la compatibilità della versione firmware con un'integrazione di sistema già esistente o pianificata.

### Versione

01.00.00

- Software iniziale
- Valido a partire da: 1 agosto 2022

# 12 Manutenzione

Non sono richiesti interventi di manutenzione speciali.

### 12.1 Pulizia esterna

# Note sulla pulizia

- I detergenti impiegati non dovrebbero intaccare le superfici e le guarnizioni
- Considerare con attenzione il grado di protezione del dispositivo

# 12.2 Guarnizioni

Le guarnizioni di processo, situate sulla connessione al processo del dispositivo, devono essere sostituite periodicamente. L'intervallo tra una sostituzione e l'altra dipende dalla frequenza e dalla temperatura dei cicli di lavaggio e dalla temperatura del fluido.

# 13 Riparazione

# 13.1 Informazioni generali

### 13.1.1 Concetto di riparazione

Soluzione di riparazione Endress+Hauser

- I dispositivi hanno una progettazione modulare
- Le riparazioni possono essere eseguite dalla Organizzazione di assistenza Endress +Hauser o dal cliente adeguatamente istruito
- Le parti di ricambio sono raggruppate in kit logici con le relative Istruzioni per la sostituzione

Per maggiori informazioni su assistenza e parti di ricambio, contattare l'ufficio commerciale Endress+Hauser locale.

### 13.1.2 Riparazione di dispositivi certificati Ex

### **A** AWERTENZA

Una riparazione non corretta può compromettere la sicurezza elettrica! Rischio di esplosione!

- ‣ Le riparazioni sui dispositivi con certificazione Ex in conformità alle normative locali devono essere eseguite esclusivamente dal personale specializzato o al team dell'assistenza Endress+Hauser.
- ‣ Devono essere rispettati gli standard relativi, le normative nazionali per area a rischio d'esplosione, le Istruzioni di sicurezza e i certificati.
- ‣ Usare solo parti di ricambio originali Endress+Hauser.
- ‣ Osservare i dati di identificazione del dispositivo sulla targhetta. Per le sostituzioni possono essere utilizzate solo parti identiche.
- ‣ Eseguire le riparazioni rispettando le istruzioni.
- ‣ Solo al team dell'assistenza Endress+Hauser è concesso modificare un dispositivo certificato e convertirlo in un'altra versione certificata.

# 13.2 Parti di ricambio

- Alcuni componenti sostituibili del dispositivo sono identificati mediante una targhetta della parte di ricambio. Riporta le informazioni sulla parte di ricambio.
- Tutte le parti di ricambio per il misuratore, insieme al codice d'ordine, sono elencate in *Device Viewer* [\(www.endress.com/deviceviewer](http://www.endress.com/deviceviewer)) e possono essere ordinate. Se disponibili, si possono anche scaricare le Istruzioni di installazione specifiche.

Numero di serie del dispositivo o codice QR: Situato sulla targhetta del dispositivo e su quella delle parti di ricambio.

# 13.3 Sostituzione

### **AATTENZIONE**

I dati non possono essere scaricati/caricati, se il dispositivo è impiegato in applicazioni correlate con la sicurezza.

‣ Terminata la sostituzione del dispositivo completo o del modulo dell'elettronica, i parametri possono essere caricati di nuovo nel dispositivo mediante l'interfaccia di comunicazione. A questo scopo, salvare prima i dati nel PC utilizzando il software "FieldCare/DeviceCare".

### 13.3.1 HistoROM

Non è richiesta una nuova calibrazione del dispositivo, se si sostituisce il display o l'elettronica del trasmettitore.

La parte di ricambio è fornita senza HistoROM.

Dopo aver rimosso l'elettronica del trasmettitore, togliere la memoria HistoRom e inserirla nella nuova parte di ricambio.

# 13.4 Restituzione

I requisisti per rendere il dispositivo in modo sicuro dipendono dal tipo di dispositivo e dalla legislazione nazionale.

1. Per informazioni fare riferimento alla pagina web:

http://www.endress.com/support/return-material

- Selezionare la regione.
- 2. Restituire il dispositivo se richiede riparazioni e tarature di fabbrica o se è stato ordinato/consegnato il dispositivo non corretto.

# 13.5 Smaltimento

# $\boxtimes$

Se richiesto dalla Direttiva 2012/19/UE sui rifiuti di apparecchiature elettriche ed elettroniche (RAEE), il prodotto è contrassegnato con il simbolo raffigurato per minimizzare lo smaltimento di RAEE come rifiuti civili indifferenziati. I prodotti con questo contrassegno non devono essere smaltiti come rifiuti civili indifferenziati. Renderli, invece, al produttore per essere smaltiti in base alle condizioni applicabili.

# 14 Accessori

# 14.1 Tettuccio di protezione dalle intemperie 316L

Il tettuccio di protezione dalle intemperie può essere ordinato insieme al dispositivo mediante la codifica del prodotto "Accessorio compreso".

Serve a proteggere da luce solare diretta, precipitazioni e ghiaccio.

Il tettuccio di protezione dalle intemperie in 316L è adatto per la custodia a doppio vano in alluminio o 316L. Nella consegna è compreso il supporto per il montaggio diretto sulla custodia.

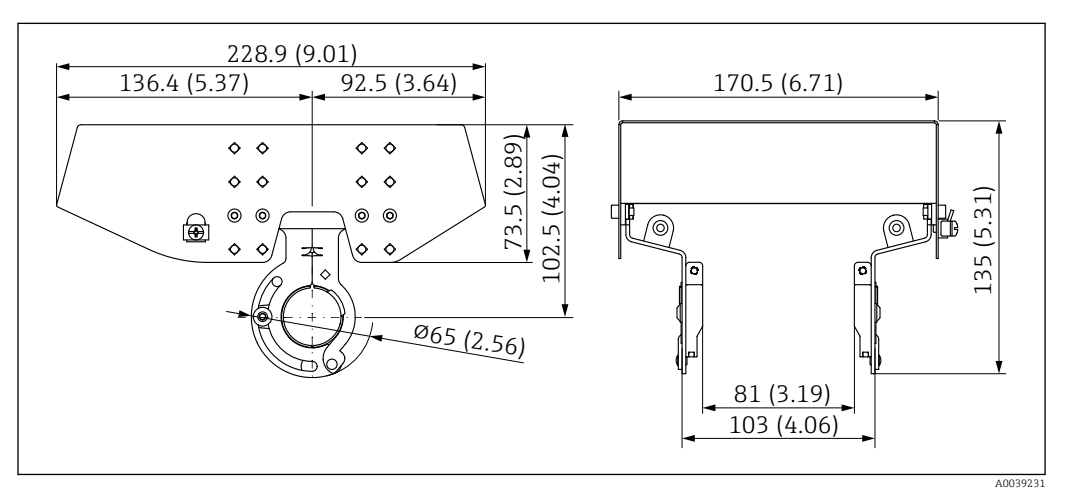

 *17 Dimensioni. Unità di misura mm (in)*

### Materiale

- Tettuccio di protezione dalle intemperie: 316L
- Vite di bloccaggio: A4
- Supporto: 316L

# Codice d'ordine per gli accessori:

71438303

# 14.2 Tettuccio di protezione dalle intemperie in plastica

Il tettuccio di protezione dalle intemperie può essere ordinato insieme al dispositivo mediante la codifica del prodotto "Accessorio compreso".

Serve a proteggere da luce solare diretta, precipitazioni e ghiaccio.

Il tettuccio di protezione dalle intemperie in plastica è adatto per la custodia a vano singolo in alluminio. Nella consegna è compreso il supporto per il montaggio diretto sulla custodia.

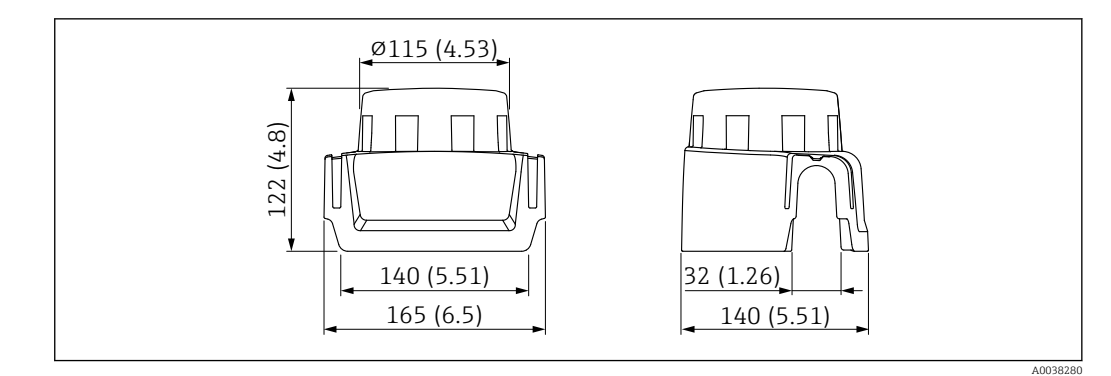

 *18 Dimensioni. Unità di misura mm (in)*

#### Materiale

Plastica

Codice d'ordine per gli accessori: 71438291

# 14.3 Staffa di montaggio, regolabile

Il dispositivo può essere installato a parete o a soffitto con la staffa di montaggio.

Il dispositivo può essere allineato alla superficie del prodotto con la funzione di rotazione.

La staffa di montaggio può essere ordinata insieme al dispositivo mediante la codificazione del prodotto "Accessorio compreso".

Adatto per dispositivo con custodia a vano unico o custodia in alluminio a doppio vano, form L abbinato all'antenna incapsulata, PVDF, 40 mm (1,5 in) o antenna drip-off 50 mm (2 in) con connessione al processo filettata.

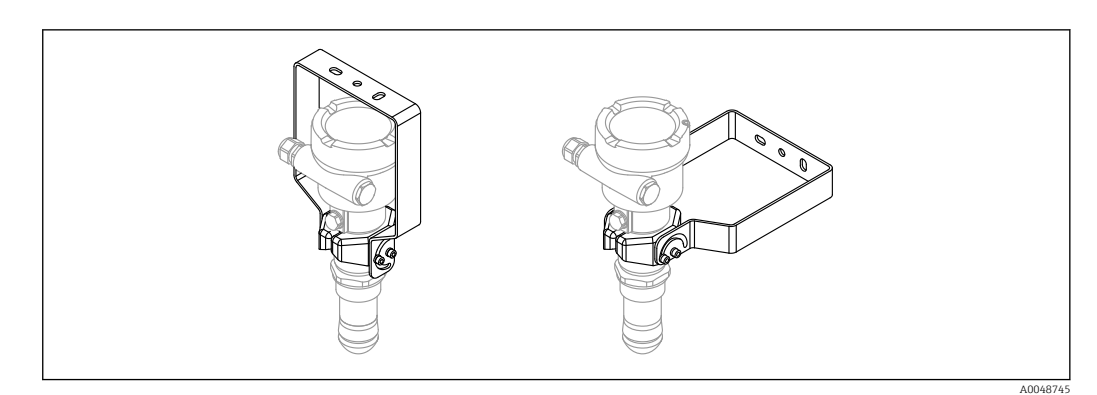

 *19 Montaggio a soffitto o a parete*

Tra staffa di montaggio e custodia del trasmettitore non si crea un collegamento conducibile. La staffa deve essere inclusa nell'equalizzazione del potenziale locale per prevenire eventuali cariche elettrostatiche.

Fissare solo su materiali stabili (ad es. metallo, mattoni, calcestruzzo) con dispositivi di fissaggio adeguati (forniti dal cliente).

Codice d'ordine per gli accessori: 71597288

### 14.3.1 Dimensioni

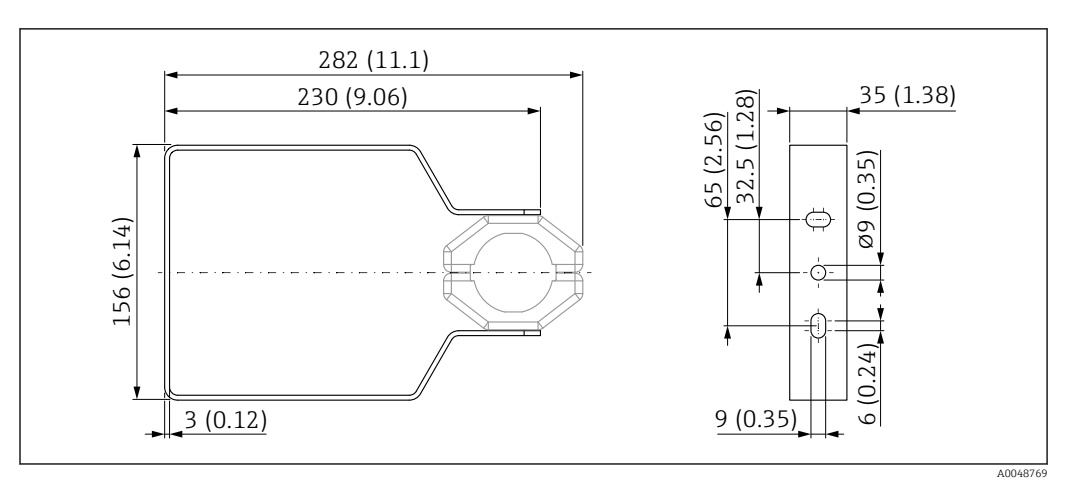

 *20 Dimensioni della staffa di montaggio. Unità di misura mm (in)*

### 14.3.2 Fornitura

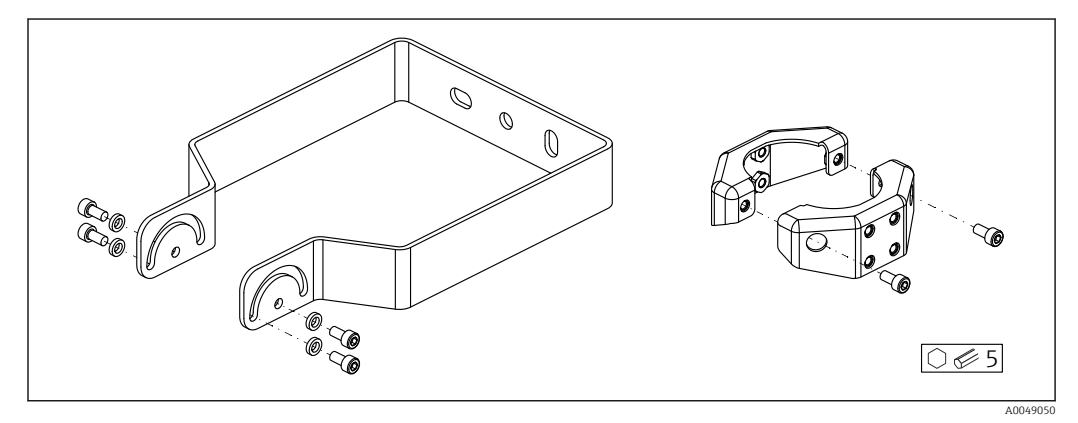

 *21 Fornitura della staffa di montaggio, regolabile*

- *1 staffa di montaggio, 316L (1.4404)*
- *2 supporti, 316L (1.4404)*
- *6 viti, A4*
- *4 rondelle di bloccaggio, A4*

# 14.4 Ingresso M12

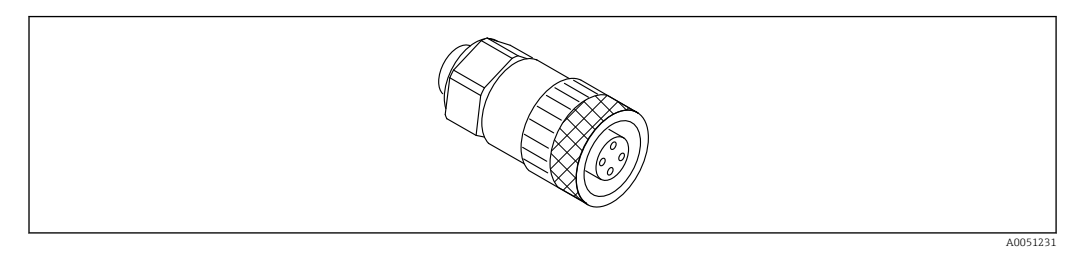

 *22 Ingresso M12, diritto*

### Ingresso M12, diritto

- Materiale:
- Corpo: PBT; dado di raccordo: zinco pressofuso nichelato; guarnizione: NBR
- Grado di protezione (completamente chiuso): IP67
- Raccordo Pg: Pg7
- Codice d'ordine: 52006263

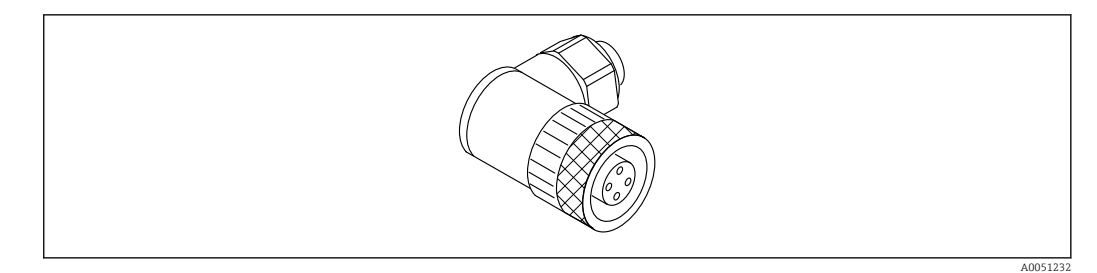

 *23 Ingresso M12, ad angolo*

#### Ingresso M12, ad angolo

- Materiale:
- Corpo: PBT; dado di raccordo: zinco pressofuso nichelato; guarnizione: NBR
- Grado di protezione (completamente chiuso): IP67
- Raccordo Pg: Pg7
- Codice d'ordine: 71114212

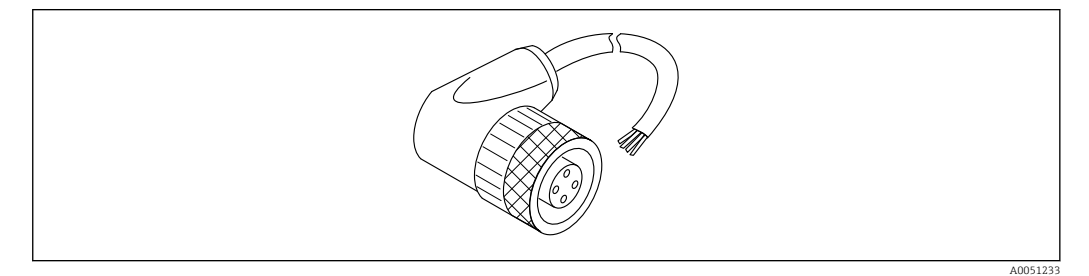

 *24 Ingresso M12, ad angolo, cavo*

#### Ingresso M12, ad angolo, cavo 5 m (16 ft)

- Materiale dell'ingresso M12:
	- Corpo: TPU
	- Dado di raccordo: pressofusione di zinco nichelato
- Materiale del cavo:
	- PVC
- $\bullet$  Cavo Li Y YM 4×0,34 mm<sup>2</sup> (20 AWG)
- Colori del cavo
	- $\blacksquare$  1 = BN = marrone
	- $\bullet$  2 = WH = bianco
	- $\bullet$  3 = BU = blu
	- $4 = BK = n$ ero
- Codice d'ordine: 52010285

# 14.5 Display separato FHX50B

Il display separato può essere ordinato mediante il Configuratore prodotto.

Per usare il display separato, occorre ordinare la versione del dispositivo Predisposta per display FHX50B.

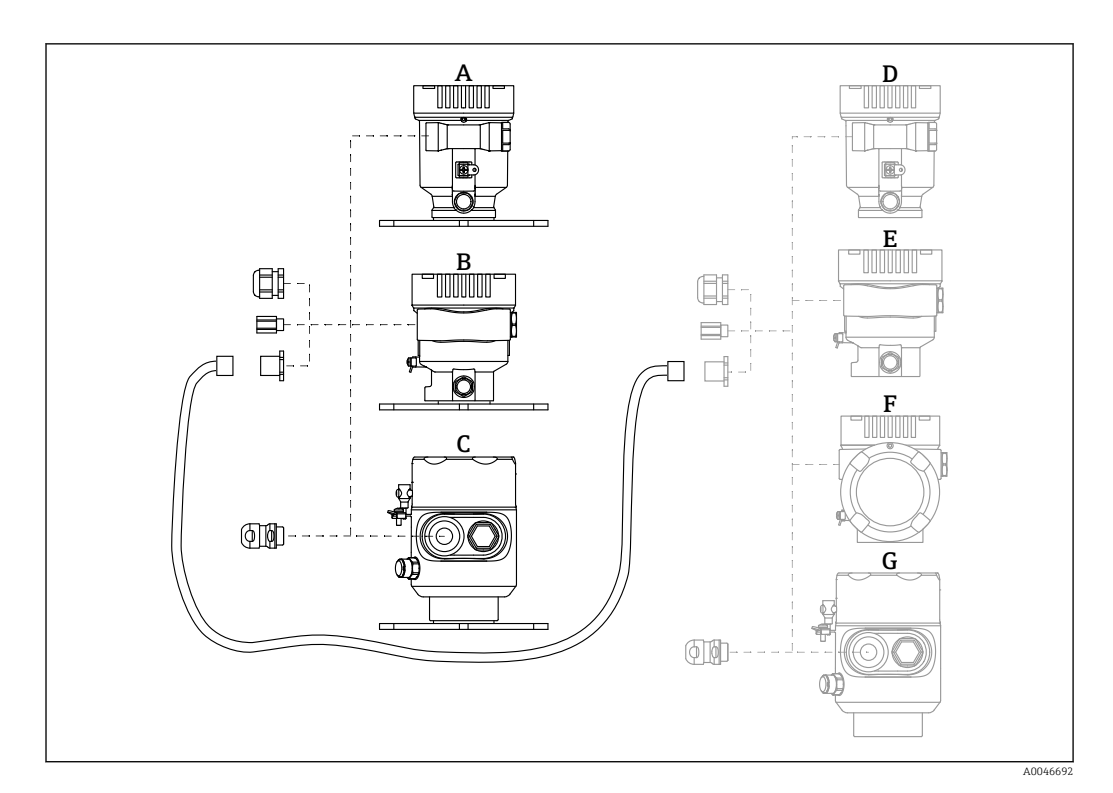

- *A Custodia a vano unico in plastica, display separato*
- *B Custodia a vano unico in alluminio, display separato*
- *C Custodia a vano unico, 316L, igienica, display separato*
- *D Custodia a vano unico in plastica, lato dispositivo, predisposta per display FHX50B*
- *E Custodia a vano unico in alluminio, lato dispositivo, predisposta per display FHX50B*
- *F Custodia a vano doppio, lato dispositivo, form L, predisposta per display FHX50B*
- *G Custodia a vano unico, lato dispositivo, 316L igienica, predisposta per display FHX50B*

#### Materiale della custodia a vano unico, display separato

- Alluminio
- Plastica

#### Grado di protezione:

- $\blacksquare$  IP68 / NEMA 6P
- $\blacksquare$  IP66 / NEMA 4x

#### Cavo di collegamento:

- Cavo di collegamento (opzione) fino a 30 m (98 ft)
- Cavo standard fornito dal cliente fino a 60 m (197 ft) Raccomandazione: EtherLine®-P CAT.5e da LAPP.

#### Specifiche del cavo di collegamento fornito dal cliente

Tecnologia di connessione Push-in CAGE CLAMP®, azionamento a pressione • Sezione del conduttore:

- $\bullet$  Conduttore solido 0.2 ... 0.75 mm<sup>2</sup> (24 ... 18 AWG)
- Conduttore con fili fini intrecciati 0,2 … 0,75 mm<sup>2</sup> (24 … 18 AWG)
- Conduttore con fili fini intrecciati; con ferrula isolata  $0.25$  ...  $0.34$  mm<sup>2</sup>
- Conduttore con fili fini intrecciati; senza ferrula isolata 0,25 ... 0,34 mm<sup>2</sup>
- Lunghezza di spellatura 7 … 9 mm (0,28 … 0,35 in)
- Diametro esterno: 6 … 10 mm (0,24 … 0,4 in)
- Lunghezza massima dei cavi: 60 m (197 ft)

#### Temperatura ambiente:

- $-40$  ... +80 °C (-40 ... +176 °F)
- Opzione: –50 … +80 °C (–58 … +176 °F)

# 14.6 Accoppiatore a tenuta gas

Passante in vetro chimicamente inerte, che impedisce l'ingresso di gas nella custodia dell'elettronica.

Può essere ordinato in opzione come "Accessorio montato" mediante la codificazione del prodotto.

# 14.7 Commubox FXA195 HART

Per la comunicazione HART a sicurezza intrinseca con software operativo FieldCare e interfaccia USB

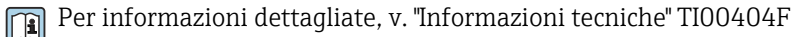

# 14.8 Convertitore di loop HART HMX50

Serve per valutare e convertire le variabili di processo HART dinamiche in segnali in corrente analogici o valori soglia.

### Codice d'ordine:

71063562

Per maggiori informazioni, v. "Informazioni tecniche" TI00429F e Istruzioni di funzionamento BA00371F

# 14.9 FieldPort SWA50

Bluetooth® intelligente e/o adattatore WirelessHART per tutti i dispositivi da campo HART

Per informazioni dettagliate, v. "Informazioni tecniche" TI01468S

# 14.10 Adattatore SWA70 wireless HART

L'adattatore WirelessHART serve per le connessioni wireless dei dispositivi da campo. Può essere integrato facilmente nei dispositivi da campo e nelle infrastrutture esistenti, garantisce la protezione dei dati e la sicurezza di trasmissione e può essere utilizzato in parallelo con altre reti wireless.

Per i dettagli, consultare le Istruzioni di funzionamento BA00061S m

# 14.11 Fieldgate FXA42

I gateway Fieldgates consentono la comunicazione tra dispositivi connessi 4 … 20 mA, Modbus RS485 e Modbus TCP e SupplyCare Hosting o SupplyCare Enterprise. I segnali sono trasmessi mediante comunicazione Ethernet TCP/IP, WLAN o comunicazioni mobili (UMTS). Sono disponibili delle funzioni di automazione avanzate, come quelle integrate di Web-PLC, OpenVPN e altre.

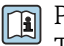

Per maggiori informazioni, consultare la documentazione Informazioni tecniche TI01297S e Istruzioni di funzionamento BA01778S.

# 14.12 Field Xpert SMT70

Tablet PC universale ad alte prestazioni per la configurazione di dispositivi in aree classificate come Zona Ex 2 e aree sicure

Per informazioni dettagliate, v. "Informazioni tecniche" TI01342S

# 14.13 DeviceCare SFE100

Tool di configurazione per dispositivi da campo HART, PROFIBUS e FOUNDATION Fieldbus

Informazioni tecniche TI01134S

# 14.14 FieldCare SFE500

Tool per la gestione delle risorse d'impianto, basato su tecnologia FDT

Consente la configurazione di tutti i dispositivi da campo intelligenti presenti nel sistema, e ne semplifica la gestione. Utilizzando le informazioni di stato, è anche un sistema semplice, ma efficace, per controllare lo stato e le condizioni dei dispositivi.

Informazioni tecniche TI00028S

# 14.15 Memograph M

Il Data Manager grafico Memograph M fornisce informazioni su tutte le variabili di processo pertinenti, registrando correttamente i valori misurati, monitorando i valori soglia e analizzando i punti di misura. I dati vengono salvati nella memoria interna da 256 MB e anche su una scheda SD o su una chiavetta USB.

Informazioni tecniche TI00133R e Istruzioni di funzionamento BA00247R

# 14.16 RN42

Barriera attiva a canale singolo con alimentazione ad ampia gamma per un isolamento elettrico sicuro dei circuiti di segnale standard da 4 … 20 mA, trasparente al protocollo HART.

Informazioni tecniche TI01584K e Istruzioni di funzionamento BA02090K

# 15 Dati tecnici

# 15.1 Ingresso

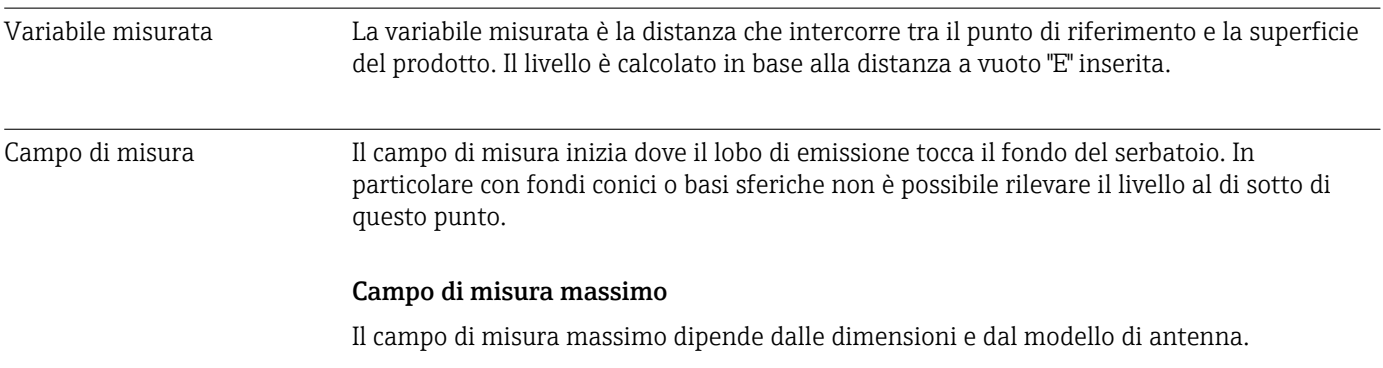

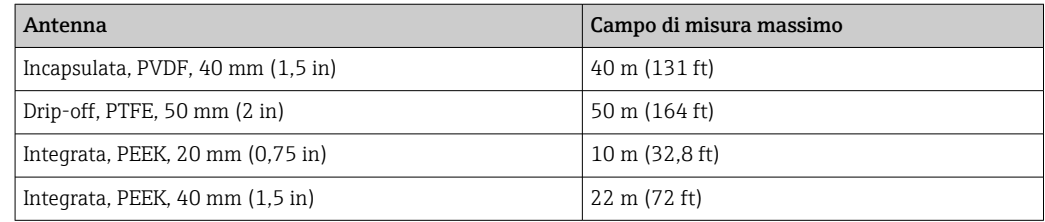

### Campo di misura utile

Il campo di misura utile dipende dalla dimensione dell'antenna, dalle proprietà di riflessione del fluido, dalla posizione di installazione e da eventuali echi spuri.

In linea di principio, la misura è possibile fino all'estremità inferiore dell'antenna.

Per evitare danni al materiale dovuti a fluidi corrosivi e aggressivi o depositi sull'antenna, la fine del campo di misura deve essere selezionata 10 mm (0,4 in) prima dell'estremità inferiore dell'antenna.

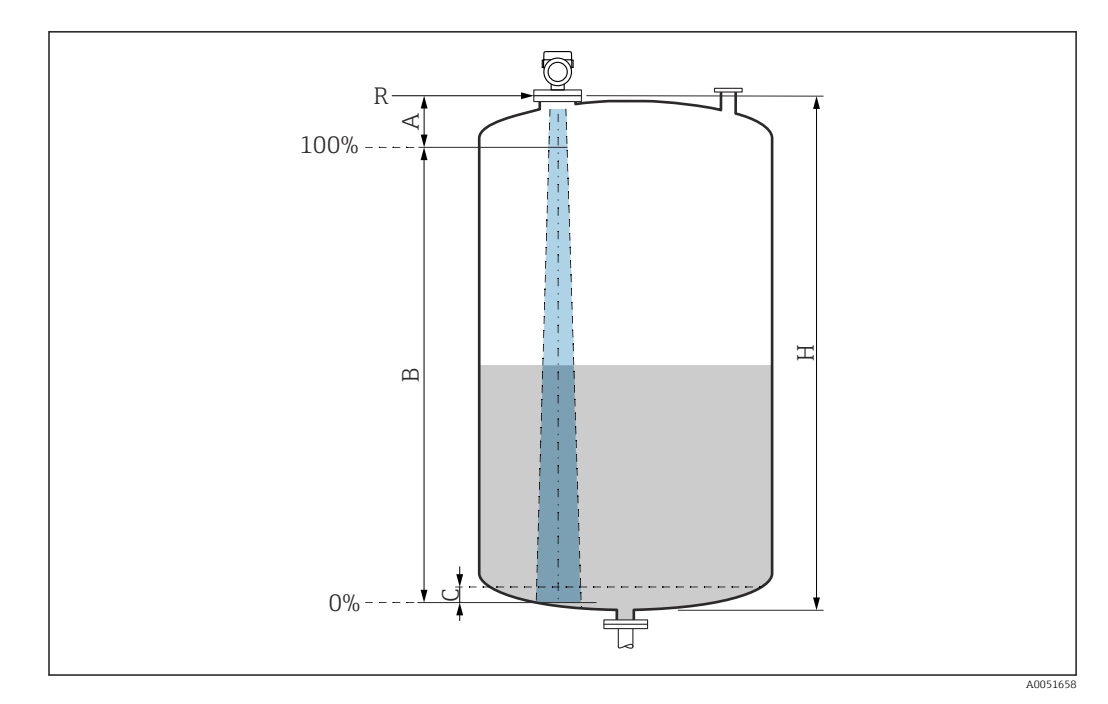

- *A Lunghezza dell'antenna + 10 mm (0,4 in)*
- *B Campo di misura utile*
- *C 50 … 80 mm (1,97 … 3,15 in); fluido εr <2*
- *H Altezza del recipiente*
- *R Punto di riferimento della misura; varia in base al sistema dell'antenna (v. costruzione meccanica)*

Nel caso di fluidi con bassa costante dielettrica εr <2, il fondo del serbatoio può essere visibile attraverso il fluido, quando il livello è basso (inferiore a C). In questo campo si deve prevedere una riduzione dell'accuratezza. Se il livello di accuratezza non è accettabile, in queste applicazioni il punto di zero deve essere a una distanza C (v. figura) dal fondo del serbatoio.

Nella seguente sezione sono descritti i vari tipi di fluidi e i relativi campi di misura a seconda dell'applicazione e della tipologia. Se non si conosce la costante dielettrica del fluido, si consiglia di considerare il gruppo B per garantire l'affidabilità delle misure.

### Gruppi di fluidi

- A0  $(\epsilon_{\rm r} 1, 2 ... 1, 4)$
- Ad es. n-butano, azoto liquido, idrogeno liquido
- $\bullet$  **A** ( $\varepsilon_{r}$  1,4 ... 1,9) Liquidi non conducibili, ad es. gas liquefatto
- $\bullet$  **B** ( $\varepsilon$ <sub>r</sub> 1,9 ... 4)
- Liquidi non conducibili, ad es. benzina, olio, toluene, ecc.
- $\bullet$  **C** ( $\varepsilon_{r}$  4 ... 10)
- Ad es. acidi concentrati, solventi organici, esteri, anilina, alcool.
- $\bullet$  **D** ( $\epsilon_r > 10$ )
- Liquidi conducibili, soluzioni acquose, acidi diluiti, basi e alcool

### **PMisura dei seguenti fluidi con fase gassosa assorbente**

- A titolo di esempio:
- Ammoniaca
- Acetone
- cloruro di metilene
- Metil etil chetone
- Ossido di propilene
- VCM (monomero di cloruro di vinile)

Per misurare i gas assorbenti, utilizzare misuratori a microimpulsi guidati con un'altra frequenza di misura o un altro principio di misura.

Se le misure devono essere eseguite in uno di questi fluidi, contattare Endress +Hauser.

Per conoscere la costante dielettrica (valore DC) di molti fluidi comuni nelle industrie, consultare:

- Brochure di competenza CP01076F "Dielectric constant (DC value) Compendium"
- App "DC Values" di Endress+Hauser (disponibile per Android e iOS)

*Misura in recipiente di stoccaggio*

### Serbatoio di stoccaggio - condizioni di misura

Superficie calma (ad es. riempimento dal basso, riempimento tramite tubo di immersione o, raramente, riempimento dall'alto)

*Antenna integrata, PEEK, 20 mm (0,75 in) nel serbatoio di stoccaggio*

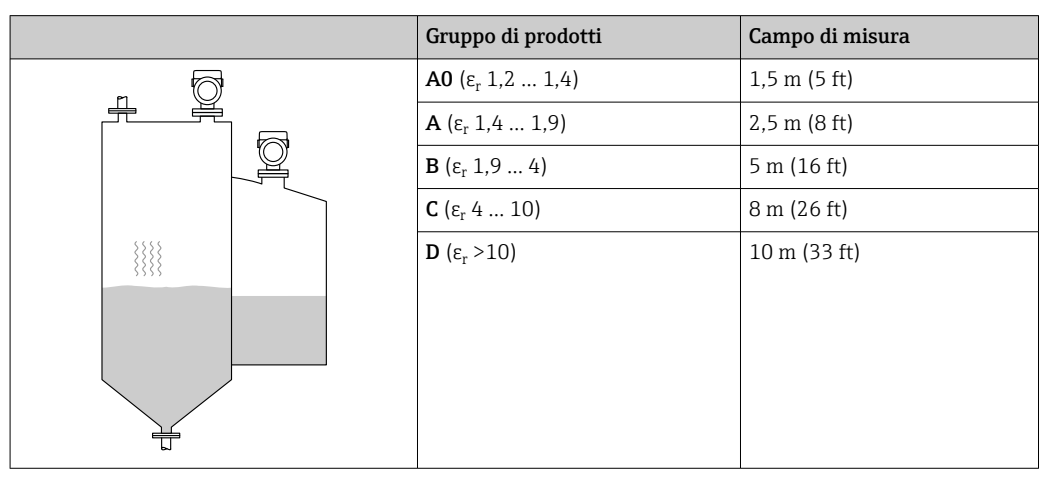

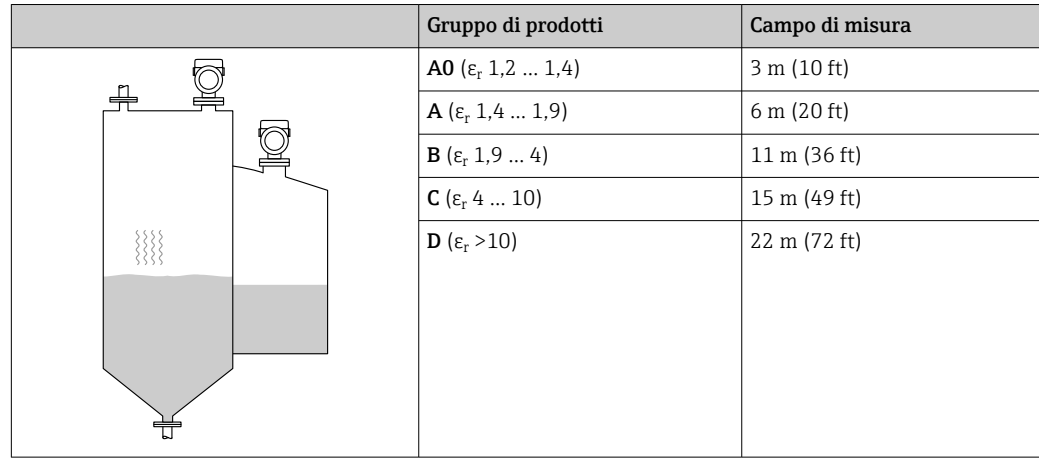

*Antenna integrata, PEEK, 40 mm (1,5 in) nel serbatoio di stoccaggio*

*Antenna incapsulata, PVDF, 40 mm (1,5 in) in recipiente di stoccaggio*

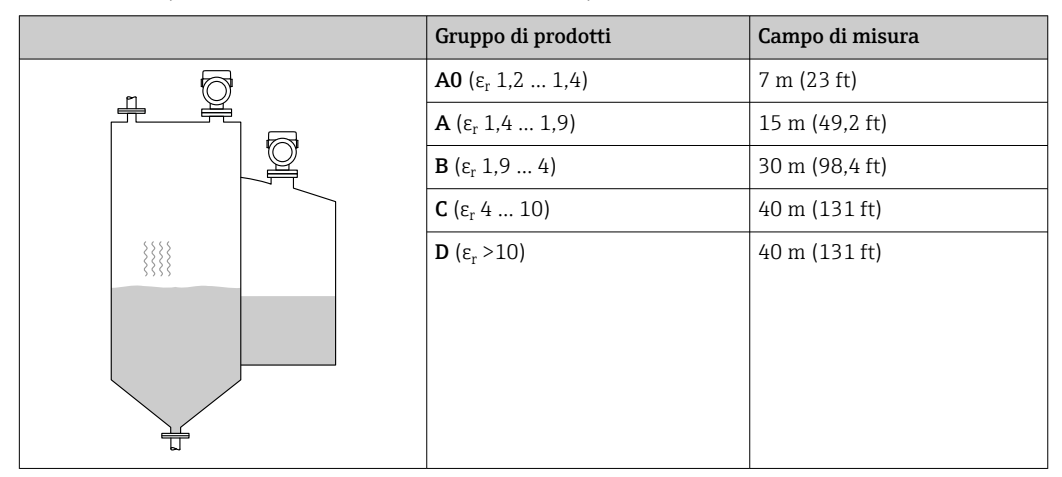

*Antenna drip-off in PTFE, 50 mm (2 in) nel serbatoio di stoccaggio*

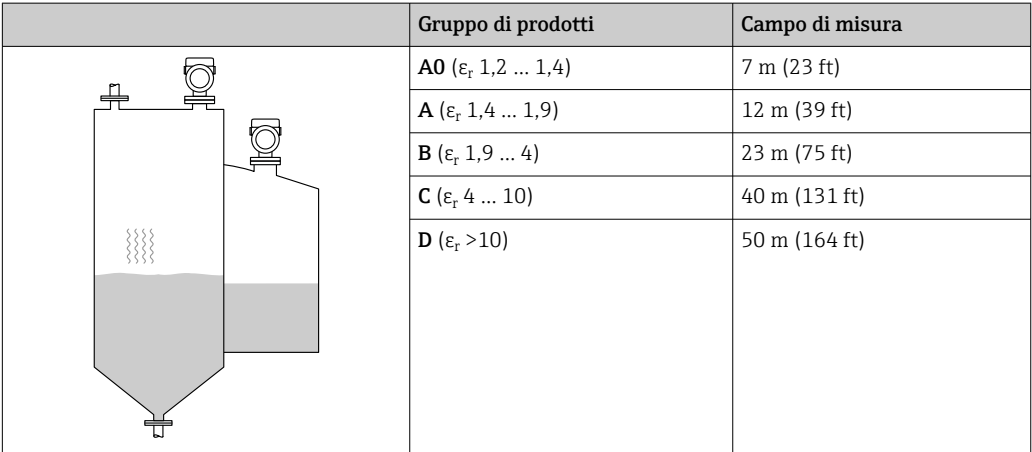

*Misura in serbatoio tampone*

### Serbatoio tampone - condizioni di misura

Superficie in movimento (ad es. riempimento in caduta libera, dall'alto, con getti miscelatori)

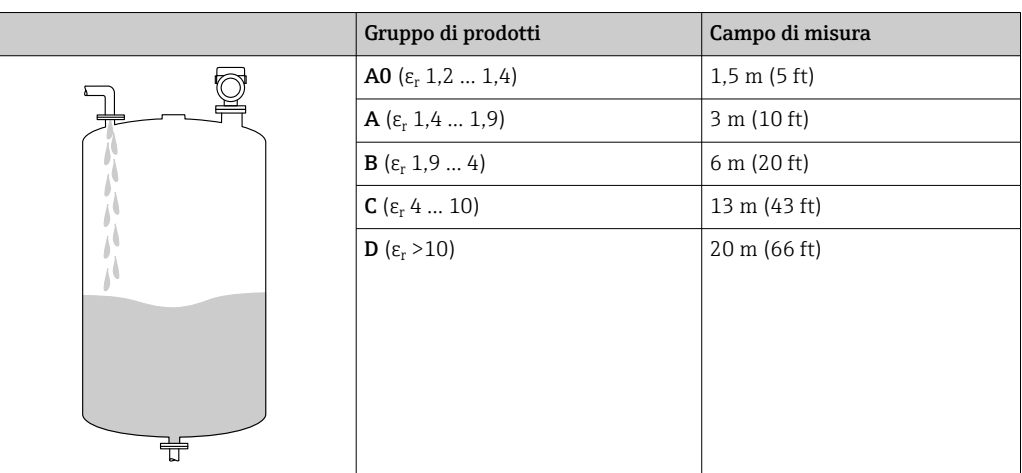

### *Antenna integrata, PEEK, 40 mm (1,5 in) nel serbatoio tampone*

### *Antenna incapsulata, PVDF, 40 mm (1,5 in) in serbatoio tampone*

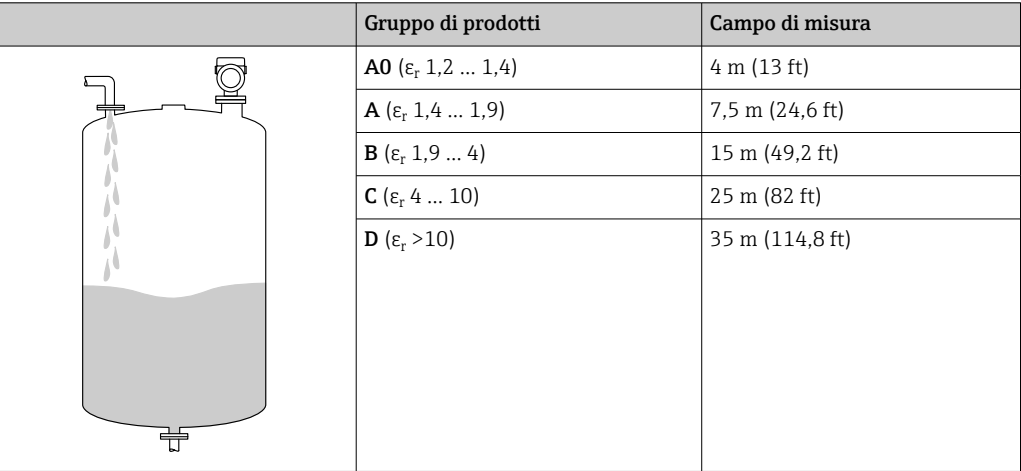

*Antenna drip-off in PTFE, 50 mm (2 in) nel serbatoio tampone*

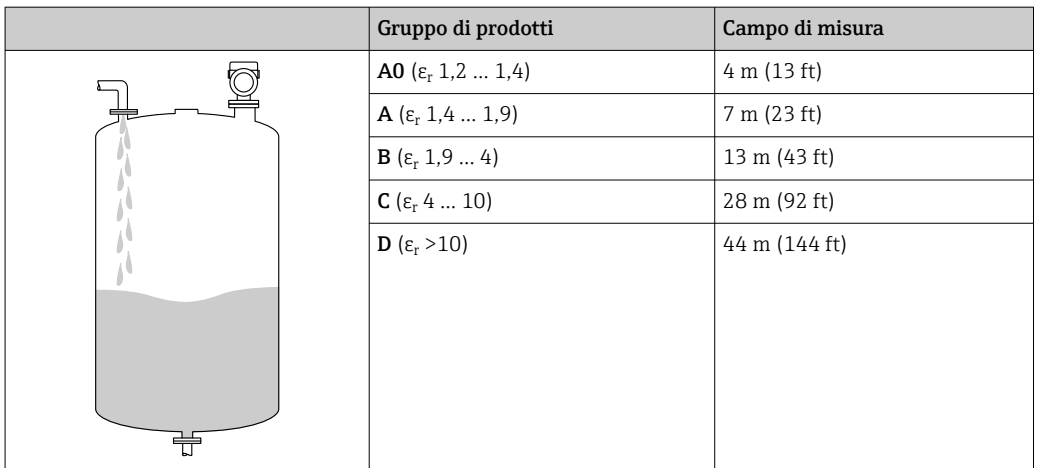

*Misura in recipiente con agitatore*

Recipiente con agitatore - condizioni di misura

Superficie turbolenta (ad es. riempimento dall'alto, agitatori, deflettori)

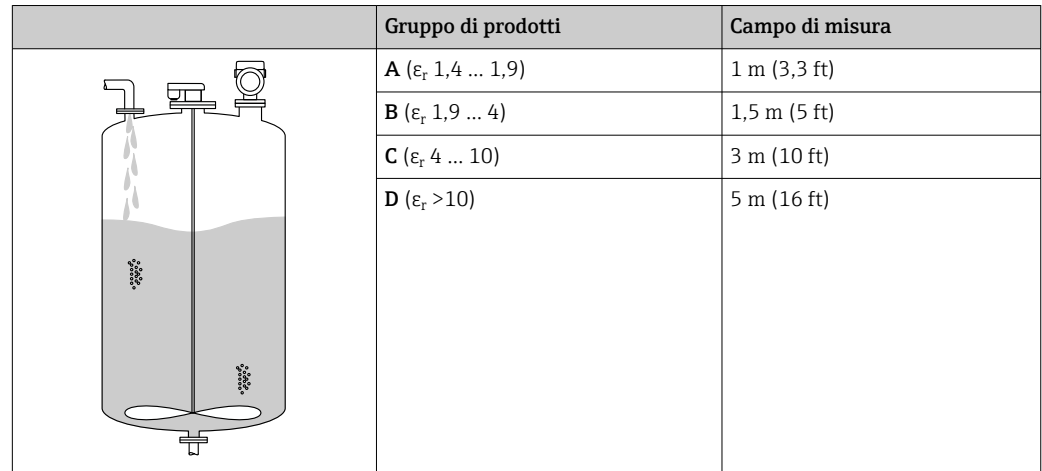

*Antenna integrata, PEEK, 20 mm (0,75 in) nel serbatoio con agitatore*

*Antenna integrata, PEEK, 40 mm (1,5 in) nel serbatoio con agitatore*

|                                                                                                    | Gruppo di prodotti                               | Campo di misura          |
|----------------------------------------------------------------------------------------------------|--------------------------------------------------|--------------------------|
| $\begin{array}{l} {0.0000} \stackrel{0.0000}{\longrightarrow} \\ {0.0000} \stackrel{0.0000}{\longrightarrow} \\ {0.0000} \stackrel{0.0000}{\longrightarrow} \\ {0.0000} \stackrel{0.0000}{\longrightarrow} \\ {0.0000} \stackrel{0.0000}{\longrightarrow} \\ {0.0000} \stackrel{0.0000}{\longrightarrow} \\ {0.0000} \stackrel{0.0000}{\longrightarrow} \\ {0.0000} \stackrel{0.0000}{\longrightarrow} \\ {0.0000} \stackrel{0.0000}{\longrightarrow} \\ {0.000$ | <b>A0</b> ( $\varepsilon$ <sub>r</sub> 1,2  1,4) | 1 m (3, 3 ft)            |
|                                                                                                    | <b>A</b> ( $\varepsilon_r$ 1,4  1,9)             | $1,5 \; \text{m}$ (5 ft) |
|                                                                                                    | <b>B</b> ( $\varepsilon$ <sub>r</sub> 1,9  4)    | 3 m (10 ft)              |
|                                                                                                    | <b>C</b> ( $\varepsilon_{\rm r}$ 4  10)          | 7 m (23 ft)              |
|                                                                                                    | <b>D</b> ( $\epsilon_r > 10$ )                   | $11 \text{ m}$ (36 ft)   |
|                                                                                                    |                                                  |                          |
|                                                                                                    |                                                  |                          |
| $\begin{array}{l} \circ \circ \circ \circ \circ \\ \circ \circ \circ \circ \circ \\ \circ \circ \circ \circ \circ \end{array}$                                                                                                    |                                                  |                          |
|                                                                                                    |                                                  |                          |
|                                                                                                    |                                                  |                          |

*Antenna incapsulata, PVDF, 40 mm (1,5 in) in recipiente con agitatore*

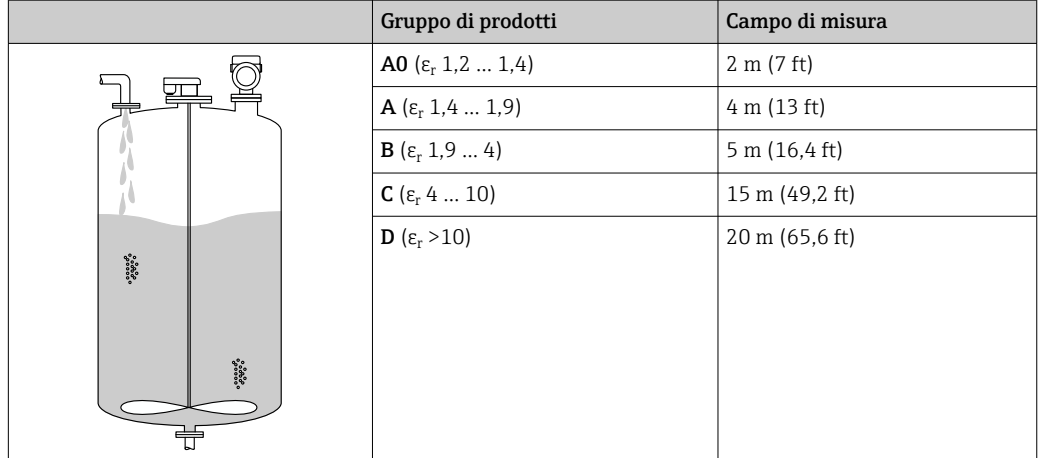

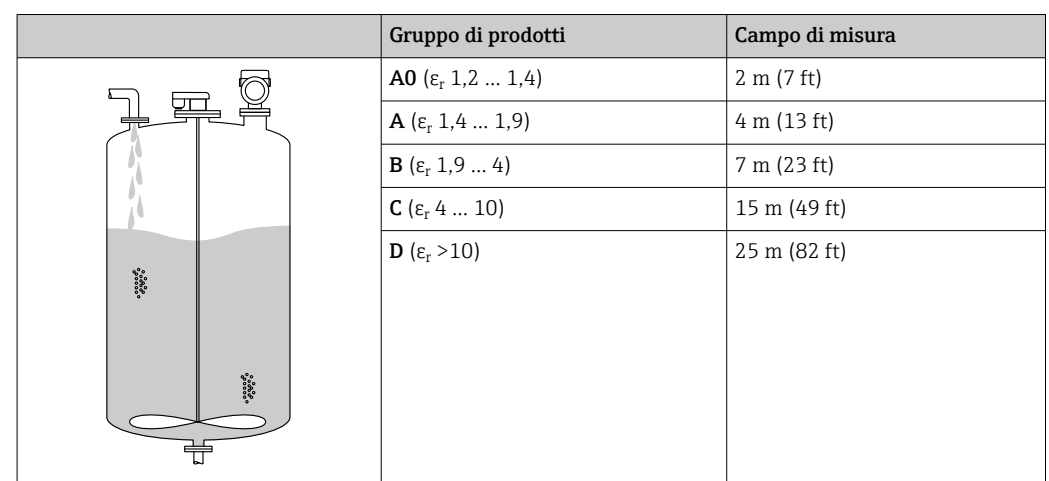

*Antenna drip-off in PTFE, 50 mm (2 in) nel serbatoio con agitatore*

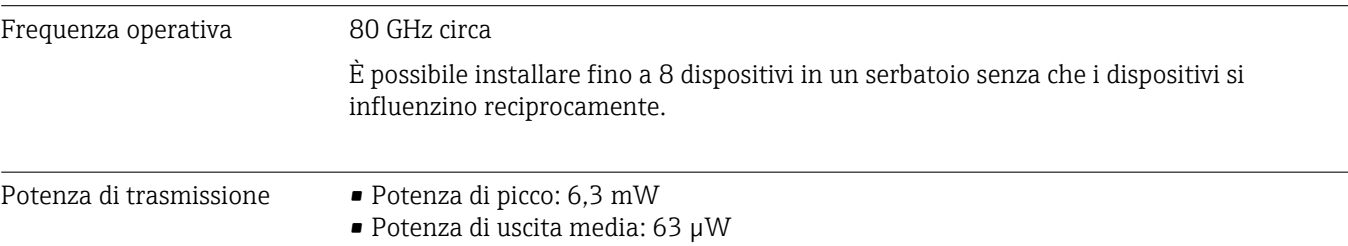

# 15.2 Uscita

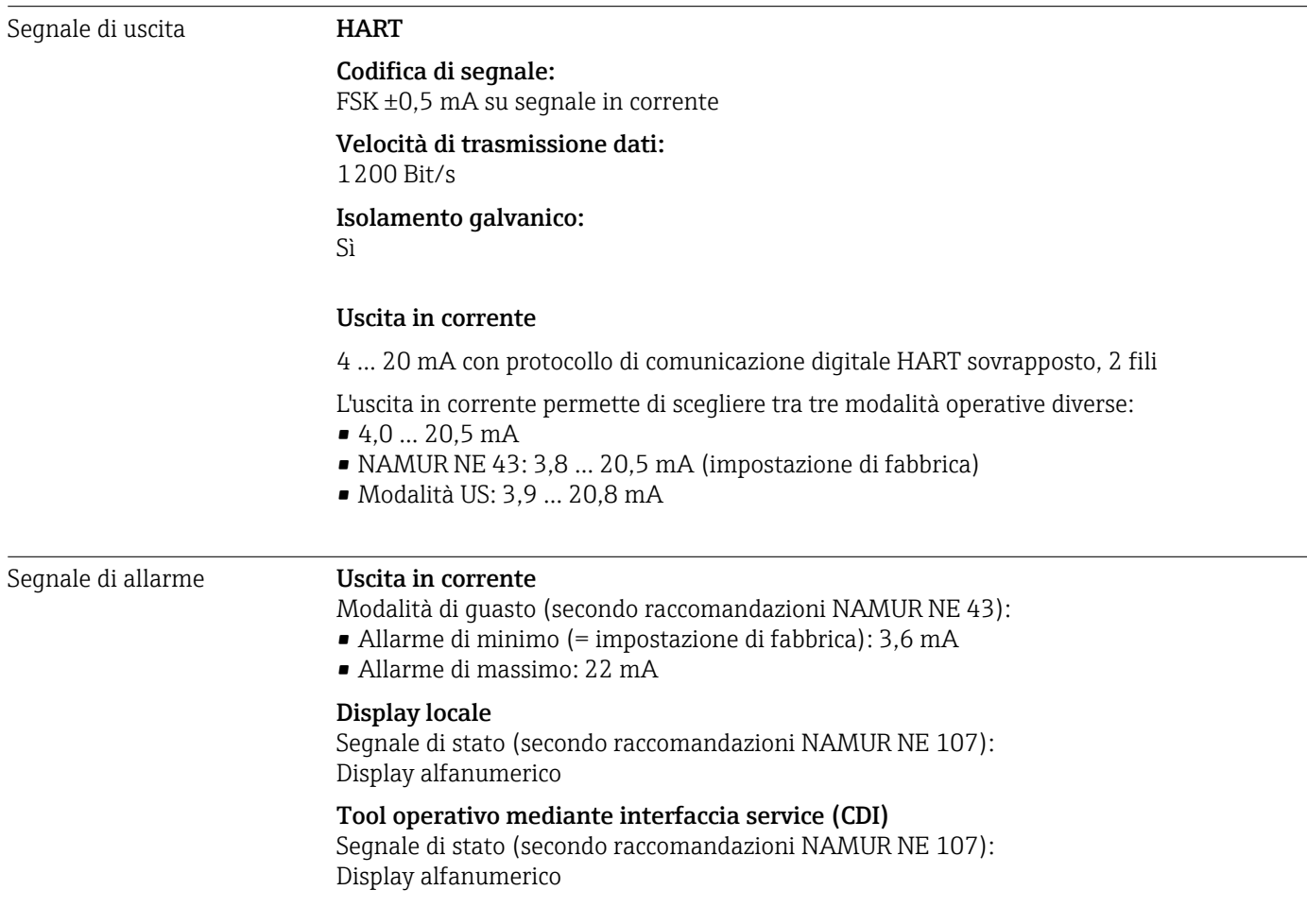

### Tool operativo mediante comunicazione HART

Segnale di stato (secondo raccomandazioni NAMUR NE 107): Display alfanumerico

Linearizzazione La funzione di linearizzazione dello strumento consente la conversione del valore misurato in qualsiasi unità di lunghezza, peso, portata o volume.

#### Curve di linearizzazione preprogrammate

Le tabelle di linearizzazione per il calcolo del volume nei seguenti serbatoi sono preprogrammate nel dispositivo:

- Fondo piramidale
- Fondo conico
- Fondo angolato
- Cilindro orizzontale
- Sfera

L'operatore può inserire altre tabelle di linearizzazione con fino a 32 coppie di valori.

### Carico 4 … 20 mA HART

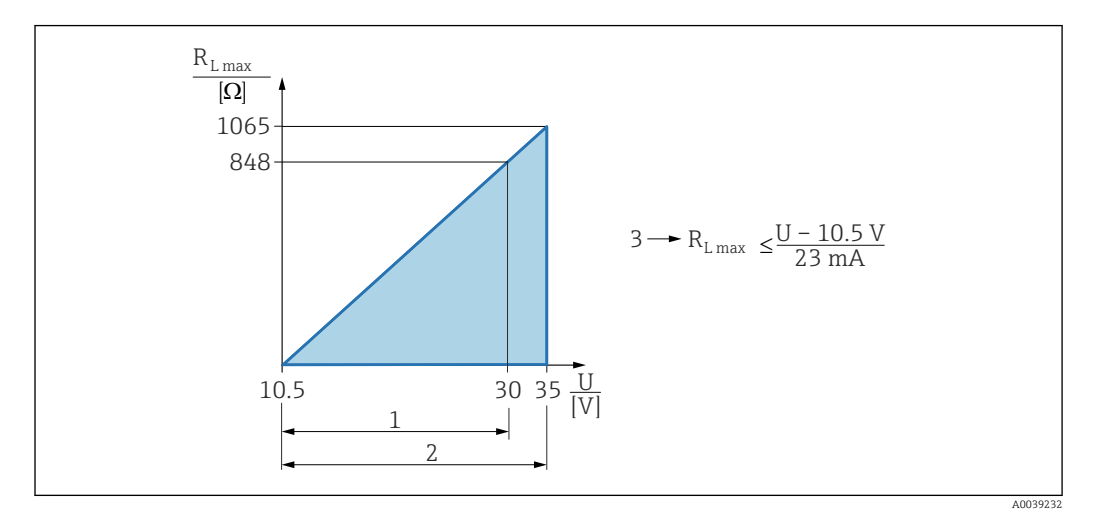

*1 Alimentazione 10,5 … 30 Vc.c. Ex i*

*2 Alimentazione 10,5 … 35 Vc.c., per altri tipi di protezione e versioni del dispositivo non certificate*

*3 Resistenza di carico massima RLmax*

*U Tensione di alimentazione*

Operatività mediante terminale portatile o PC con programma operativo: considerare I÷ una resistenza di comunicazione minima di 250 Ω.

# Dati specifici del protocollo HART

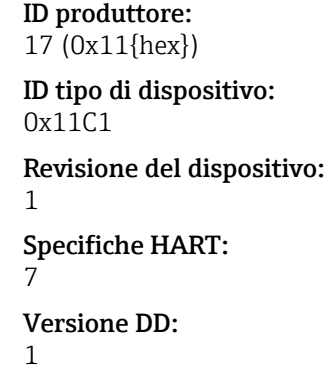

#### File descrittivi del dispositivo (DTM, DD)

Informazioni e file disponibili all'indirizzo:

- www.endress.com Sulla pagina prodotto del dispositivo: Documents/Software → Device drivers
- www.fieldcommgroup.org

#### Carico HART:

250 Ω min.

*Variabili del dispositivo HART*

I seguenti valori misurati sono assegnati in fabbrica alle variabili del dispositivo:

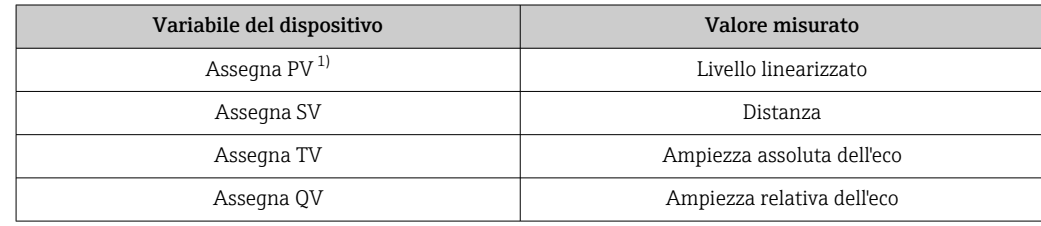

1) La PV è sempre applicata all'uscita in corrente.

*Selezione delle variabili HART del dispositivo*

- Livello linearizzato
- Distanza
- Tensione ai morsetti
- Temperatura dell'elettronica
- Temperatura del sensore
- Ampiezza assoluta dell'eco
- Ampiezza relativa dell'eco
- Area dell'incoupling
- Indice di deposito
- Depositi rilevati
- Indice schiuma
- Schiuma rilevata
- Percentuale del campo
- Corrente di loop
- Corrente Morsetto
- Non utilizzato

*Funzioni supportate*

- Modalità burst
- Stato trasmettitore addizionale
- Blocco del dispositivo

### Dati wireless HART Tensione di avvio minima:

10,5 V

Corrente di avvio: < 3,6 mA Tempo di avvio:  $< 15$  s

Tensione operativa minima: 10,5 V

Corrente Multidrop: 4 mA

Tempo per stabilire la connessione:

 $< 30 s$ 

# 15.3 Ambiente

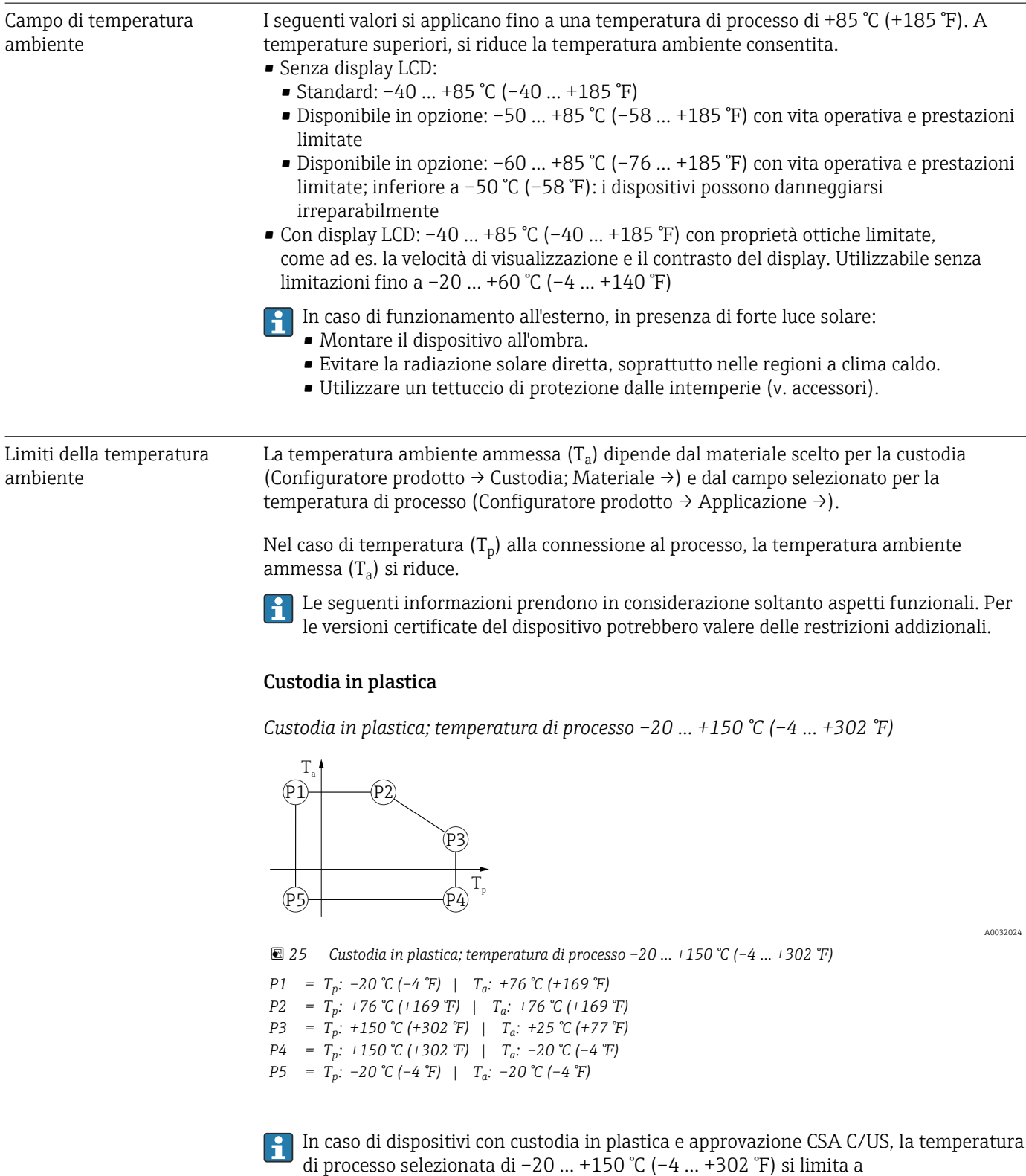

A0048826

A0032024

*Limitazione ad una temperatura di processo di 0 … +150 °C (+32 … +302 °F) con approvazione CSA C/US e custodia in plastica*

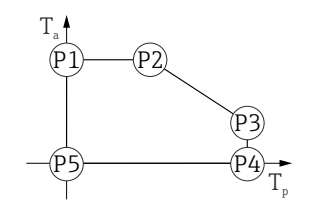

- *26 Custodia in plastica; temperatura di processo 0 … +150 °C (+32 … +302 °F) con approvazione CSA C/US*
- *P1* = T<sub>p</sub>: 0 °C (+32 °F) | T<sub>a</sub>: +76 °C (+169 °F) *P2* = T<sub>p</sub>: +76 °C (+169 °F) | T<sub>a</sub>: +76 °C (+169 °F) *P3* = T<sub>p</sub>: +150 °C (+302 °F) | T<sub>a</sub>: +25 °C (+77 °F) *P4* = T<sub>p</sub>: +150 °C (+302 °F) | T<sub>a</sub>: 0 °C (+32 °F) *P5* = T<sub>p</sub>: 0 °C (+32 °F) | T<sub>a</sub>: 0 °C (+32 °F)

*Custodia in plastica; temperatura di processo –20 … +200 °C (–4 … +392 °F)*

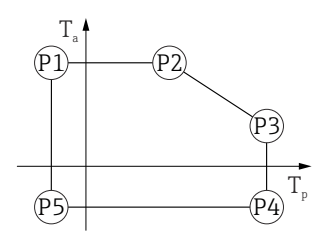

 *27 Custodia in plastica; temperatura di processo –20 … +200 °C (–4 … +392 °F)*

*P1* = T<sub>p</sub>: −20 °C (−4 °F) | T<sub>a</sub>: +76 °C (+169 °F)

- *P2* = T<sub>p</sub>: +76 °C (+169 °F) | T<sub>a</sub>: +76 °C (+169 °F)
- *P3* = T<sub>p</sub>: +200 °C (+392 °F) | T<sub>a</sub>: +27 °C (+81 °F)
- *P4* = T<sub>p</sub>: +200 °C (+392 °F) | T<sub>a</sub>: −20 °C (−4 °F)
- *P5* = T<sub>p</sub>: −20 °C (−4 °F) | T<sub>a</sub>: −20 °C (−4 °F)

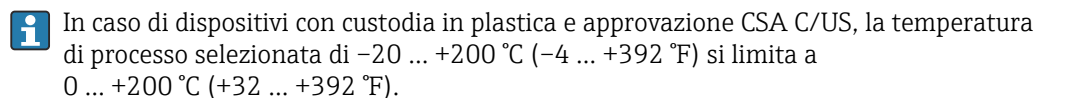

*Limitazione ad una temperatura di processo di 0 … +200 °C (+32 … +392 °F) con approvazione CSA C/US e custodia in plastica*

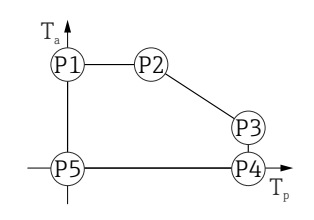

 *28 Custodia in plastica; temperatura di processo 0 … +200 °C (+32 … +392 °F) con approvazione CSA C/US*

- *P1* = T<sub>p</sub>: 0 °C (+32 °F) | T<sub>a</sub>: +76 °C (+169 °F)
- *P2* = T<sub>p</sub>: +76 °C (+169 °F) | T<sub>a</sub>: +76 °C (+169 °F)
- *P3* = T<sub>p</sub>: +200 °C (+392 °F) | T<sub>a</sub>: +27 °C (+81 °F)
- *P4* = T<sub>p</sub>: +200 °C (+392 °F) | T<sub>a</sub>: 0 °C (+32 °F)
- *P5* = T<sub>p</sub>: 0 °C (+32 °F) | T<sub>a</sub>: 0 °C (+32 °F)

A0048826

A0032024

A0048826

*Custodia in plastica; temperatura di processo –40 … +80 °C (–40 … +176 °F)*

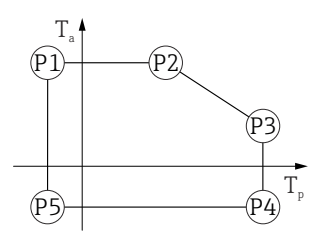

 *29 Custodia in plastica; temperatura di processo –40 … +80 °C (–40 … +176 °F) P1* = *T<sub>p</sub>*: −40 °C (−40 °F) | *T<sub>a</sub>*: +76 °C (+169 °F) *P2* = T<sub>p</sub>: +76 °C (+169 °F) | T<sub>a</sub>: +76 °C (+169 °F) *P3* = T<sub>p</sub>: +80 °C (+176 °F) | T<sub>a</sub>: +75 °C (+167 °F) *P4* = T<sub>p</sub>: +80 °C (+176 °F) | T<sub>a</sub>: −40 °C (−40 °F) *P5* = T<sub>p</sub>: −40 °C (−40 °F) | T<sub>a</sub>: −40 °C (−40 °F)

 $\mathsf{H}$ 

In caso di dispositivi con custodia in plastica e approvazione CSA C/US, la temperatura di processo selezionata di

 $-40$  ... +80 °C (−40 ... +176 °F) si limita a 0 ... +80 °C (+32 ... +176 °F).

*Limitazione ad una temperatura di processo di 0 … +80 °C (+32 … +176 °F) con approvazione CSA C/US e custodia in plastica*

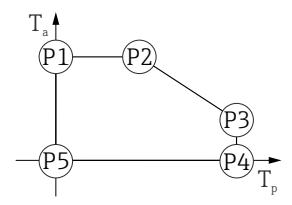

 *30 Custodia in plastica; temperatura di processo 0 … +80 °C (+32 … +176 °F) con approvazione CSA C/US*

*P1* = T<sub>p</sub>: 0 °C (+32 °F) | T<sub>a</sub>: +76 °C (+169 °F) *P2* = T<sub>p</sub>: +76 °C (+169 °F) | T<sub>a</sub>: +76 °C (+169 °F) *P3* = T<sub>p</sub>: +80 °C (+176 °F) | T<sub>a</sub>: +75 °C (+167 °F) *P4* = T<sub>p</sub>: +80 °C (+176 °F) | T<sub>a</sub>: 0 °C (+32 °F)

*P5* = T<sub>p</sub>: 0 °C (+32 °F) | T<sub>a</sub>: 0 °C (+32 °F)
*Custodia in plastica; temperatura di processo –40 … +130 °C (–40 … +266 °F)*

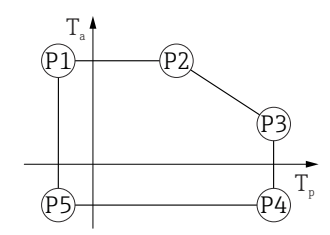

 *31 Custodia in plastica; temperatura di processo –40 … +130 °C (–40 … +266 °F)*

*P1* = *T<sub>p</sub>*: −40 °C (−40 °F) | *T<sub>a</sub>*: +76 °C (+169 °F) *P2* = T<sub>p</sub>: +76 °C (+169 °F) | T<sub>a</sub>: +76 °C (+169 °F) *P3* = T<sub>p</sub>: +130 °C (+266 °F) | T<sub>a</sub>: +41 °C (+106 °F) *P4* = T<sub>p</sub>: +130 °C (+266 °F) | T<sub>a</sub>: −40 °C (−40 °F)

*P5* = T<sub>p</sub>: −40 °C (−40 °F) | T<sub>a</sub>: −40 °C (−40 °F)

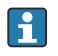

In caso di dispositivi con custodia in plastica e approvazione CSA C/US, la temperatura di processo selezionata di –40 … +130 °C (–40 … +266 °F) si limita a  $0$  ... +130 °C (+32 ... +266 °F).

*Limitazione ad una temperatura di processo di 0 … +130 °C (+32 … +266 °F) con approvazione CSA C/US e custodia in plastica*

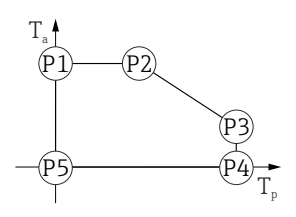

A0048826

 *32 Custodia in plastica; temperatura di processo 0 … +130 °C (+32 … +266 °F) con approvazione CSA C/US*

- *P1* = T<sub>p</sub>: 0 °C (+32 °F) | T<sub>a</sub>: +76 °C (+169 °F)
- *P2* = T<sub>p</sub>: +76 °C (+169 °F) | T<sub>a</sub>: +76 °C (+169 °F)
- *P3* = T<sub>p</sub>: +130 °C (+266 °F) | T<sub>a</sub>: +41 °C (+106 °F)
- *P4* = T<sub>p</sub>: +130 °C (+266 °F) | T<sub>a</sub>: 0 °C (+32 °F)
- *P5* = T<sub>p</sub>: 0 °C (+32 °F) | T<sub>a</sub>: 0 °C (+32 °F)

*Custodia in plastica; temperatura di processo –40 … +150 °C (–40 … +302 °F)*

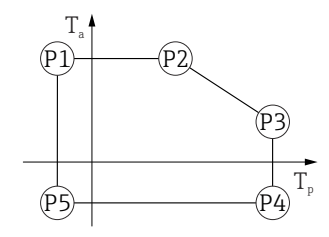

 *33 Custodia in plastica; temperatura di processo –40 … +150 °C (–40 … +302 °F)*

- *P1* = *T<sub>p</sub>*: −40 °C (−40 °F) | *T<sub>a</sub>*: +76 °C (+169 °F) *P2* = T<sub>p</sub>: +76 °C (+169 °F) | T<sub>a</sub>: +76 °C (+169 °F)
- *P3* = T<sub>p</sub>: +150 °C (+302 °F) | T<sub>a</sub>: +25 °C (+77 °F)
- *P4* = T<sub>p</sub>: +150 °C (+302 °F) | T<sub>a</sub>: −40 °C (−40 °F)
- *P5* = T<sub>p</sub>: −40 °C (−40 °F) | T<sub>a</sub>: −40 °C (−40 °F)

In caso di dispositivi con custodia in plastica e approvazione CSA C/US, la temperatura di processo selezionata di –40 … +150 °C (–40 … +302 °F) si limita a  $0$  ... +150 °C (+32 ... +302 °F).

A0032024

*Limitazione ad una temperatura di processo di 0 … +150 °C (+32 … +302 °F) con approvazione CSA C/US e custodia in plastica*

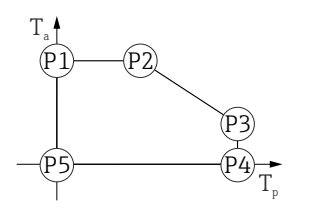

 *34 Custodia in plastica; temperatura di processo 0 … +150 °C (+32 … +302 °F) con approvazione CSA C/US P1* = T<sub>p</sub>: 0 °C (+32 °F) | T<sub>a</sub>: +76 °C (+169 °F) *P2* = T<sub>p</sub>: +76 °C (+169 °F) | T<sub>a</sub>: +76 °C (+169 °F) *P3* = T<sub>p</sub>: +150 °C (+302 °F) | T<sub>a</sub>: +25 °C (+77 °F) *P4* = T<sub>p</sub>: +150 °C (+302 °F) | T<sub>a</sub>: 0 °C (+32 °F) *P5* = T<sub>p</sub>: 0 °C (+32 °F) | T<sub>a</sub>: 0 °C (+32 °F)

*Custodia in plastica; temperatura di processo –40 … +200 °C (–40 … +392 °F)*

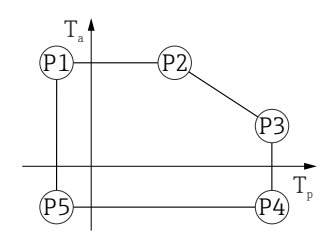

A0032024

A0048826

A0048826

 *35 Custodia in plastica; temperatura di processo –40 … +200 °C (–40 … +392 °F)*

- *P1* = *T<sub>p</sub>*: −40 °C (−40 °F) | *T<sub>a</sub>*: +76 °C (+169 °F) *P2* = T<sub>p</sub>: +76 °C (+169 °F) | T<sub>a</sub>: +76 °C (+169 °F) *P3* = T<sub>p</sub>: +200 °C (+392 °F) | T<sub>a</sub>: +27 °C (+81 °F) *P4* = T<sub>p</sub>: +200 °C (+392 °F) | T<sub>a</sub>: −40 °C (−40 °F) *P5* = T<sub>p</sub>: −40 °C (−40 °F) | T<sub>a</sub>: −40 °C (−40 °F)
- In caso di dispositivi con custodia in plastica e approvazione CSA C/US, la temperatura H di processo selezionata di –40 … +200 °C (–40 … +392 °F) si limita a 0 … +200 °C (+32 … +392 °F).

*Limitazione ad una temperatura di processo di 0 … +200 °C (+32 … +392 °F) con approvazione CSA C/US e custodia in plastica*

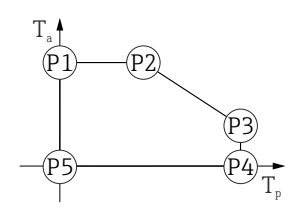

 *36 Custodia in plastica; temperatura di processo 0 … +200 °C (+32 … +392 °F) con approvazione CSA C/US*

- *P1* = T<sub>p</sub>: 0 °C (+32 °F) | T<sub>a</sub>: +76 °C (+169 °F)
- *P2* = T<sub>p</sub>: +76 °C (+169 °F) | T<sub>a</sub>: +76 °C (+169 °F)
- *P3* = T<sub>p</sub>: +200 °C (+392 °F) | T<sub>a</sub>: +27 °C (+81 °F)
- *P4* = T<sub>p</sub>: +200 °C (+392 °F) | T<sub>a</sub>: 0 °C (+32 °F)
- *P5* = T<sub>p</sub>: 0 °C (+32 °F) | T<sub>a</sub>: 0 °C (+32 °F)

A0032024

A0032024

### Custodia in alluminio, rivestita

*Custodia in alluminio; temperatura di processo –20 … +150 °C (–4 … +302 °F)*

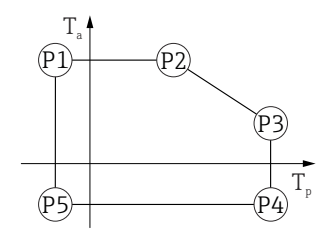

 *37 Custodia in alluminio; rivestita; temperatura di processo –20 … +150 °C (–4 … +302 °F)*

*P1* = T<sub>p</sub>: −20 °C (−4 °F) | T<sub>a</sub>: +79 °C (+174 °F) *P2* = T<sub>p</sub>: +79 °C (+174 °F) | T<sub>a</sub>: +79 °C (+174 °F) *P3* = T<sub>p</sub>: +150 °C (+302 °F) | T<sub>a</sub>: +53 °C (+127 °F) *P4* = T<sub>p</sub>: +150 °C (+302 °F) | T<sub>a</sub>: −20 °C (−4 °F) *P5* = T<sub>p</sub>: −20 °C (−4 °F) | T<sub>a</sub>: −20 °C (−4 °F)

*Custodia in alluminio; temperatura di processo –20 … +200 °C (–4 … +392 °F)*

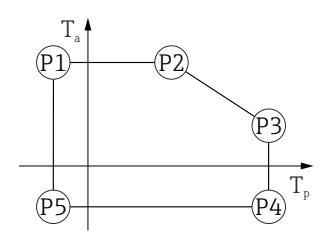

 *38 Custodia in alluminio; rivestita; temperatura di processo –20 … +200 °C (–4 … +392 °F)*

*P1* = T<sub>p</sub>: −20 °C (−4 °F) | T<sub>a</sub>: +79 °C (+174 °F) *P2* = T<sub>p</sub>: +79 °C (+174 °F) | T<sub>a</sub>: +79 °C (+174 °F) *P3* = T<sub>p</sub>: +200 °C (+392 °F) | T<sub>a</sub>: +47 °C (+117 °F) *P4* = T<sub>p</sub>: +200 °C (+392 °F) | T<sub>a</sub>: −20 °C (−4 °F) *P5* = T<sub>p</sub>: −20 °C (−4 °F) | T<sub>a</sub>: −20 °C (−4 °F)

*Custodia in alluminio; temperatura di processo –40 … +80 °C (–40 … +176 °F)*

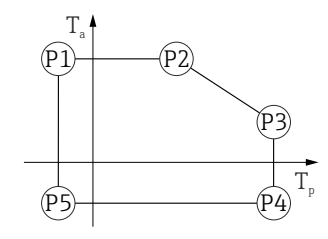

 *39 Custodia in alluminio; rivestita; temperatura di processo –40 … +80 °C (–40 … +176 °F)*

*P1* = T<sub>p</sub>: −40 °C (−40 °F) | T<sub>a</sub>: +79 °C (+174 °F) *P2* = T<sub>p</sub>: +79 °C (+174 °F) | T<sub>a</sub>: +79 °C (+174 °F) *P3* = T<sub>p</sub>: +80 °C (+176 °F) | T<sub>a</sub>: +79 °C (+174 °F) *P4* = T<sub>p</sub>: +80 °C (+176 °F) | T<sub>a</sub>: −40 °C (−40 °F) *P5* = T<sub>p</sub>: −40 °C (−40 °F) | T<sub>a</sub>: −40 °C (−40 °F)

A0032024

A0032024

*Custodia in alluminio; temperatura di processo –40 … +130 °C (–40 … +266 °F)*

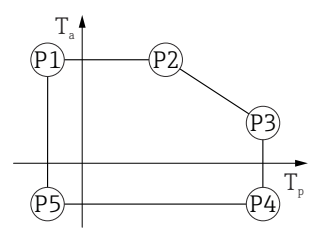

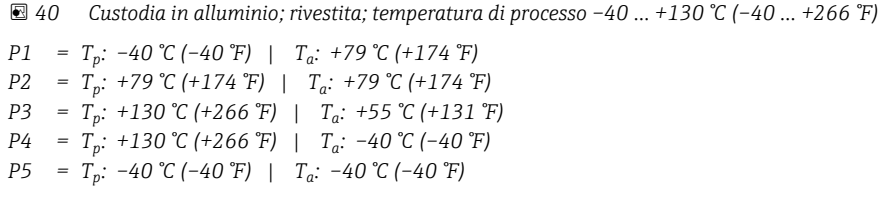

*Custodia in alluminio; temperatura di processo –40 … +150 °C (–40 … +302 °F)*

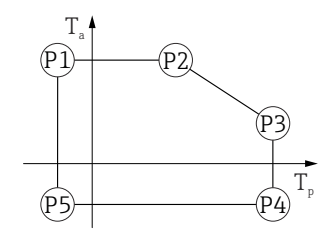

 *41 Custodia in alluminio; rivestita; temperatura di processo –40 … +150 °C (–40 … +302 °F)*

```
P1 = T<sub>p</sub>: −40 °C (−40 °F) | T<sub>a</sub>: +79 °C (+174 °F)
P2 = T<sub>p</sub>: +79 °C (+174 °F) | T<sub>a</sub>: +79 °C (+174 °F)
P3 = T<sub>p</sub>: +150 °C (+302 °F) | T<sub>a</sub>: +53 °C (+127 °F)
P4 = T<sub>p</sub>: +150 °C (+302 °F) | T<sub>a</sub>: −40 °C (−40 °F)
P5 = T<sub>p</sub>: −40 °C (−40 °F) | T<sub>a</sub>: −40 °C (−40 °F)
```
*Custodia in alluminio; temperatura di processo –40 … +200 °C (–40 … +392 °F)*

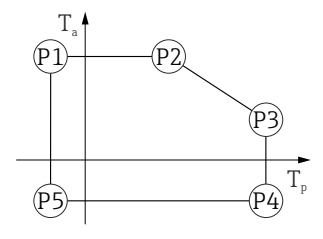

 *42 Custodia in alluminio; rivestita; temperatura di processo –40 … +200 °C (–40 … +392 °F)*

*P1* = *T<sub>p</sub>*: −40 °C (−40 °F) | *T<sub>a</sub>*: +79 °C (+174 °F) *P2* = T<sub>p</sub>: +79 °C (+174 °F) | T<sub>a</sub>: +79 °C (+174 °F)

*P3* = T<sub>p</sub>: +200 °C (+392 °F) | T<sub>a</sub>: +47 °C (+117 °F)

```
P4 = T<sub>p</sub>: +200 °C (+392 °F) | T<sub>a</sub>: −40 °C (−40 °F)
```
*P5* = T<sub>p</sub>: −40 °C (−40 °F) | T<sub>a</sub>: −40 °C (−40 °F)

#### Custodia 316L

*Custodia 316L; temperatura di processo –20 … +150 °C (–4 … +302 °F)*

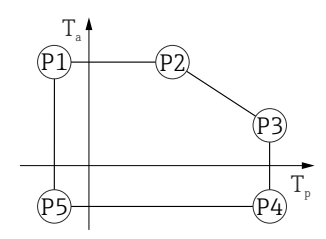

A0032024

A0032024

A0032024

 *43 Custodia 316L; temperatura di processo –20 … +150 °C (–4 … +302 °F)*

*P1* = *T<sub>p</sub>*: −20 °C (−4 °F) | *T<sub>a</sub>*: +77 °C (+171 °F) *P2* = T<sub>p</sub>: +77 °C (+171 °F) | T<sub>a</sub>: +77 °C (+171 °F) *P3* = T<sub>p</sub>: +150 °C (+302 °F) | T<sub>a</sub>: +43 °C (+109 °F) *P4* = T<sub>p</sub>: +150 °C (+302 °F) | T<sub>a</sub>: −20 °C (−4 °F) *P5* = T<sub>p</sub>: −20 °C (−4 °F) | T<sub>a</sub>: −20 °C (−4 °F)

*Custodia 316L; temperatura di processo –20 … +200 °C (–4 … +392 °F)*

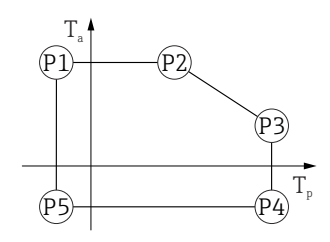

 *44 Custodia 316L; temperatura di processo –20 … +200 °C (–4 … +392 °F)*

*P1* = T<sub>p</sub>: −20 °C (−4 °F) | T<sub>a</sub>: +77 °C (+171 °F) *P2* = T<sub>p</sub>: +77 °C (+171 °F) | T<sub>a</sub>: +77 °C (+171 °F) *P3* = T<sub>p</sub>: +200 °C (+392 °F) | T<sub>a</sub>: +38 °C (+100 °F) *P4* = T<sub>p</sub>: +200 °C (+392 °F) | T<sub>a</sub>: −20 °C (−4 °F) *P5* = T<sub>p</sub>: −20 °C (−4 °F) | T<sub>a</sub>: −20 °C (−4 °F)

*Custodia 316L; temperatura di processo –40 … +80 °C (–40 … +176 °F)*

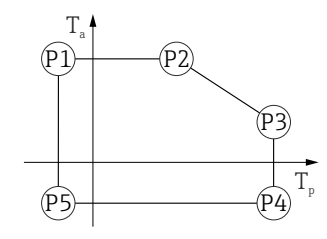

 *45 Custodia 316L; temperatura di processo –40 … +80 °C (–40 … +176 °F)*

- *P1* = *T<sub>p</sub>*: −40 °C (−40 °F) | *T<sub>a</sub>*: +77 °C (+171 °F) *P2* = T<sub>p</sub>: +77 °C (+171 °F) | T<sub>a</sub>: +77 °C (+171 °F) *P3* = T<sub>p</sub>: +80 °C (+176 °F) | T<sub>a</sub>: +77 °C (+171 °F) *P4* = T<sub>p</sub>: +80 °C (+176 °F) | T<sub>a</sub>: −40 °C (−40 °F)
- *P5* = T<sub>p</sub>: −40 °C (−40 °F) | T<sub>a</sub>: −40 °C (−40 °F)

A0032024

*Custodia 316L; temperatura di processo –40 … +130 °C (–40 … +266 °F)*

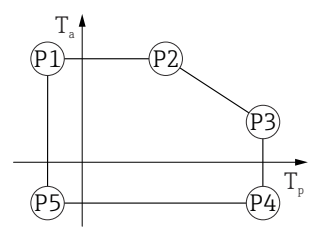

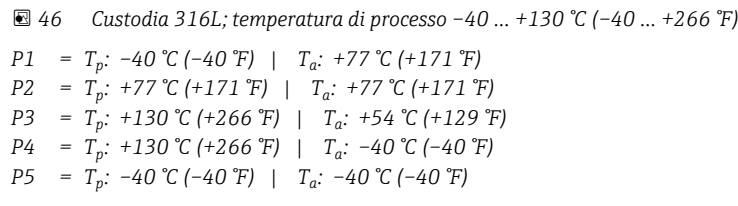

*Custodia 316L; temperatura di processo –40 … +150 °C (–40 … +302 °F)*

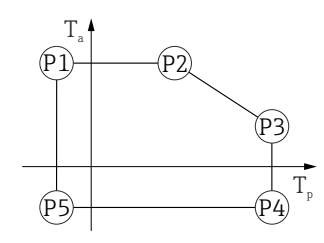

 *47 Custodia 316L; campo di temperature di processo: –40 … +150 °C (–40 … +302 °F)*

*P1* = *T<sub>p</sub>*: −40 °C (−40 °F) | *T<sub>a</sub>*: +77 °C (+171 °F) *P2* = T<sub>p</sub>: +77 °C (+171 °F) | T<sub>a</sub>: +77 °C (+171 °F) *P3* = T<sub>p</sub>: +150 °C (+302 °F) | T<sub>a</sub>: +43 °C (+109 °F) *P4* = T<sub>p</sub>: +150 °C (+302 °F) | T<sub>a</sub>: −40 °C (−40 °F) *P5* = T<sub>p</sub>: −40 °C (−40 °F) | T<sub>a</sub>: −40 °C (−40 °F)

*Custodia 316L; temperatura di processo –40 … +200 °C (–40 … +392 °F)*

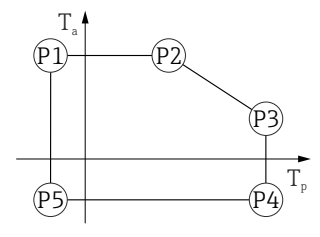

 *48 Custodia 316L; temperatura di processo –40 … +200 °C (–40 … +392 °F)*

*P1* = *T<sub>p</sub>*: −40 °C (−40 °F) | *T<sub>a</sub>*: +77 °C (+171 °F) *P2* = T<sub>p</sub>: +77 °C (+171 °F) | T<sub>a</sub>: +77 °C (+171 °F)

*P3* = T<sub>p</sub>: +200 °C (+392 °F) | T<sub>a</sub>: +38 °C (+100 °F)

*P4* = T<sub>p</sub>: +200 °C (+392 °F) | T<sub>a</sub>: −40 °C (−40 °F)

*P5* = T<sub>p</sub>: −40 °C (−40 °F) | T<sub>a</sub>: −40 °C (−40 °F)

A0032024

A0032024

A0032024

### Custodia 316L, igienica

*Custodia 316L; igienica; temperatura di processo –20 … +150 °C (–4 … +302 °F)*

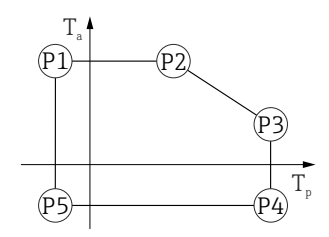

 *49 Custodia 316L; igienica; temperatura di processo –20 … +150 °C (–4 … +302 °F)*

*P1* = *T<sub>p</sub>*: −20 °C (−4 °F) | *T<sub>a</sub>*: +76 °C (+169 °F) *P2* = T<sub>p</sub>: +76 °C (+169 °F) | T<sub>a</sub>: +76 °C (+169 °F) *P3* = T<sub>p</sub>: +150 °C (+302 °F) | T<sub>a</sub>: +41 °C (+106 °F) *P4* = T<sub>p</sub>: +150 °C (+302 °F) | T<sub>a</sub>: −20 °C (−4 °F) *P5* = T<sub>p</sub>: −20 °C (−4 °F) | T<sub>a</sub>: −20 °C (−4 °F)

*Custodia 316L; igienica; temperatura di processo –20 … +200 °C (–4 … +392 °F)*

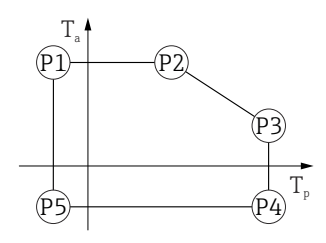

 *50 Custodia 316L; igienica; temperatura di processo –20 … +200 °C (–4 … +392 °F)*

*P1* = T<sub>p</sub>: −20 °C (−4 °F) | T<sub>a</sub>: +76 °C (+169 °F) *P2* = T<sub>p</sub>: +76 °C (+169 °F) | T<sub>a</sub>: +76 °C (+169 °F) *P3* = T<sub>p</sub>: +200 °C (+392 °F) | T<sub>a</sub>: +32 °C (+90 °F) *P4* = T<sub>p</sub>: +200 °C (+392 °F) | T<sub>a</sub>: −20 °C (−4 °F) *P5* = T<sub>p</sub>: −20 °C (−4 °F) | T<sub>a</sub>: −20 °C (−4 °F)

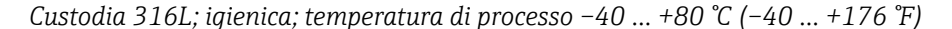

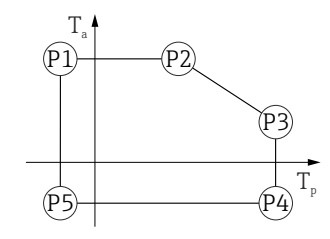

 *51 Custodia 316L; igienica; temperatura di processo –40 … +80 °C (–40 … +176 °F)*

- *P1* = *T<sub>p</sub>*: −40 °C (−40 °F) | *T<sub>a</sub>*: +76 °C (+169 °F) *P2* = T<sub>p</sub>: +76 °C (+169 °F) | T<sub>a</sub>: +76 °C (+169 °F) *P3* = T<sub>p</sub>: +80 °C (+176 °F) | T<sub>a</sub>: +75 °C (+167 °F)
- *P4* = T<sub>p</sub>: +80 °C (+176 °F) | T<sub>a</sub>: −40 °C (−40 °F) *P5* = T<sub>p</sub>: −40 °C (−40 °F) | T<sub>a</sub>: −40 °C (−40 °F)

A0032024

A0032024

<span id="page-79-0"></span>*Custodia 316L; igienica; temperatura di processo –40 … +130 °C (–40 … +266 °F)*

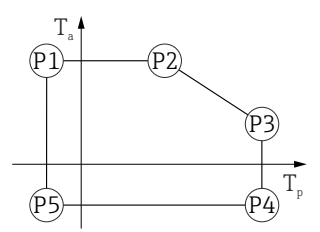

 *52 Custodia 316L; igienica; temperatura di processo –40 … +130 °C (–40 … +266 °F) P1* = *T<sub>p</sub>*: −40 °C (−40 °F) | *T<sub>a</sub>*: +76 °C (+169 °F) *P2* = T<sub>p</sub>: +76 °C (+169 °F) | T<sub>a</sub>: +76 °C (+169 °F) *P3* = T<sub>p</sub>: +130 °C (+266 °F) | T<sub>a</sub>: +55 °C (+131 °F) *P4* = T<sub>p</sub>: +130 °C (+266 °F) | T<sub>a</sub>: −40 °C (−40 °F) *P5* = T<sub>p</sub>: −40 °C (−40 °F) | T<sub>a</sub>: −40 °C (−40 °F)

*Custodia 316L; igienica; temperatura di processo –40 … +150 °C (–40 … +302 °F)*

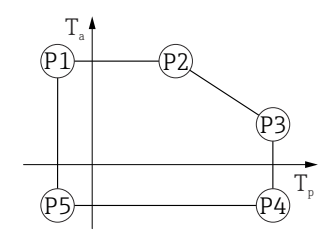

 *53 Custodia 316L; igienica; campo di temperature di processo: –40 … +150 °C (–40 … +302 °F)*

*P1* = *T<sub>p</sub>*: −40 °C (−40 °F) | *T<sub>a</sub>*: +76 °C (+169 °F) *P2* = T<sub>p</sub>: +76 °C (+169 °F) | T<sub>a</sub>: +76 °C (+169 °F) *P3* = T<sub>p</sub>: +150 °C (+302 °F) | T<sub>a</sub>: +41 °C (+106 °F) *P4* = T<sub>p</sub>: +150 °C (+302 °F) | T<sub>a</sub>: −40 °C (−40 °F) *P5* = T<sub>p</sub>: −40 °C (−40 °F) | T<sub>a</sub>: −40 °C (−40 °F)

*Custodia 316L; igienica; temperatura di processo –40 … +200 °C (–40 … +392 °F)*

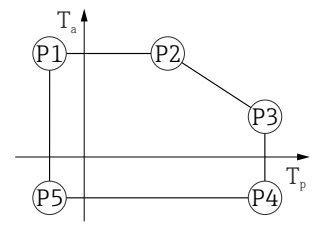

 *54 Custodia 316L; igienica; temperatura di processo –40 … +200 °C (–40 … +392 °F)*

*P1* = *T<sub>p</sub>*: −40 °C (−40 °F) | *T<sub>a</sub>*: +76 °C (+169 °F) *P2* = T<sub>p</sub>: +76 °C (+169 °F) | T<sub>a</sub>: +76 °C (+169 °F) *P3* = T<sub>p</sub>: +200 °C (+392 °F) | T<sub>a</sub>: +32 °C (+90 °F) *P4* = T<sub>p</sub>: +200 °C (+392 °F) | T<sub>a</sub>: −40 °C (−40 °F) *P5* = T<sub>p</sub>: −40 °C (−40 °F) | T<sub>a</sub>: −40 °C (−40 °F)

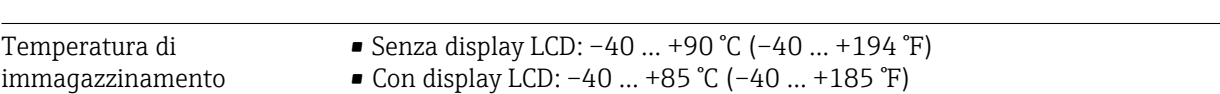

Classe climatica DIN EN 60068-2-38 (test Z/AD)

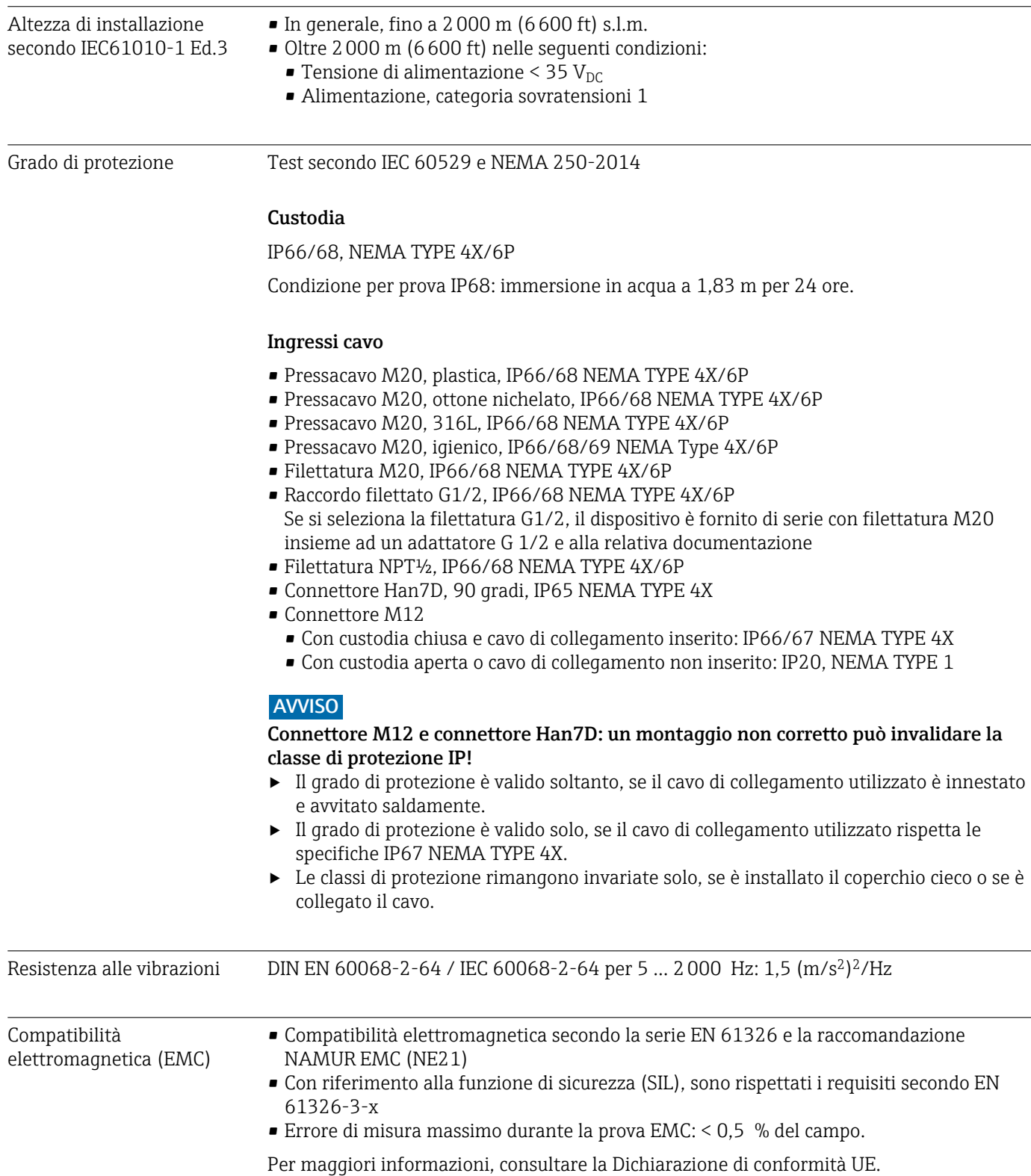

## 15.4 Processo

Campo pressione di processo

### **A** AVVERTENZA

La pressione massima per il dispositivo dipende dal componente con i valori nominali più bassi relativamente alla pressione (i componenti sono: connessione al processo, parti o accessori opzionali montati).

- ‣ Utilizzare il dispositivo solo entro le soglie specificate per i componenti!
- ‣ MWP (pressione operativa massima): il valore è specificato sulla targhetta. Questo valore si riferisce ad una temperatura di riferimento di +20 °C (+68 °F) e può essere applicato al dispositivo per un periodo di tempo illimitato. Considerare la dipendenza di MWP dalla temperatura. Per le flange, fare riferimento ai seguenti standard per i valori di pressione consentiti a temperature più elevate: EN 1092-1 (per quanto riguarda le caratteristiche di stabilità/temperatura, i materiali 1.4435 e 1.4404 sono raggruppati nella norma EN 1092-1; la composizione chimica dei due materiali può essere identica), ASME B16.5, JIS B2220 (in ogni caso è valida l'ultima versione dello standard). I dati MWP che deviano da questi valori sono riportati nei relativi paragrafi delle Informazioni tecniche.
- ‣ La Direttiva per i dispositivi in pressione (PED) (2014/68/EU) utilizza l'abbreviazione PS . Corrisponde alla pressione operativa massima (MWP) del dispositivo.

Le tabelle che seguono mostrano le dipendenze tra materiale di guarnizione, temperatura di processo  $(T<sub>P</sub>)$  e campo della pressione di processo per ogni connessione al processo che può essere selezionata per l'antenna utilizzata.

### Antenna incapsulata, PVDF, 40 mm (1,5 in)

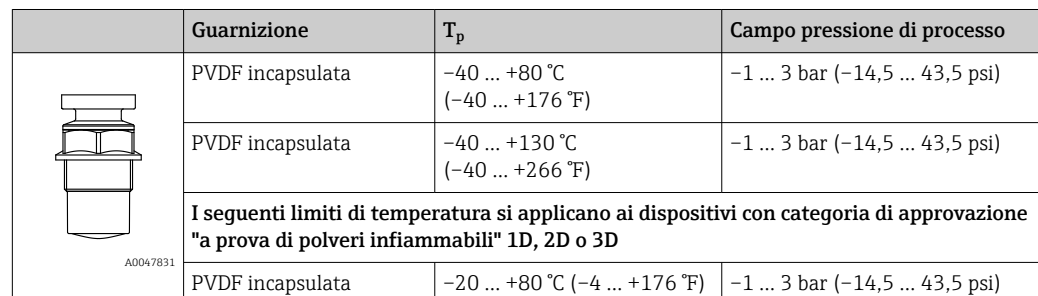

*Filettatura di connessione al processo 1-½"*

*Flangia UNI PP di connessione al processo*

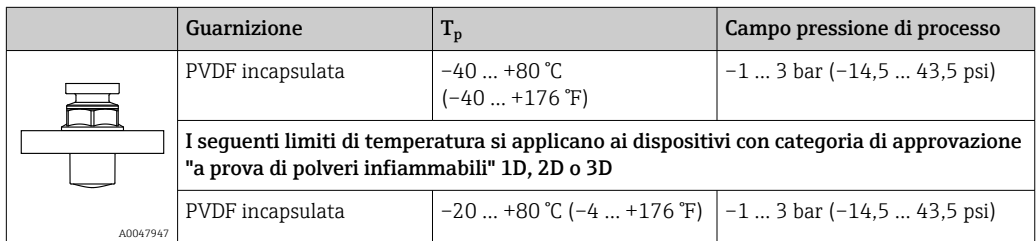

Il campo di pressione può restringersi ulteriormente nel caso di approvazione CRN.

### Antenna drip-off 50 mm (2 in)

*Filettatura della connessione al processo*

|          | Guarnizione   | $T_p$                          | Campo pressione di processo    |
|----------|---------------|--------------------------------|--------------------------------|
| A0047447 | FKM Viton GLT | $-40+130$ °C ( $-40+266$ °F)   | $-1$ 16 bar $(-14.5$ 232 psi)  |
|          | FKM Viton GLT | $-40$ +150 °C ( $-40$ +302 °F) | $-1$ 16 bar ( $-14,5$ 232 psi) |
|          | FKM Viton GLT | $-40+200$ °C ( $-40+392$ °F)   | $-1$ 16 bar ( $-14,5$ 232 psi) |
|          | <b>EPDM</b>   | $-40$ +130 °C (-40  +266 °F)   | $-1$ 16 bar ( $-14,5$ 232 psi) |
|          | <b>HNBR</b>   | $-20$ +150 °C ( $-4$ +302 °F)  | $-1$ 16 bar ( $-14,5$ 232 psi) |
|          | FFKM. Kalrez  | $-20+150$ °C ( $-4+302$ °F)    | $-1$ 16 bar ( $-14,5$ 232 psi) |
|          | FFKM, Kalrez  | $-20$ +200 °C ( $-4$ +392 °F)  | $-1$ 16 bar ( $-14,5$ 232 psi) |

### *Flangia UNI PP di connessione al processo*

|          | Guarnizione                                                                                           | $T_{\rm p}$                  | Campo pressione di processo         |  |
|----------|----------------------------------------------------------------------------------------------------|------------------------------|-------------------------------------|--|
| A0047726 | FKM Viton GLT                                                                                         | $-40$ +80 °C (-40  +176 °F)  | $-1$ 3 bar ( $-14.5$ 43.5 psi)      |  |
|          | EPDM                                                                                                  | $-40$ +80 °C (-40  +176 °F)  | $ -13$ bar $(-14.543.5 \text{psi})$ |  |
|          | La sequente limitazione di temperatura riguarda i dispositivi con O-ring Kalrez HNBR o<br><b>FFKM</b> |                              |                                     |  |
|          | <b>HNBR</b>                                                                                           | $-20$ +80 °C ( $-4$ +176 °F) | $-1$ 3 bar ( $-14,5$ 43,5 psi)      |  |
|          | FFKM, Kalrez                                                                                          | $-20$ +80 °C ( $-4$ +176 °F) | $-1$ 3 bar ( $-14,5$ 43,5 psi)      |  |

*Flangia in 316L di connessione al processo UNI*

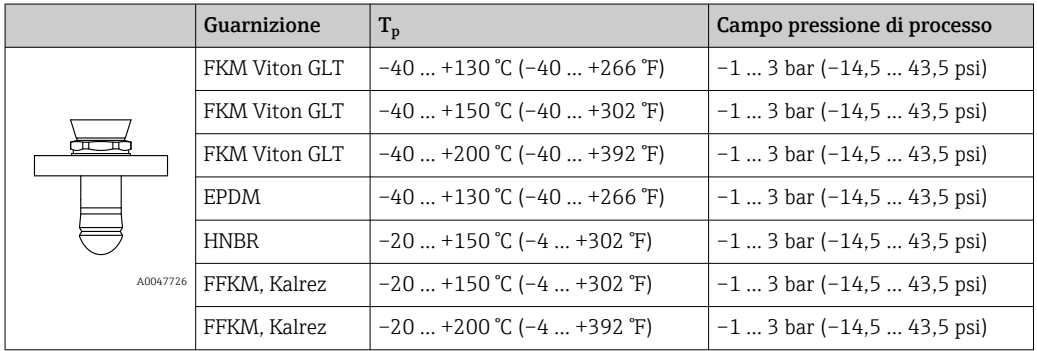

Il campo di pressione può restringersi ulteriormente nel caso di approvazione CRN.  $\left| \cdot \right|$ 

### Antenna integrata, PEEK, 20 mm (0,75 in)

*Filettatura di connessione al processo 3/4"*

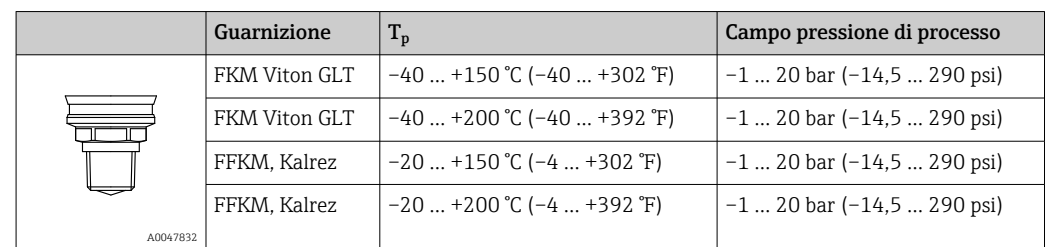

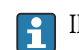

Il campo di pressione può restringersi ulteriormente nel caso di approvazione CRN.

### Antenna integrata, PEEK, 40 mm (1,5 in)

*Filettatura di connessione al processo 1-½"*

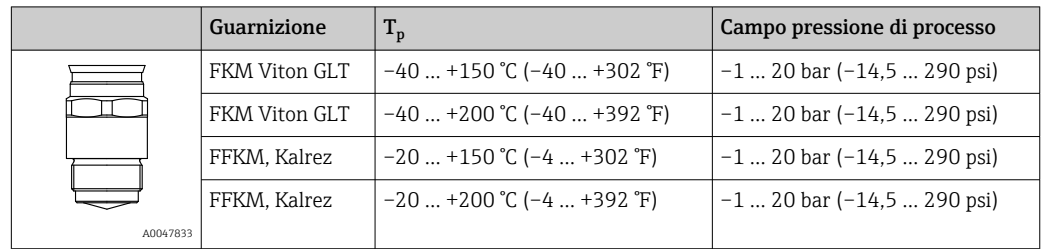

Il campo di pressione può restringersi ulteriormente nel caso di approvazione CRN.

Costante dielettrica **Liquidi** 

## $\varepsilon_{\rm r} \geq 1.2$

Contattare Endress+Hauser per applicazioni con costanti dielettriche più basse di quelle indicate.

# Indice analitico

## A

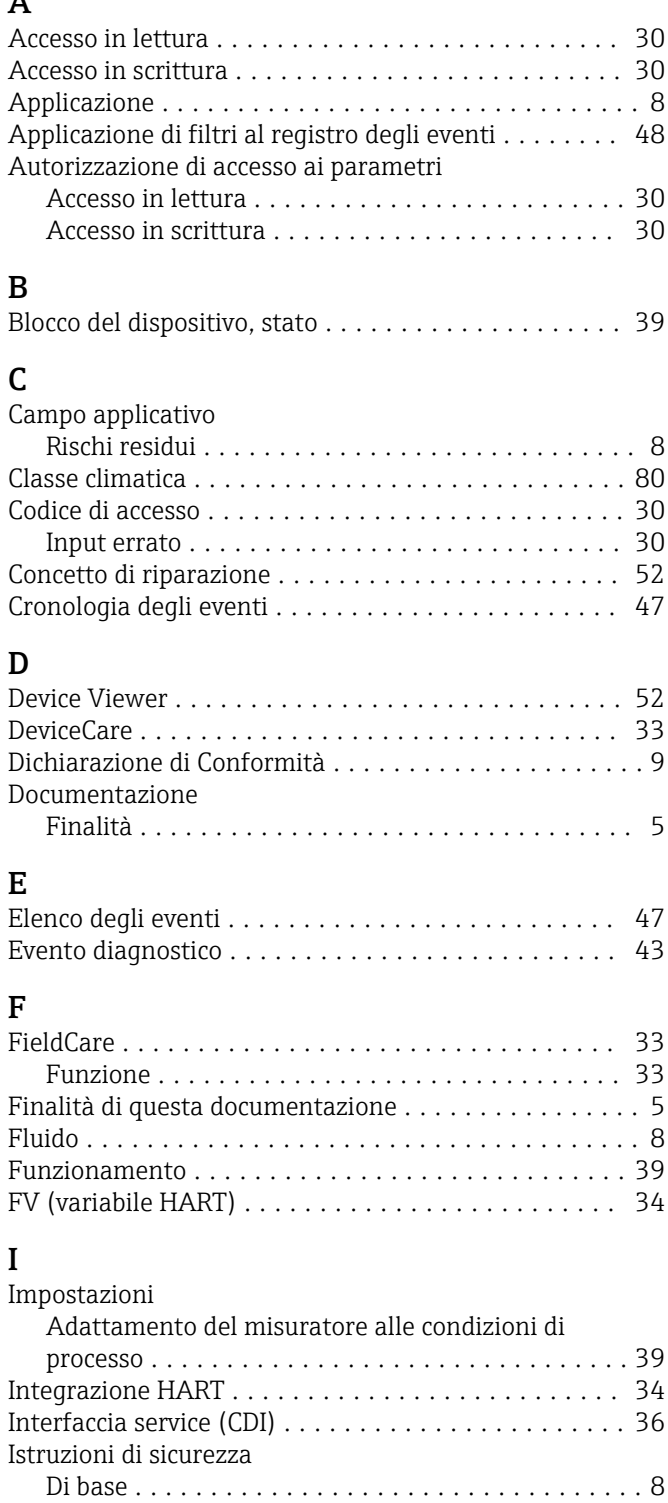

## M

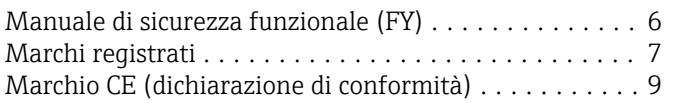

Istruzioni di sicurezza (XA) ..................... [6](#page-5-0)

### P

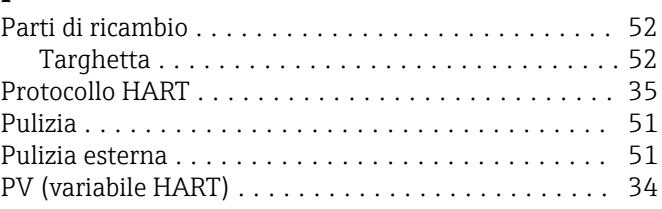

## R

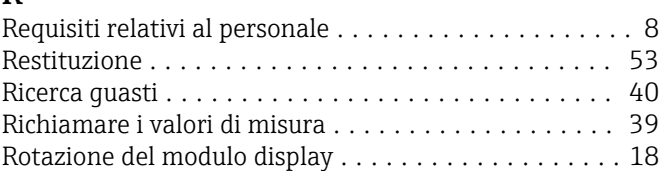

## S

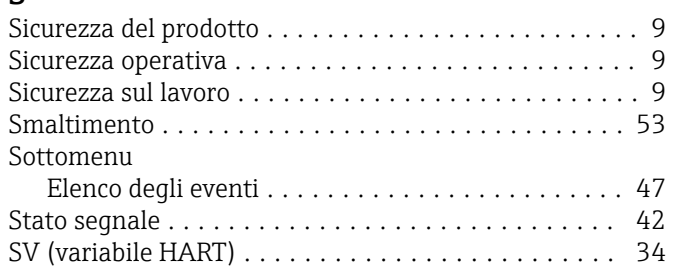

## T

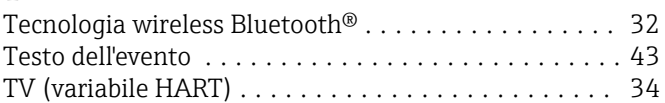

## U

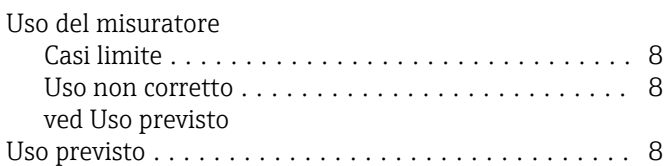

## V

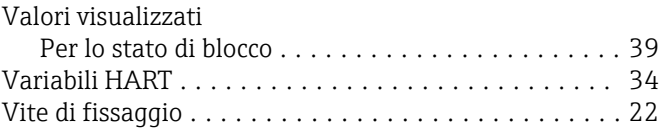

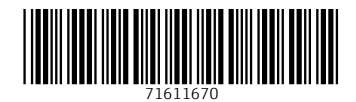

www.addresses.endress.com

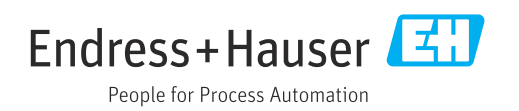